# KUPNÍ SMLOUVA

uzavřená podle ustanovení § 2079 a následujících zákona č. 89/2012 Sb., občanský zákoník, v platném znění (dále jen "občanský zákoník") níže uvedeného dne, měsíce a roku mezi účastníky:

1. Prodávající: firma POLYMED medical CZ, a.s.

se sídlem: Petra Jilemnického 14/51, 503 01 Hradec Králové

(přesný název a sídlo dle výpisu z obchodního rejstříku)

Zapsaná v: OR u KS v Hradci Králové, oddíl B, vložka 2673

Zastoupená: Tomášem Jouklem, prokuristou

IČO: 27529053

DIČ: CZ27529053

Bankovní spojení: KB, a.s.

č.účtu: 43-885080297/0100

(dále jen "prodávající")

 2. Kupující: Nemocnice Nové Město na Moravě, příspěvková organizace se sídlem: Žďárská 610, 592 31 Nové Město na Moravě Zapsaná v obchodním rejstříku vedeného Krajským soudem v Brně, oddíl Pr, vložka 1446 Zastoupená: JUDr. Věrou Palečkovou, ředitelkou IČO: 00842001 DIČ: CZ 00842001 Bankovní spojení: Moneta Money Bank, a. s. č.účtu: 9200529604/0600

(dále jen "kupující")

(společně pak jako "smluvní strany", jednotlivě jako "smluvní strana")

#### Preambule

Tato smlouva je uzavřena na základě zadávacího řízení k veřejné zakázce na dodávky s názvem "Elektrokardiografické přístroje" vedené ve Věstníku veřejných zakázek pod ev. č. Z2023-011880 a u zadavatele pod ev. č. 09/23/VZ zadávané v nadlimitním režimu v otevřeném řízení dle zákona č. 134/2016 Sb., o zadávání veřejných zakázek, ve znění pozdějších předpisů a jeho prováděcími předpisy (dále jen "zákon") a v souladu s metodickým pokynem Ministerstva pro místní rozvoj k výzvě č. 98 "Rozvoj, modernizace a posílení odolnosti páteřní sítě poskytovatelů zdravotní péče s ohledem na potenciální hrozby", vydání č. 1.14, platným od 1.3.2021 s názvem "Metodický pokyn pro oblast zadávání zakázek pro programové období 2014 – 2020" - předmět smlouvy bude financován v rámci projektu kupujícího:

"Rozvoj, modernizace a posílení odolnosti Nemocnice Nové Město na Moravě" pod reg. č. CZ.06.6.127/0.0/0.0/21\_121/0016364.

Prodávající prohlašuje, že si je vědom skutečnosti, že kupující má zájem realizovat předmět této smlouvy v souladu se zásadami odpovědného zadávání veřejných zakázek stanovenými v § 6 odst. 4 zákona. Odpovědné zadávání veřejných zakázek kromě důrazu na čistě ekonomické parametry zohledňuje také související dopady zejména v oblasti zaměstnanosti, sociálních a pracovních práv a také životního prostředí.

Kupující proto klade důraz na to, aby prodávající při své podnikatelské činnosti v maximální možné míře naplňoval požadavky z usnesení vlády České republiky ze dne 24. července 2017 č. 531, o Pravidlech uplatňování odpovědného přístupu při zadávání veřejných zakázek a nákupech státní správy a samosprávy, které zohledňuje sociální, resp. širší společenské a zejména také enviromentální aspekty směřující k prospěchu pro společnost a ekonomiku a minimalizaci negativních dopadů na životní prostředí. Aspekty odpovědného zadávání veřejných zakázek jsou zohledněny dále v textu této smlouvy.

# Čl. I.

## Předmět smlouvy

- 1. Předmětem této kupní smlouvy (dále jen "smlouva") je dodání nových nerepasovaných zdravotnických prostředků – 28 ks elektrokardiografických přístrojů (dále jen souhrnně "zdravotnické prostředky"), a to včetně:
	- dopravy do sídla kupujícího,
	- montáže, instalace, implementace, předvedení funkčnosti a uvedení do provozu včetně provedení potřebných zkoušek k uvedení do provozu dle platné legislativy a ekologické likvidace obalů a odpadů v souladu s platnou legislativou;
	- instruktáže obsluhy v souladu se zákonem č. 375/2022 Sb. o zdravotnických prostředcích a diagnostických zdravotnických prostředcích in vitro (dále také zákon č. 375/2022 Sb.") - min. rozsah 1 pracovní den;
	- předání návodu na obsluhu v českém jazyce, předání prohlášení o shodě a dalších dokladů dle čl V. této smlouvy.
	- poskytování bezplatné záruky za jakost dle ust. § 2113 a násl. zákona č. 89/2012 Sb., občanského zákoníku s dobou trvání 24 měsíců; součástí záruky je také bezplatné provádění záručního autorizovaného servisního zabezpečení potřebného pro provozování zdravotnického prostředku v souladu se zákonem č. 375/2022 Sb.

(dále také souhrnně "předmět smlouvy").

- 2. Podrobnou specifikaci předmětu smlouvy obsahují přílohy č. 1 až č. 3, které jsou nedílnou součástí této smlouvy.
- 3. Předmět smlouvy je dán:
- a) touto smlouvou,
- b) Zadávací dokumentací k veřejné zakázce na dodávky: "Elektrokardiograficé přístroje" vedené ve Věstníku veřejných zakázek pod ev. č. Z2023-011880 a u zadavatele pod ev. č. 09/23/VZ  $(dále jen "ZD").$
- c) písemnou nabídkou prodávajícího, podanou v rámci zadávacího řízení shora uvedené veřejné zakázky.
- 4. Prodávající se zavazuje podle této smlouvy dodat a odevzdat kupujícímu nové, nepoužité zdravotnické prostředky specifikované v čl. I této smlouvy v požadované kvalitě, množství, řádně a včas a převést na kupujícího vlastnické právo ke zdravotnickým prostředkům.
- 5. Kupující se zavazuje uvedené zdravotnické prostředky od prodávajícího převzít za předpokladu, že zdravotnické prostředky budou splňovat požadavky obsažené v této smlouvě a zaplatit prodávajícímu dohodnutou kupní cenu.
- 6. Prodávající prohlašuje, že splňuje všechny legislativou předepsané požadavky na kvalifikaci i ostatní požadavky, které jsou nutné k plnění předmětu smlouvy.
- 7. Prodávající se prohlašuje, že zdravotnické prostředky splňují a po dobu záruky za jakost budou splňovat z pohledu kvality všechny příslušné předepsané normy a požadavky platné legislativou pro tuto oblast zejména:
	- s Nařízením Evropského parlamentu a rady (EU) 2017/745 o zdravotnických prostředcích, změně směrnice 2001/83/ES, nařízení (ES) č. 178/2002 a nařízení (ES) č. 1223/2009 a o zrušení směrnic Rady 90/385/EHS a 93/42/EHS (dále jen "nařízení MDR"); případně se směrnicí 93/42/EHS o zdravotnických prostředcích (dále jen "směrnice MDD");
	- se zákonem č. 375/2022 Sb. o zdravotnických prostředcích a diagnostických zdravotnických prostředcích in vitro v platném znění a jeho případných prováděcích předpisů v platném znění;
	- se zákonem č. 102/2001 Sb., o obecné bezpečnosti výrobků, ve znění pozdějších předpisů;
	- se zákonem č. 22/1997 Sb., o technických požadavcích na výrobky a o změně a doplnění některých zákonů, ve znění pozdějších předpisů (dále jen "zákon č. 22/1997 Sb.") a jeho příslušnými prováděcími nařízeními vlády a vyhláškami vztahujícími se k problematice zdravotnických prostředků a
	- s ostatní platnou legislativou, harmonizovanými českými technickými normami a ostatními ČSN vztahujícími se k předmětu smlouvy.

### Čl. II. Práva a povinnosti smluvních stran

- 1. Prodávající se zavazuje provést instalaci dodaných zdravotnických prostředků v souladu s platnou legislativou, dodané zdravotnické prostředky zprovoznit a provést instruktáž. Instruktáž věcně příslušných osob bude zdokumentována písemným protokolem, vyhotoveným prodávajícím, který bude přílohou předávacího protokolu dle čl. IV. odst. 4 této smlouvy.
- 2. Prodávající se touto smlouvou dále zavazuje:
	- a) provádět periodické bezpečnostně technické kontroly (PBTK) v souladu s platnou legislativou a v souladu s doporučením výrobce včetně předávání protokolů z nich kupujícímu ve lhůtě do 2 týdnů od jejich dokončení, a to po celou dobu trvání záruky;
	- b) provádět preventivní odbornou údržbu a opravy včetně dodávek všech náhradních dílů v souladu s platnou legislativou a v souladu s doporučením výrobce, a to po celou dobu trvání záruky;
	- c) ve vhodných případech provádět pravidelné softwarové upgrady při každém novém softwarovém upgradu v rámci funkcionality zdravotnických prostředků, a to po celou dobu trvání záruky a
	- d) sledovat dodržování zákonem a výrobcem stanovených termínů PBTK a odborné údržby, a to po celou dobu trvání záruky.

Pokud konkrétní části zdravotnických prostředků dle právních předpisů či doporučení výrobce provádění shora uvedených činností (nad rámec plnění povinnosti ze záruky či z odpovědnosti za vady) nevyžadují, tak se tyto další závazky prodávajícího neuplatňují.

- 3. Prodávající se zavazuje poskytovat kupujícímu garanci dostupnosti autorizovaného servisu po dobu životnosti zdravotnických prostředků (předpoklad - 10 roků od uvedení do provozu).
- 4. Činnosti uvedené v tomto článku v bodech 2. a 3. tvoří součást předmětu plnění této smlouvy v době sjednané záruky za jakost a prodávající nemá za jejich provádění nárok na jakékoli zvláštní finanční či obdobné kompenzace.
- 5. Vzhledem k tomu, že dílčí plnění z této smlouvy je mimo jiné financováno z Evropského fondu pro regionální rozvoj – Integrovaného regionálního operačního programu je prodávající povinen:
	- a) uchovávat veškerou dokumentaci související s realizací projektu pod reg. č. CZ.06.6.127/0.0/0.0/21\_121/0016364 včetně všech účetních dokladů minimálně do konce roku 2028, pokud je v českých právních předpisech stanovena lhůta delší, musí ji prodávající použít a
	- b) minimálně do konce roku 2028 poskytovat požadované informace a dokumentaci související s realizací projektu zaměstnancům nebo zmocněncům pověřených orgánů (CRR, MMR ČR, MF ČR, Evropské komise, Evropského účetního dvora, Nejvyššího kontrolního úřadu, příslušného orgánu finanční správy a dalších oprávněných orgánů státní správy) a vytvořit výše uvedeným osobám podmínky k provedení kontroly vztahující se k realizaci projektu a poskytnout jim při provádění kontroly součinnost.

#### 6. Aspekty odpovědného zadávání

- a) Prodávající se zavazuje, že při plnění předmětu smlouvy bude dbát o dodržování důstojných pracovních podmínek osob, které se na jejím plnění budou podílet. Prodávající se proto zavazuje po celou dobu trvání smluvního vztahu založeného smlouvou zajistit dodržování veškerých právních předpisů, zejména pak pracovněprávních (odměňování, pracovní doba, doba odpočinku mezi směnami, placené přesčasy), dále předpisů týkajících se oblasti zaměstnanosti a bezpečnosti a ochrany zdraví při práci, tj. zejména zákona č. 435/2004 Sb., o zaměstnanosti, ve znění pozdějších předpisů a z.č. 262/2006 Sb., zákoníku práce, ve znění pozdějších předpisů, a to vůči všem osobám, které se na plnění zakázky podílejí (a bez ohledu na to, zda budou činnosti prováděny prodávajícím či jeho poddodavateli). Prodávající se také zavazuje zajistit, že všechny osoby, které se na plnění předmětu smlouvy podílejí (a bez ohledu na to, zda budou činnosti prováděny prodávajícím či jeho poddodavateli), jsou vedeny v příslušných registrech, jako například v registru pojištěnců ČSSZ, a mají příslušná povolení k pobytu v ČR. Prodávající je dále povinen zajistit, že všechny osoby, které se na plnění zakázky podílejí (a bez ohledu na to, zda budou činnosti prováděny prodávajícím či jeho poddodavateli) budou proškoleny z problematiky BOZP a že jsou vybaveny osobními ochrannými pracovními prostředky dle účinné legislativy.
- b) Prodávající se zavazuje při své činnosti v maximální míře naplňovat požadavky, vyplývající z usnesení vlády České republiky ze dne 24. července 2017 č. 531, o Pravidlech uplatňování odpovědného přístupu při zadávání veřejných zakázek a nákupech státní správy a samosprávy, které zohledňuje sociální resp. širší společenské a zejména také enviromentální aspekty směřující k prospěchu pro společnost a ekonomiku a minimalizaci negativních dopadů na životní prostředí – viz https://apps.odok.cz/attachment/-/down/RCIAAPNEQ20J .
- c) V rámci plnění předmětu smlouvy se prodávající zavazuje dodržovat předpisy z oblasti ochrany životního prostředí, odpadového a vodního hospodářství zejména zákon č. 17/1992 Sb., o životním prostředí ve znění pozdějších předpisů, zákon č. 541/2020 Sb., o odpadech a zákon č. 477/2001 Sb., o obalech a o změně některých zákonů, ve znění pozdějších předpisů. Při realizaci předmětu smlouvy se prodávající tedy zavazuje zejména na vlastní účet a v souladu s platnými právními předpisy provést odvoz a řádnou ekologickou likvidaci všech odpadů a obalů vzniklých při činnostech prodávajícího u kupujícího. Náklady na tyto činnosti jsou zahrnuty v ceně za předmět smlouvy uvedené v čl. III odst. 1 této smlouvy.
- d) Prodávající se zavazuje kdykoliv v průběhu plnění poskytnout kupujícímu na základě jeho žádosti doklady a údaje týkající se jeho činnosti ve smyslu prokázání naplňování shora uvedených sociálních a enviromentálních aspektů odpovědného zadávání, a to bez zbytečného odkladu.
- 7. Prodávající je povinen respektovat bezpečnostní politiky kupujícího zavedené v rámci jeho systému řízení bezpečnosti informací včetně jejich následných změn, a to po celou dobu účinnosti smlouvy. Aktuálně platné politiky budou sděleny prodávajícímu v termínu instalace zdravotnických prostředků, případné následné změny politik, vyžadované kupujícím, pak vždy min. 1 měsíc před datem jejich účinnosti.
- 8. Průběžně během celé doby účinnosti této smlouvy je prodávající povinen identifikovat a řešit kybernetické bezpečnostní zranitelnosti související s dodanými zdravotnickými prostředky, softwary a službami.
- 9. Prodávající se zavazuje neprodleně reagovat na kybernetické bezpečnostní zranitelnosti, které mu budou oznámeny ze strany kupujícího a zajistit nezbytnou součinnost.
- 10. Prodávající se zavazuje v rámci plnění této smlouvy nevyužívat v rozsahu vyšším než 10% ceny poddodavatele, který je:
	- a) fyzickou či právnickou osobou nebo subjektem či orgánem se sídlem v Rusku,
	- b) právnickou osobou, subjektem nebo orgánem, který je z více než 50 % přímo či nepřímo vlastněn některým ze subjektů uvedených v písmeni a) tohoto odstavce, nebo
	- c) fyzickou nebo právnickou osobou, subjektem nebo orgánem, který jedná jménem nebo na pokyn některého ze subjektů uvedených v písmeni a) nebo b) tohoto odstavce.
- 11. Prodávající se zavazuje v rámci plnění této smlouvy nerealizovat ani přímý ani nepřímý nákup či dovoz zboží uvedeného v Nařízení Rady (EU) č. 833/2014 ve znění poslední novely Nařízením Rady (EU) č. 2022/576.

## Čl. III. Kupní cena

1. Prodávající a kupující se dohodli, že předmět smlouvy uvedený v článku I. této smlouvy prodávající dodá kupujícímu za tuto celkovou kupní cenu:

1 648 080,00 Kč bez DPH

(slovy: jeden milion šest set čtyřicet osm tisíc osmdesát korun českých)

DPH: 346 096,80 Kč (sazba DPH: 21 %)

1 994 176,80 Kč s DPH

(slovy: jeden milion devět set devadesát čtyři tisíc jedno sto sedmdesát šest korun českých osmdesát haléřů)

Rozpis kupní ceny (položkový rozpočet) je uveden v příloze č. 1, která je nedílnou součástí této smlouvy.

- 2. Uvedená celková kupní cena zahrnuje všechny náklady za kompletní realizaci dodávky zdravotnických prostředků i za ostatní činnosti, sjednané touto smlouvou, a to tak, že je konečná, pevná a nepřekročitelná.
- 3. Celkovou a pro účely fakturace rozhodnou cenou se rozumí cena včetně DPH. Kupující je plátcem DPH.
- 4. Cenu předmětu smlouvy je možné změnit pouze v případě, že dojde v průběhu realizace předmětu smlouvy ke změnám daňových předpisů upravujících výši sazby DPH; smluvní strany se dohodly, že v případě změny zákonných sazeb DPH nebudou uzavírat písemný dodatek k této smlouvě o změně výše ceny a DPH bude účtována podle předpisů platných v době uskutečnění zdanitelného plnění.
- 5. Kupující zaplatí kupní cenu za zdravotnické prostředky na základě faktury, a to převodem uvedené částky na bankovní účet prodávajícího, který je uveden v záhlaví této smlouvy. Prodávající je oprávněn vystavit a doručit fakturu za předmět této smlouvy až poté, co předmět této smlouvy řádně a kompletně dodá a předá do sídla kupujícího v souladu s touto smlouvou a současně předá kupujícímu veškeré doklady nutné, potřebné a vhodné k řádnému, bezpečnému a nerušenému užívání zdravotnického prostředku. Vystavená faktura vedle náležitostí daňového dokladu podle zákona č. 235/2004 Sb., o dani z přidané hodnoty, ve znění pozdějších předpisů (dále jen "zákon o DPH"), zákona č. 563/1991 Sb., o účetnictví, v platném znění a náležitostí obchodní listiny podle § 435 odst. 1 občanského zákoníku, musí obsahovat identifikaci smlouvy, na jejímž základě bylo plněno, doklad osvědčující zdanitelné plnění (zejména kopie oboustranně potvrzeného předávacího protokolu), číslo faktury, datum splatnosti, název veřejné zakázky, číslo projektu (v tomto případě je to CZ.06.6.127/0.0/0.0/21\_121/0016364) a případné další zákonné náležitosti. Faktura musí být opatřena razítkem prodávajícího a podpisem zaměstnance prodávajícího ji vystavit.
- 6. V případě, že faktura nebude obsahovat náležitosti uvedené výše v odstavci 5, je kupující oprávněn fakturu vrátit. V takovém případě není kupující v prodlení s úhradou kupní ceny. Nová lhůta splatnosti začíná běžet dnem doručení nové bezvadné faktury kupujícímu.
- 7. Smluvní splatnost faktury se sjednává na 30 dnů ode dne jejího doručení kupujícímu.
- 8. Podmínkou úhrady faktury kupujícím je předání a převzetí zdravotnických prostředků, jeho zprovoznění a provedení zaškolení obsluhy.
- 9. Úhrada za plnění z této smlouvy bude realizována bezhotovostním převodem na účet prodávajícího, který je správcem daně (finančním úřadem) zveřejněn způsobem umožňujícím dálkový přístup ve smyslu ustanovení § 98 zákona o DPH.
- 10. Pokud se po dobu účinnosti této smlouvy prodávající stane nespolehlivým plátcem ve smyslu ustanovení § 106a zákona o DPH, smluvní strany se dohodly, že kupující uhradí DPH za zdanitelné plnění

přímo příslušnému správci daně. Kupujícím takto provedená úhrada je považována za uhrazení příslušné části smluvní ceny rovnající se výši DPH fakturované prodávajícím.

11. Kupující neposkytuje prodávajícímu během realizace předmětu smlouvy žádné zálohové platby.

# Čl. IV.

### Doba a místo dodání zdravotnických prostředků, převod vlastnictví

- 1. Zdravotnické prostředky budou dodány dopravními prostředky prodávajícího. Kupní cena zahrnuje i náklady za dopravu dle čl. I odst. 1 této smlouvy.
- 2. Prodávající se zavazuje zdravotnické prostředky dodat a předat kupujícímu nejpozději do 10 týdnů od nabytí účinnosti této smlouvy dle čl. X, odst. 9. Za den předání se pokládá den podpisu předávacího protokolu, tj. po zprovoznění zdravotnických prostředků a zaškolení obsluhy.
- 3. Zdravotnické prostředky budou dodány do Nemocnice Nové Město na Moravě, příspěvkové organizace.
- 4. Zdravotnické prostředky jsou pokládány za předané a převzaté podpisem příslušného zaměstnance prodávajícího a kupujícího na předávacím protokolu. Jedno vyhotovení předávacího protokolu zůstane u prodávajícího a druhé vyhotovení bude předáno kupujícímu. Předávací protokol vyhotoví prodávající po uvedení zdravotnických prostředků do provozu a zaškolení obsluhy. Přílohou předávacího protokolu bude protokol o zaškolení obsluhy.
- 5. Zaměstnanec kupujícího, který zdravotnické prostředky od prodávajícího přejímá, je oprávněn v případě, kdy dodané zdravotnické prostředky zjevně neodpovídají této smlouvě, nebo zdravotnické prostředky vykazují zjevné vady, bez zbytečného odkladu tuto skutečnost zaznamenat na předávacím protokolu nebo tuto skutečnost prodávajícímu neprodleně písemně sdělit. Pokud by vady bránily řádnému užívání, nebo zdravotnické prostředky znehodnocovaly, a to i přesto, že zdravotnické prostředky jsou funkční, má kupující právo takovouto dodávku zdravotnických prostředků odmítnout.
- 6. Vlastnické právo k dodaným zdravotnickým prostředkům přechází na kupujícího okamžikem podepsání předávacího protokolu po provedení instalace a zaškolení obsluhy dle čl. IV odst. 4 této smlouvy. Nedílnou součástí převodu vlastnického práva tvoří předání dokladů k dodaným zdravotnickým prostředkům dle čl. V této smlouvy.
- 7. Nebezpečí škody na zdravotnických prostředcích přechází na kupujícího podpisem předávacího protokolu.
- 8. Prodávající prohlašuje, že věcné plnění smlouvy nemá právní vady a není zatíženo právy třetích osob.

### Doklady vztahující se k předmětu smlouvy

1. Spolu se zdravotnickými prostředky je prodávající povinen dodat veškeré doklady, které jsou potřebné k používání zdravotnických prostředků a které osvědčují technické požadavky na zdravotnické prostředky, jako např. návody k obsluze v českém jazyce, záruční listy, příslušné certifikáty, atesty osvědčující, že výrobek je vyroben v souladu s platnými bezpečnostními normami a ČSN, prohlášení o shodě event. certifikát CE a dále pak doklady osvědčující technické požadavky podle zákona č. 375/2022 Sb., nařízení MDR případně směrnice MDD), zákona č. 22/1997 Sb., ve znění pozdějších předpisů.

# Čl. VI.

### Odpovědnost prodávajícího za vady zdravotnických prostředků

- 1. Prodávající poskytuje na zdravotnické prostředky bezplatnou záruku ve smyslu § 2113 a násl. občanského zákoníku po dobu 24 měsíců od data předání zdravotnických prostředků. Po dobu trvání záruky prodávající poskytne kupujícímu i bezplatné záruční autorizované komplexní servisní zabezpečení dle platné legislativy.
- 2. Poskytnutá záruka znamená, že dodané zdravotnické prostředky budu po dobu uvedenou výše v odstavci 1 tohoto článku plně funkční a budou mít vlastnosti odpovídající obsahu legislativy, technických norem, eventuálně dalších technických požadavků či norem, které mají dané zdravotnické prostředky splňovat a které se na dané zdravotnické prostředky vztahují.
- 3. Prodávající neodpovídá za vady zdravotnických prostředků, které byly způsobeny nevhodným a neodborným používáním v rozporu s návodem k obsluze, doručeným kupujícímu. Prodávající je povinen poučit kupujícího o tom, jakým způsobem je třeba se zdravotnickými prostředky zacházet.
- 4. Zjevné vady zdravotnických prostředků, tedy vady, které lze zjistit při převzetí zdravotnických prostředků kupujícím, musí být kupujícím reklamovány na předávacím protokolu nebo neprodleně následnou písemností (e-mailem).
- 5. Vady, které lze zjistit až po dodání a zprovoznění zdravotnických prostředků, musí kupující reklamovat písemně nebo e-mailem bez zbytečného odkladu po tomto zjištění (kontaktní email viz článek X. odst. 3). Reklamace bude obsahovat stručný popis toho, jak se vada projevuje. Kupující dále uvede, které právo dle odst. 6 tohoto článku si zvolil.
- 6. V případě vadného plnění, které je považováno za podstatné porušení smlouvy, či reklamace má kupující vůči prodávajícímu tyto nároky:
	- a) právo žádat dodání nového bezvadného plnění,
	- b) právo žádat bezplatné odstranění vady v rozsahu uvedeném v reklamaci,
- c) právo odstoupit od smlouvy v případě, že se jedná o vady stejného druhu zdravotnického prostředku nebo o vadu, která brání řádnému užívání a v náhradním termínu nebyl dodán nový bezvadný zdravotnický prostředek.
- 7. V ostatním platí pro uplatňování a způsob odstraňování vad příslušná ustanovení občanského zákoníku.
- 8. Prodávající po dobu záruky dle odst. 1 a 2 výše garantuje zprovoznění zdravotnického prostředku (provedení opravy a předání funkčního zdravotnického prostředku) v následujících časových relacích:
	- reakční doba: do 48 hodin od nahlášení;
	- nástup na opravu do 3 pracovní dny od nahlášení
	- max. lhůta na odstranění závady od nástupu na opravu bez potřeby dodání náhradních dílů (dále jen "ND") – 3 pracovní dny od nástupu na opravu;
	- max. lhůta na odstranění závady od nástupu na opravu při potřebě dodání ND pro zprovoznění ZP – 10 pracovních dnů od nástupu na opravu;

V případě náročnější opravy delší než 10 pracovních dnů od nástupu na opravu (např. při nemožnosti zajištění dodávky náhradních dílů) je ve vhodných případech přípustné po dohodě s kupujícím zapůjčení odpovídajícího náhradního zdravotnického přístroje event. jeho části na dobu opravy, tak, aby zdravotnický prostředek byl plně funkční.

Při nedodržení shora uvedených lhůt pro odstranění závady ze strany prodávajícího a zároveň za předpokladu, že prodávající nezajistí zapůjčení náhradního zdravotnického prostředku event. jeho části dle předchozího odstavce, je kupující oprávněn vymáhat na prodávajícím smluvní pokutu dle článku VIII. odst. 5 této smlouvy.

- 9. Prodávající si je vědom toho, že nesmí prodávat zdravotnické přístroje, existuje-li důvodné podezření, že je jejich používáním ohroženo zdraví a bezpečnost uživatelů nebo třetích osob, a to vzhledem k poznatkům lékařské vědy.
- 10. Prodávající se zavazuje v souladu s pokyny výrobce odborně, opakovaně a prokazatelně udržovat pravidelnými kontrolami dodané zdravotnické prostředky v takovém stavu, aby byla po dobu jejich použitelnosti (dle potřeby kupujícího) zaručena jejich funkčnost a bezpečnost.
- 11. Kontaktní údaje pro provádění servisních služeb:

Název servisní organizace: POLYMED medical CZ, a.s. Jméno kontaktní osoby: Jana Bakešová Adresa: Petra Jilemnického 14/51, 503 01 Hradec Králové Tel: +420 774 450 525 Email: servis@polymed.eu

# Čl. VII.

### Odstoupení od smlouvy a výpověď smlouvy

- 1. Kupující je kromě důvodů stanovených v občanském zákoníku oprávněn od smlouvy jednostranně odstoupit i v následujících případech:
	- a) prodávající je v prodlení s dodávkou zdravotnických prostředků déle než jeden měsíc,
	- b) prodávající není schopen dodat předmět smlouvy uvedený v článku I. této smlouvy
	- c) zdravotnický prostředek vykazuje opakující se vady,
	- d) zdravotnický prostředek vykazuje podstatnou vadu, pro niž nelze zdravotnický prostředek užívat a prodávající takovouto vadu neodstranil do 14 dnů ode dne reklamace.
	- e) prodávající nesplní povinnost uvedenou v čl. II odst. 7 a 8 této smlouvy.

Odstoupení od smlouvy ve shora uvedených případech je účinné 3. kalendářní den následující po dni, ve kterém bylo písemné odstoupení doručeno prodávajícímu.

- 2. Kupující má dále právo od této smlouvy odstoupit, a to bez zbytečného odkladu, pokud v důsledku rozhodnutí Ministerstva zdravotnictví ČR nebo příslušných kontrolních orgánů nebude moci zdravotnické prostředky používat, protože jeho užívání ohrožuje bezpečnost a zdraví uživatele nebo třetích osob.
- 3. Prodávající má právo od této smlouvy odstoupit v případě, že kupující bude v prodlení s úhradou faktury déle než 2 měsíce.
- 4. V písemném odstoupení od smlouvy musí odstupující strana uvést, v čem spatřuje důvod odstoupení od smlouvy, popřípadě připojit k tomuto úkonu doklady prokazující tvrzené důvody. Smluvní strana, které bylo odstoupení od smlouvy doručeno, se k němu musí písemně bez zbytečného odkladu vyjádřit a uvést, zda důvody odstoupení uznává či nikoliv.

 Pokud důvody odstoupení od smlouvy neuznává, musí uvést, v čem spatřuje nedostatek důvodů k odstoupení od smlouvy.

Pokud druhá smluvní strana odstoupení od smlouvy uzná, provedou smluvní strany inventarizaci dosavadních právních vztahů vyplývajících z plnění smlouvy. Dodané a nezaplacené zdravotnické prostředky budou vráceny bez zbytečného odkladu prodávajícímu.

5. Kupující má právo vypovědět tuto smlouvu v případě, že v souvislosti s plněním účelu smlouvy dojde ke spáchání trestného činu. Výpovědní doba činí 3 dny a začíná běžet dnem následujícím po dni, kdy bylo písemné vyhotovení výpovědi doručeno prodávajícímu.

## Čl. VIII.

#### Sankce

- 1. V případě, že bude kupující v prodlení s úhradou faktury o více jak 10 kalendářních dnů, má prodávající právo účtovat úrok z prodlení ve výši 0,01% z dlužné částky za každý den prodlení s tím, že zaplacené úroky z prodlení plně kryjí i náhradu škody prodávajícího.
- 2. V případě, že bude prodávající v prodlení s dodáním zdravotnických prostředků o více jak 10 kalendářních dnů, má kupující právo účtovat smluvní pokutu ve výši 0,15% z celkové hodnoty předmětu smlouvy za každý den prodlení.
- 3. V případě, že kupujícímu vznikne škoda v příčinné souvislosti s porušením smlouvy, má právo účtovat smluvní pokutu ve výši vzniklé škody.
- 4. V případě, že při plnění předmětu smlouvy prodávající prokazatelně poruší ustanovení čl. II odst. 6 definující aspekty odpovědného zadávání pro plnění předmětu smlouvy, je prodávající povinen uhradit smluvní pokutu ve výši 5 000,- Kč za každé jednotlivé porušení.
- 5. V případě, že ze strany prodávajícího nebudou dodrženy lhůty dle článku VI. odst. 8 této smlouvy a zároveň za předpokladu, že prodávající nezajistí zapůjčení náhradního zdravotnického prostředku event. jeho části, má kupující možnost požadovat po prodávajícím smluvní pokutu ve výši 1 000 Kč za každý započatý den prodlení.
- 6. V případě, že prodávající poruší ustanovení o mlčenlivosti dle čl. IX této smlouvy, je prodávající povinen uhradit smluvní pokutu ve výši 20.000,- Kč za každé jednotlivé porušení.
- 7. Sankce jsou splatné do 14 dnů poté, co bude písemná výzva oprávněné strany k úhradě sankce doručena straně povinné.
- 8. Zaplacením smluvní pokuty není dotčeno právo na náhradu škod, které vzniknou smluvní straně v příčinné souvislosti s porušením této smlouvy. Stejně tak není dotčena povinnost příslušné smluvní strany splnit své závazky dle této smlouvy. Ustanovení § 2050 občanského zákoníku se v tomto případě nepoužije.

# Čl. IX

### Mlčenlivost

- 1. V průběhu plnění předmětu této smlouvy může prodávající přijít do styku s důvěrnými informacemi týkající se kupujícího, jeho zaměstnanců či pacientů
	- mající povahu osobních údajů identifikovatelných fyzických osob, obchodních údajů, či údajů o jiných právních a faktických vztazích kupujícího,
	- které prodávající obdržel či obdrží, a to ať již písemně, ústně, v

elektronické či jiné formě, a to na jakémkoli nosiči, na němž takováto informace může být nahrána nebo uložena.

- 2. Za důvěrné informace se nepovažují informace, které jsou či se stanou veřejně přístupnými a mohou být kýmkoli získány bez nutnosti vyvinout větší úsilí za předpokladu, že nejsou získány jako důsledek protiprávního jednání.
- 3. V případě pochybností sdělí kupující na žádost prodávajícího, zda informaci považuje za důvěrnou. Nepožádal-li prodávající o toto sdělení, má se v případě pochybností za to, že informace je důvěrná.
- 4. Prodávající zajistí zachování mlčenlivosti o veškerých důvěrných informacích a zajistí přenesení povinnosti mlčenlivosti v plném rozsahu této smlouvy na své zaměstnance i jakékoli další osoby v právním či faktickém vztahu k objednateli, které se budou na realizaci předmětu smlouvy podílet. To platí i pro ostatní povinnosti uložené touto smlouvou.
- 5. Prodávající se dále zavazuje dodržovat pravidla a zásady zpracování a ochrany osobních údajů identifikovatelných fyzických osob podle zákona č. 110/2019 Sb., o zpracování osobních údajů a Obecného nařízení Evropského parlamentu a rady (EU) č. 2016/679 o ochraně fyzických osob v souvislosti se zpracováním osobních údajů a o volném pohybu těchto údajů a o zrušení směrnice 95/46/ES.
- 6. Ustanovení tohoto článku se vztahují jak na období platnosti této smlouvy, tak na období po jejím ukončení.

## Čl. X.

### Závěrečná ujednání

- 1. Tato smlouva je uzavírána na základě výsledku veřejné zakázky na dodávky "Elektrografické přístroje" vedené ve Věstníku veřejných zakázek pod ev. č. Z2023-011880 a u zadavatele pod ev. č. 09/23/VZ.
- 2. Kontaktní údaje kupujícího:
	- ve věcech vyplývajících z této smlouvy:

### Oddělení nákupu a veřejných zakázek

adresa: sídlo zadavatele

kontaktní osoba: Mgr. Alena Ševčíková

tel: +420 566 801 602

email: alena.sevcikova@nnm.cz

ve věcech technických:

### Technické oddělení – sídlo kupujícího

tel. 566 801 608/597

email: technicke@nnm.cz

3. Kontaktní údaje prodávajícího ve věcech vyplývajících z této smlouvy:

Bc. František Šimánek

tel.: +420 773 222 034

email: helpdesk@polymed.eu

- 4. Prodávající prohlašuje, že se před uzavřením smlouvy nedopustil v souvislosti se zadávacím řízením sám nebo prostřednictvím jiné osoby žádného jednání, jež by odporovalo zákonu nebo dobrým mravům nebo by zákon obcházelo, zejména, že nenabízel žádné výhody osobám podílejícím se na zadání veřejné zakázky, na kterou s ním kupující uzavřel smlouvu, a že se zejména ve vztahu k ostatním účastníkům zadávacího řízení nedopustil žádného jednání narušujícího hospodářskou soutěž.
- 5. Smluvní strany se zavazují vyvinout maximální úsilí k odstranění vzájemných sporů vzniklých na základě této smlouvy nebo v souvislosti s ní a k jejich vyřešení smírnou cestou, zejména prostřednictvím jednání oprávněných osob, příp. statutárních orgánů či jejích členů. Nedojde-li ke smírnému vyřešení sporů mezi smluvními stranami, smluvní strany se dohodly, že všechny spory, vznikající z této smlouvy a v souvislosti s ní, budou řešeny prostřednictvím věcně příslušných soudů. Smluvní strany se dále dle § 89a zákona č. 99/1963 Sb., občanský soudní řád, v platném znění, dohodly, že k řešení případných sporů mezi smluvními stranami plynoucích z této smlouvy je místně příslušným soudem soud dle sídla kupujícího.
- 6. Smluvní strany jsou si plně vědomy zákonné povinnosti od 1. 7. 2016 uveřejnit dle zákona č. 340/2015 Sb., o zvláštních podmínkách účinnosti některých smluv, uveřejňování těchto smluv a o registru smluv (zákon o registru smluv) tuto smlouvu a včetně všech případných dodatků, kterými se tato smlouva doplňuje, mění, nahrazuje nebo ruší, a to prostřednictvím registru smluv. Uveřejněním smlouvy dle tohoto odstavce se rozumí vložení elektronického obrazu textového obsahu smlouvy v otevřeném a strojově čitelném formátu a rovněž metadat podle § 5 odst. 5 zákona o registru smluv do registru smluv.
- 7. Smluvní strany se dohodly, že zákonnou povinnost dle § 5 odst. 2 zákona o registru smluv splní kupující a splnění této povinnosti doloží bezodkladně prodávajícímu. Současně berou smluvní strany na vědomí, že v případě nesplnění zákonné povinnosti je smlouva do tří měsíců od jejího podpisu bez dalšího zrušena od samého počátku.
- 8. Prodávající výslovně souhlasí se zveřejněním celého textu této smlouvy v informačním systému veřejné správy – Registru smluv.
- 9. Tato smlouva nabývá platnosti dnem podpisu obou smluvních stran a účinnosti dnem uveřejnění v informačním systému veřejné správy – Registru smluv.
- 10. Všechna předcházející ujednání, týkající se předmětu smlouvy jsou po podpisu této smlouvy neplatná.
- 11. Veškerá další ujednání, změny či doplnění smlouvy mohou být učiněna jen formou písemného číslovaného dodatku, podepsaného oběma smluvními stranami.
- 12. Případná neplatnost některého ujednání kupní smlouvy nemůže mít za následek neplatnost celé kupní smlouvy.
- 13. Pohledávky vyplývající z této smlouvy, může prodávající převést na jinou osobu jen s předchozím písemným souhlasem kupujícího.
- 14. Právní vztahy touto smlouvou výslovně neupravené se řídí příslušnými ustanoveními Občanského zákoníku.
- 15. Tato kupní smlouva je sepsána ve dvou výtiscích, každý s platností originálu, z nichž jeden obdrží kupující a jeden prodávající.
- 16. Smluvní strany prohlašují, že si tuto smlouvu přečetly, že se dohodly na celém jejím obsahu, že se smluvními podmínkami souhlasí, což stvrzují svými vlastnoručními podpisy.
- 17. Nedílnou součástí této smlouvy jsou přílohy:
	- Příloha č. 1 Rozpočet předmětu smlouvy
	- Příloha č. 2 Technická specifikace předmětu smlouvy
	- Příloha č. 3 Popis předmětu smlouvy
	- Příloha č. 4 Seznam poddodavatelů
	- Příloha č. 5 Předávací protokol /vzor/
	- Příloha č. 6 Pravidla součinnosti s úsekem informatiky kupujícího
	- Příloha č. 7 Pravidla pro zřízení a používání vzdáleného přístupu do počítačové sítě Nemocnice Nové Město na Moravě, příspěvková organizace

V Novém Městě na Moravě dne ……….. V Hradci Králové dne

JUDr. Věra Digitálné podepsal Palečková <sup>Datum: 2023.08.07</sup> JUDr. Věra Palečková

 JUDr. Věra Palečková Tomáš Joukl 07:17:48 +02'00'

ředitelka nemocnice prokurista

 $\frac{100 \text{ N}}{13:18:54+02'00}$ Tomáš Joukl Digitálně podepsal Tomáš Joukl Datum: 2023.06.30

# **CENOVÁ NABÍDKA**

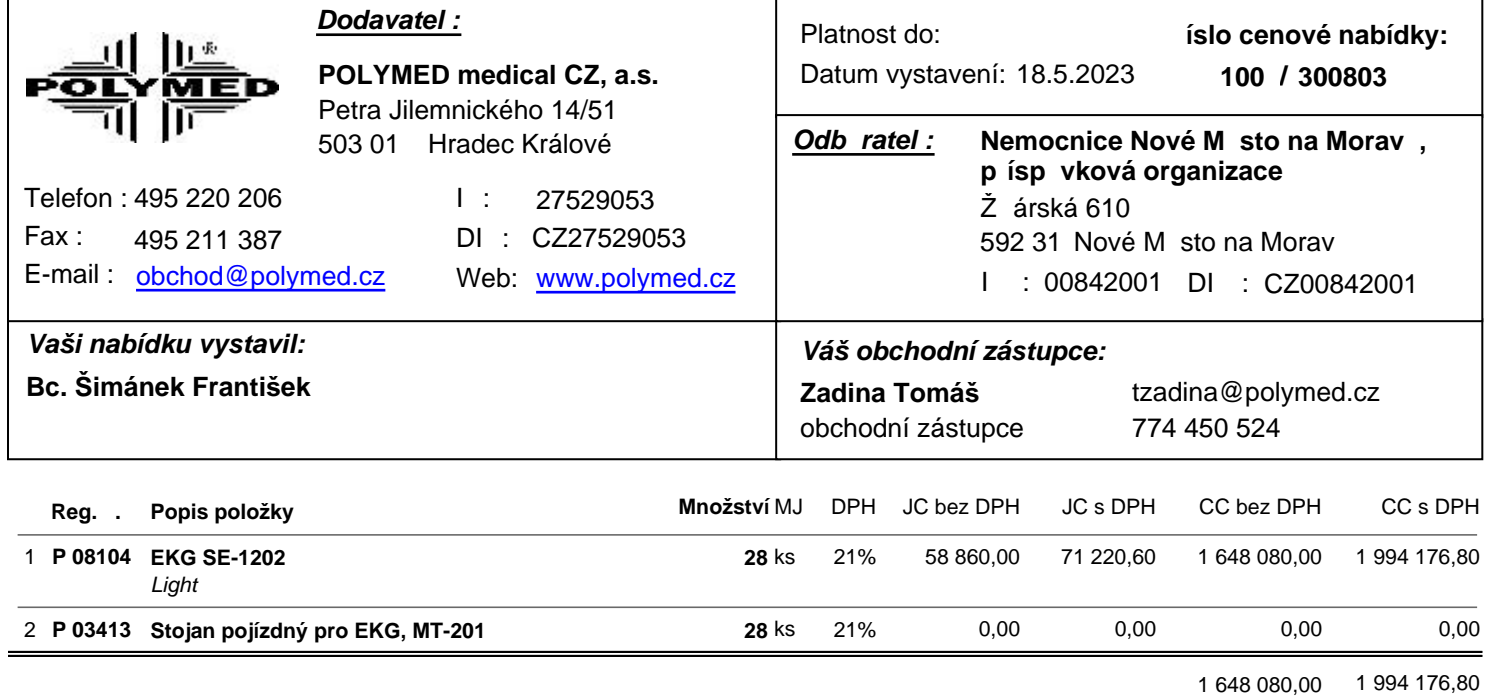

UVEDENÁ CENOVÁ NABÍDKA JE V CZK

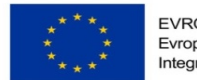

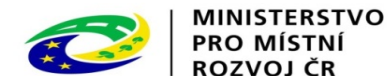

Příloha č. 2 ZD (příloha č. 2 kupní smlouvy)

# Technická specifikace předmětu plnění – technické požadavky na předmět plnění

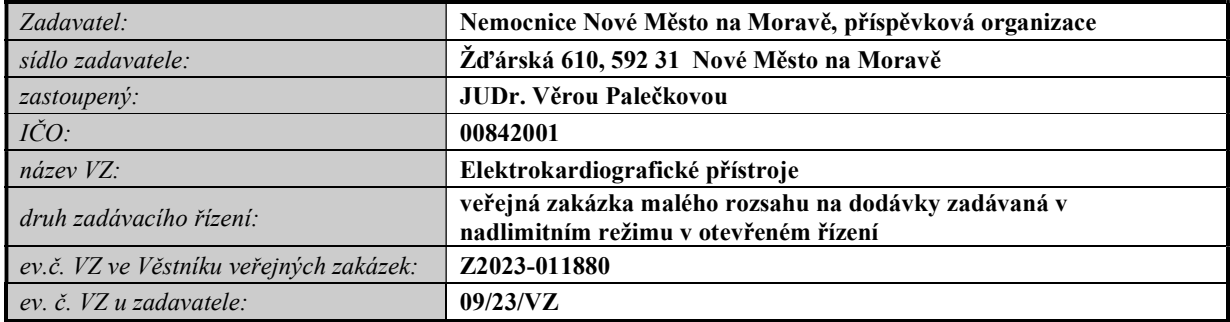

1. Předmětem plnění veřejné zakázky v rámci tohoto zadávacího řízení je dodávka nových (nikoliv repasovaných) zdravotnických prostředků 28 ks elektrokardiografických přístrojů, a to včetně dopravy do sídla zadavatele, instalace, montáže - uvedení do provozu a provedení potřebných zkoušek k uvedení do provozu dle platné legislativy, instruktáže obsluhy v souladu s platnou legislativou, zejména se zákonem č. 375/2022 Sb. o zdravotnických prostředcích a diagnostických zdravotnických prostředcích in vitro v platném znění (dále také "zákon č. 375/2022 Sb.") - min. rozsah 1 pracovní den.

Součástí předmětu veřejné zakázky je také poskytování bezplatné záruky za jakost dle ust. § 2113 a násl. zákona č. 89/2012 Sb., občanského zákoníku s dobou trvání 24 měsíců a bezplatné provádění záručního autorizovaného servisního zabezpečení potřebného pro provozování zdravotnického prostředku v souladu se zákonem č. 375/2022 Sb.

2. Specifikace předmětu plnění a technické nepodkročitelné požadavky na předmět plnění veřejné zakázky jsou uvedeny níže v tomto dokumentu.

U technických požadavků označených jako "nepodkročitelných", bude nesplnění některého z nich bude znamenat vyloučení účastníka z účasti v zadávacím řízení podle ust. § 48 ods.t 2 písm. a) zákona. Účastník zadávacího řízení je proto povinen v nabídce dostatečně a jednoznačně prokázat splnění nepodkročitelných technických požadavků na předmět veřejné zakázky pomocí odkazů na informace a údaje uváděné v příslušných produktových materiálech, a to ve vztahu ke každému uváděnému technickému parametru nabízeného plnění /požadavek na předložení produktových materiálů v rámci nabídky – viz odst. 11.1.1 písm. a) ZD/

V případě neprokázání splnění uváděných technických parametrů nabízeného plnění (ve vztahu k nepodkročitelným technickým požadavkům) v příslušných produktových materiálech je zadavatel oprávněn takový požadavek považovat za neprokázaný tj. nesplněný.

- 3. Předmět veřejné zakázky musí splňovat z pohledu kvality všechny příslušné předepsané normy a musí být v souladu s platnou legislativou pro tuto oblast zejména:
- s Nařízením Evropského parlamentu a rady (EU) 2017/745 o zdravotnických prostředcích, změně směrnice 2001/83/ES, nařízení (ES) č. 178/2002 a nařízení (ES) č. 1223/2009 a o zrušení směrnic Rady 90/385/EHS a 93/42/EHS (dále jen "nařízení

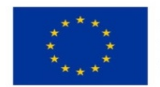

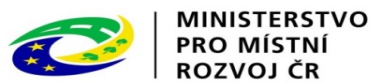

MDR"); případně se směrnicí 93/42/EHS o zdravotnických prostředcích (dále jen "směrnice MDD");

- se zákonem č. 375/2022 Sb. o zdravotnických prostředcích a diagnostických zdravotnických prostředcích in vitro v platném znění (dále také "zákon č. 375/2022 Sb.") a případně i s jeho prováděcími vyhláškami v platném znění;
- se zákonem č. 102/2001 Sb., o obecné bezpečnosti výrobků, ve znění pozdějších předpisů;
- se zákonem č. 22/1997 Sb., o technických požadavcích na výrobky a o změně a doplnění některých zákonů, ve znění pozdějších předpisů (dále jen "zákon č. 22/1997 Sb.") a jeho příslušnými prováděcími nařízeními vlády a vyhláškami vztahujícími se k problematice zdravotnických prostředků a
- s harmonizovanými českými technickými normami a ostatními ČSN vztahujícími se k předmětu smlouvy.
- 4. Zadavatel neumožňuje nabídnout dodávku demo či repasované zdravotnické technologie.
- 5. Zadavatel v případech, kdy u parametrů v technické specifikaci není stanoven min./max. rozsah nebo min. či max. hodnota připouští použít pro splnění parametru obecné pravidlo odchylky +/- 10 % od zadaných parametrů. Musí však být dosaženo naplnění požadovaných medicínských výkonů

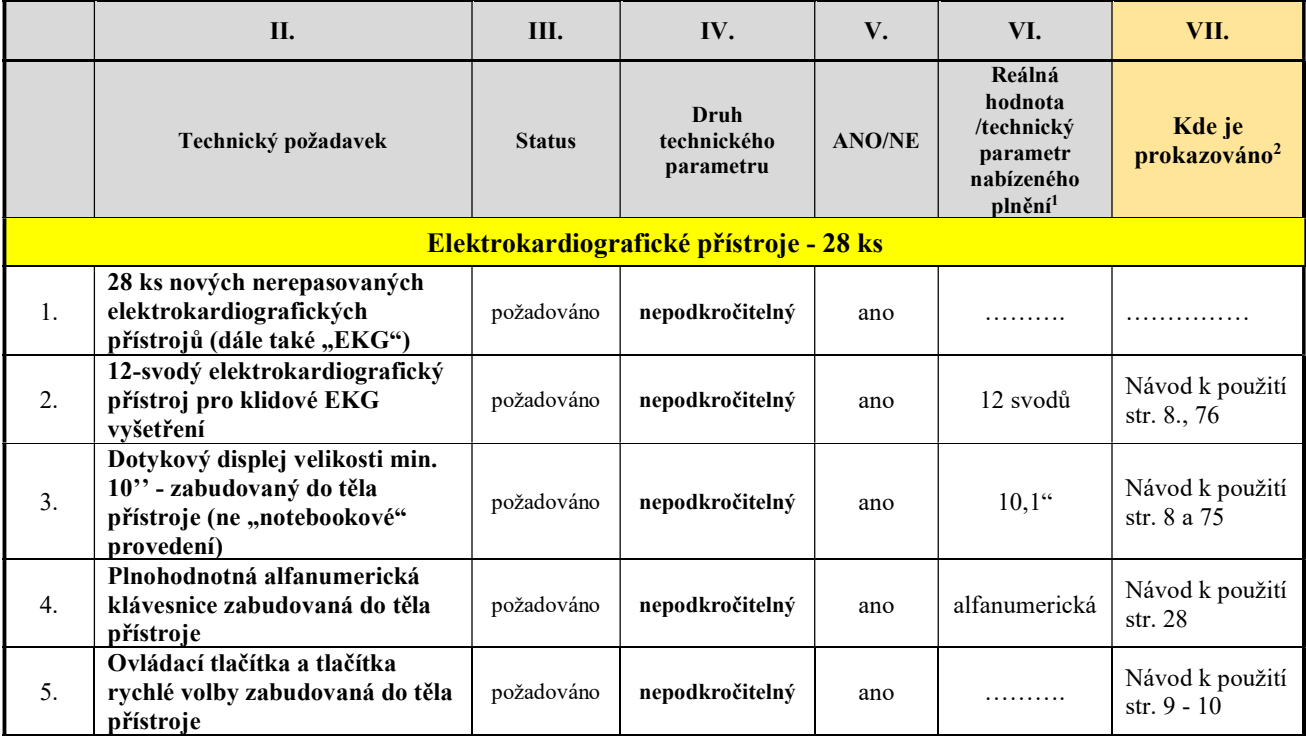

### 6. Technické požadavky na předmět plnění veřejné zakázky

 $1$  Dodavatel uvede reálnou hodnotu/technický parametr ve vztahu k technickému požadavku

<sup>&</sup>lt;sup>2</sup> Odkaz na informace a údaje v produktových materiálech (produkt data – originální technické listy, návody k obsluze/uživatelské příručky, originální informační letáky, fotografie atd. – tyto materiály musí být součástí nabídky); v případě neprokázání splnění uváděných technických parametrů nabízeného plnění (ve vztahu k nepodkročitelným technickým požadavkům) v příslušných produktových materiálech je zadavatel oprávněn takový požadavek považovat za neprokázaný tj. nesplněný.

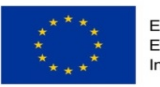

EVROPSKÁ UNIE<br>Evropský fond pro regionální rozvoj<br>Integrovaný regionální operační program

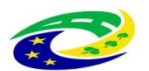

MINISTERSTVO<br>PRO MÍSTNÍ<br>ROZVOJ ČR

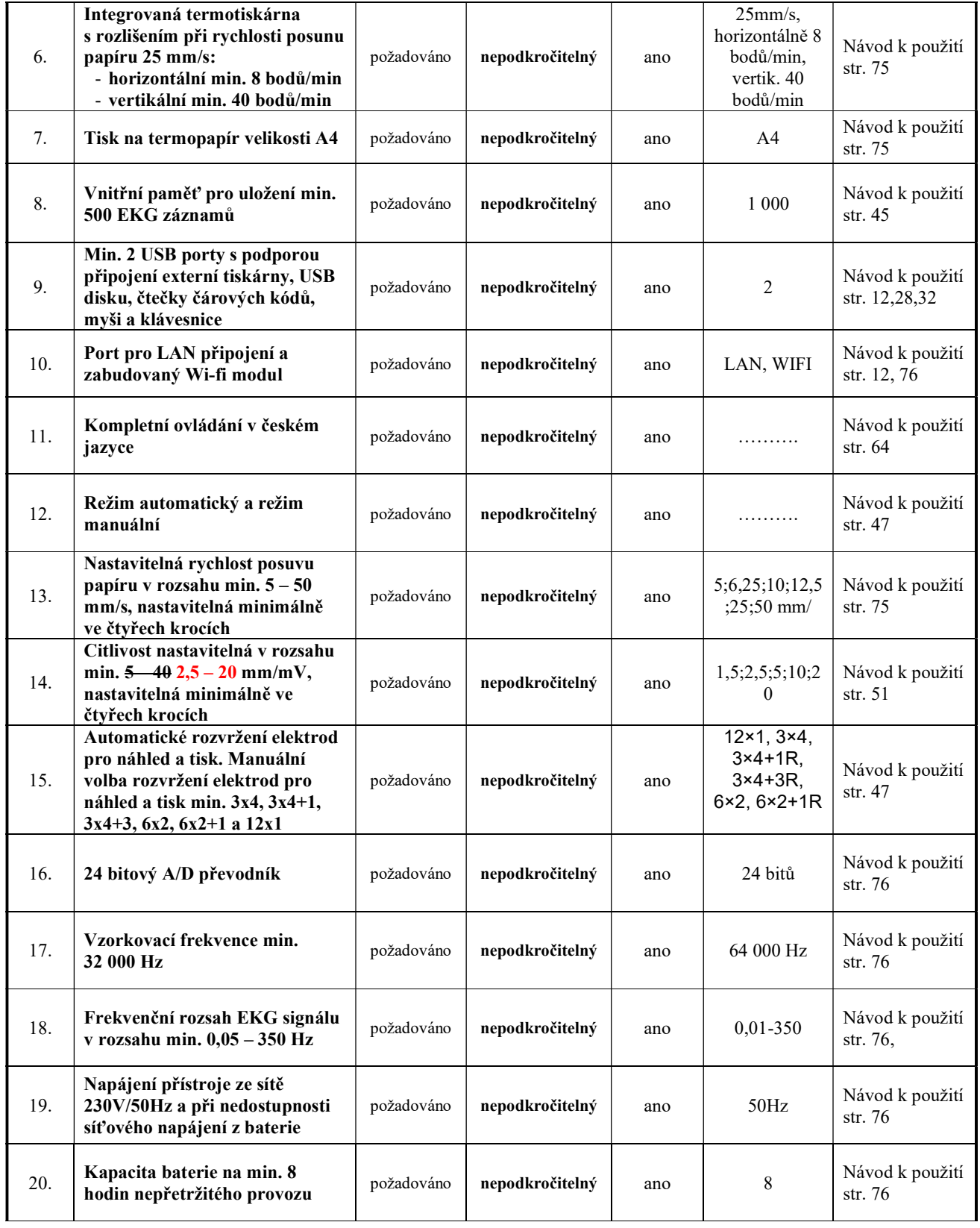

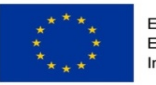

EVROPSKÁ UNIE<br>Evropský fond pro regionální rozvoj<br>Integrovaný regionální operační program

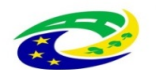

MINISTERSTVO<br>PRO MÍSTNÍ<br>ROZVOJ ČR

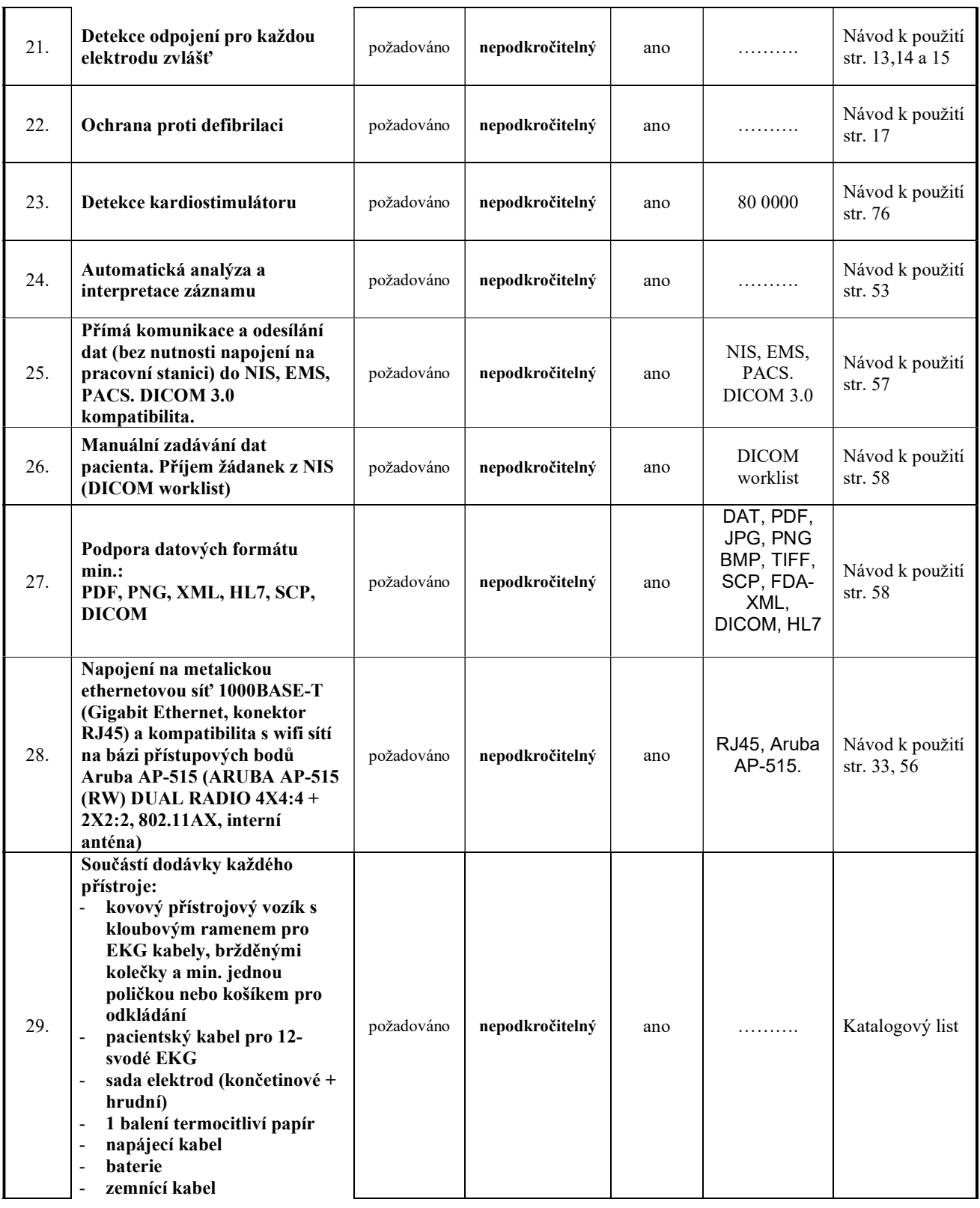

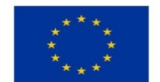

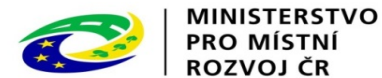

# 7. POKYNY K VYPLNĚNÍ TABULKY

Úpravy v dokumentu jsou zadavatelem omezeny – volně upravovány mohou být pouze vybrané části dokumentu (sloupce č. VI. a č. VII):

- do sloupce č. VI. uvedou účastníci reálné údaje k nabízenému plnění (ve vhodných případech); u některých parametrů jsou údaje zadavatelem předdefinovány
- do sloupce č. VII. uvedou účastníci informace, kde v nabídce jsou údaje, uvedené v sloupci č. VI, prokazovány (u nabízených technických parametrů MUSÍ účastníci odkazovat na informace a údaje v **produktových materiálech** – tyto materiály musí být součástí nabídky - viz požadavek na produktové materiály v čl. 11.1.1 písm. a) ZD).

Zadavatel upozorňuje, že v případě neprokázání splnění uváděných technických parametrů nabízeného plnění (ve vztahu k nepodkročitelným technickým požadavkům) v příslušných produktových materiálech je zadavatel oprávněn takový požadavek považovat za neprokázaný tj. nesplněný.

### 8. OSTATNÍ POŽADAVKY K TECHNICKÉ SPECIFIKACI

Zaškolení:

Kompletní podpora pracoviště pro získání erudice v práci s novým zařízením v min. rozsahu 1 pracovního dne.

Ostatní technické podmínky na součásti nabídky:

Účastník zadávacího řízení v nabídce k celému nabízenému plnění předloží:

- a) produktové materiály, které budou zadavateli sloužit ke kontrole splnění technických parametrů nabízeného plnění, uváděných dodavatelem v nabídce.
- b) návody k obsluze/uživatelskou příručku/návody k použití v českém jazyce dle platné legislativy
- c) kopii prohlášení o shodě k nabízenému plnění v českém jazyce,
- d) osvědčení prokazující způsobilost dodavatele event. způsobilost jiné osoby provádět distribuci a komplexní záruční i pozáruční zabezpečení na nabízeném plnění dle platné legislativy (např. autorizace od výrobce);
- e) ve vztahu k celému nabízenému plnění registraci osoby k distribuci zdravotnických prostředků u Státního ústavu pro kontrolu léčiv (dle platné legislativy)
- f) ve vztahu k celému nabízenému plnění registraci osoby provádějící servis zdravotnických prostředků Státního ústavu pro kontrolu léčiv (dle platné legislativy)

Podrobnosti k požadavkům jsou uvedeny v čl. 11 zadávací dokumentace.

\_\_\_\_\_\_\_\_\_\_\_\_\_\_\_\_\_\_\_\_\_\_\_\_\_\_\_\_\_\_\_\_\_\_\_\_\_\_\_\_\_\_\_\_\_\_\_\_\_\_\_\_\_\_\_\_\_\_\_\_\_\_\_\_\_\_\_\_\_\_\_\_\_\_\_

## PROHLÁŠENÍ ÚČASTNÍKA ZADÁVACÍHO ŘÍZENÍ:

Tímto stvrzujeme pravdivost VŠECH námi uvedených údajů vztahujících se k předmětu plnění veřejné zakázky.

### V Hradci Králové dne 19.5.2023

Rozvoj, modernizace a posílení odolnosti Nemocnice Nové Město na Moravě reg. č. CZ.06.6.127/0.0/21\_121/0016364 5

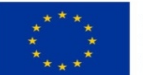

EVROPSKÁ UNIE<br>Evropský fond pro regionální rozvoj<br>Integrovaný regionální operační program

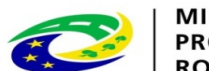

MINISTERSTVO<br>PRO MÍSTNÍ<br>ROZVOJ ČR  $Tom\'aš JoukJ<sub>+02'00'</sub>$  Datum: 2023.06.30 13:19:10

…………………………………. Tomáš Joukl, prokurista

 $Dovozce/distribution:$ <br>Dov $Dovozce/distribution:$ <br> $Dovozce/distribution:$ POLYMED medical CZ, a.s. tel.+fax: 495 220 206, 495 211 387 Petra Jilemnického 14/51, 503 01 Hradec Králové e-mail:helpdesk@polymed.eu,

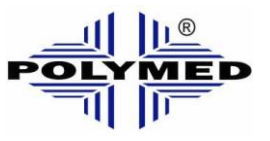

http: [www.polymed.eu](http://www.polymed.eu/)

# **EKG SE-1202**

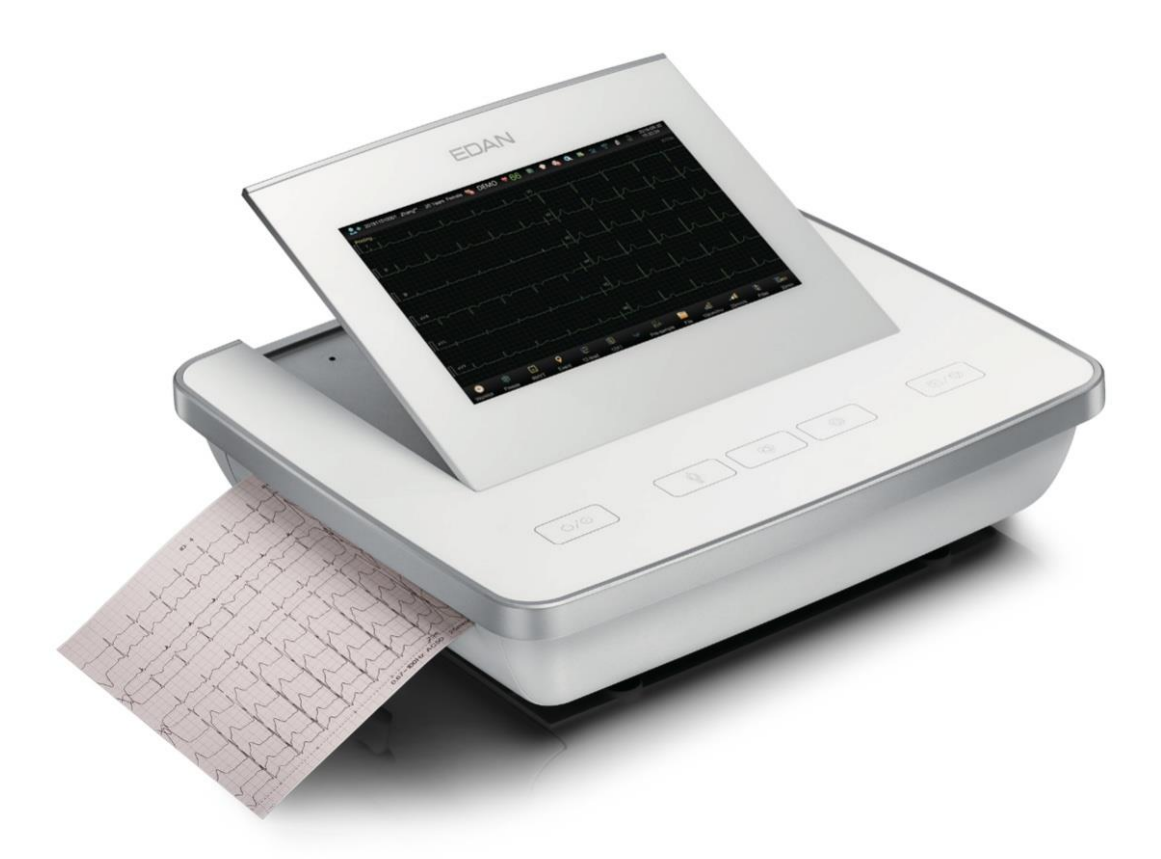

# **Návod k použití**

ŘD 04-01/P08104.01

 Datum poslední revize: 04.01.2022 Odpovídá verzi originálu: V1.1

# **O této příručce**

P/N: 01.54.458382 MPN: 01.54.458382011 Datum vydání: Listopad 2020 © Copyright EDAN INSTRUMENTS, INC. 2020. Všechna práva vyhrazena.

# **Prohlášení**

Tato příručka vám pomůže lépe porozumět obsluze a údržbě výrobku. Připomínáme, že výrobek musí být používán striktně v souladu s touto příručkou. Nedodržení tohoto návodu může mít za následek nesprávnou funkci nebo nehodu, za kterou společnost EDAN INSTRUMENTS, INC. (dále jen EDAN) nemůže nést odpovědnost.

Společnost EDAN vlastní autorská práva k této příručce. Bez předchozího písemného souhlasu společnosti EDAN nesmí být materiály obsažené v této příručce kopírovány, rozmnožovány ani překládány do jiných jazyků.

V této příručce jsou obsaženy materiály chráněné autorským právem, mimo jiné důvěrné informace, jako jsou technické informace a patentové informace, které uživatel nesmí poskytnout žádné třetí straně.

Uživatel je srozuměn s tím, že nic v této příručce mu výslovně ani implicitně neuděluje žádné právo ani licenci na používání jakéhokoli duševního vlastnictví společnosti EDAN. Společnost EDAN má práva na úpravu, aktualizaci a konečné vysvětlení této příručky.

# **Informace o produktu**

Název produktu: Model: Elektrokardiograf SE-1202

# **Odpovědnost výrobce**

Společnost EDAN se považuje za odpovědnou za jakýkoli vliv na bezpečnost, spolehlivost a výkon zařízení pouze v případě, že: montážní operace, rozšíření, úpravy, změny nebo opravy provádějí osoby pověřené společností EDAN a

Elektrická instalace příslušné místnosti je v souladu s vnitrostátními normami a přístroj se používá v souladu s návodem k použití.

# **Termíny použité v této příručce**

Tato příručka je určena pro klíčové pojmy týkající se bezpečnostních opatření.

## **VAROVÁNÍ**

Štítek **VAROVÁNÍ** varuje před určitými činnostmi nebo situacemi, které by mohly mít za

následek zranění nebo smrt.

### **POZOR**

Štítek **POZOR** varuje před činnostmi nebo situacemi, které by mohly poškodit zařízení,

vést k nepřesným údajům nebo zneplatnit postup.

### **POZNÁMKA**

**POZNÁMKA** poskytuje užitečné informace o funkci nebo postupu.

# Obsah

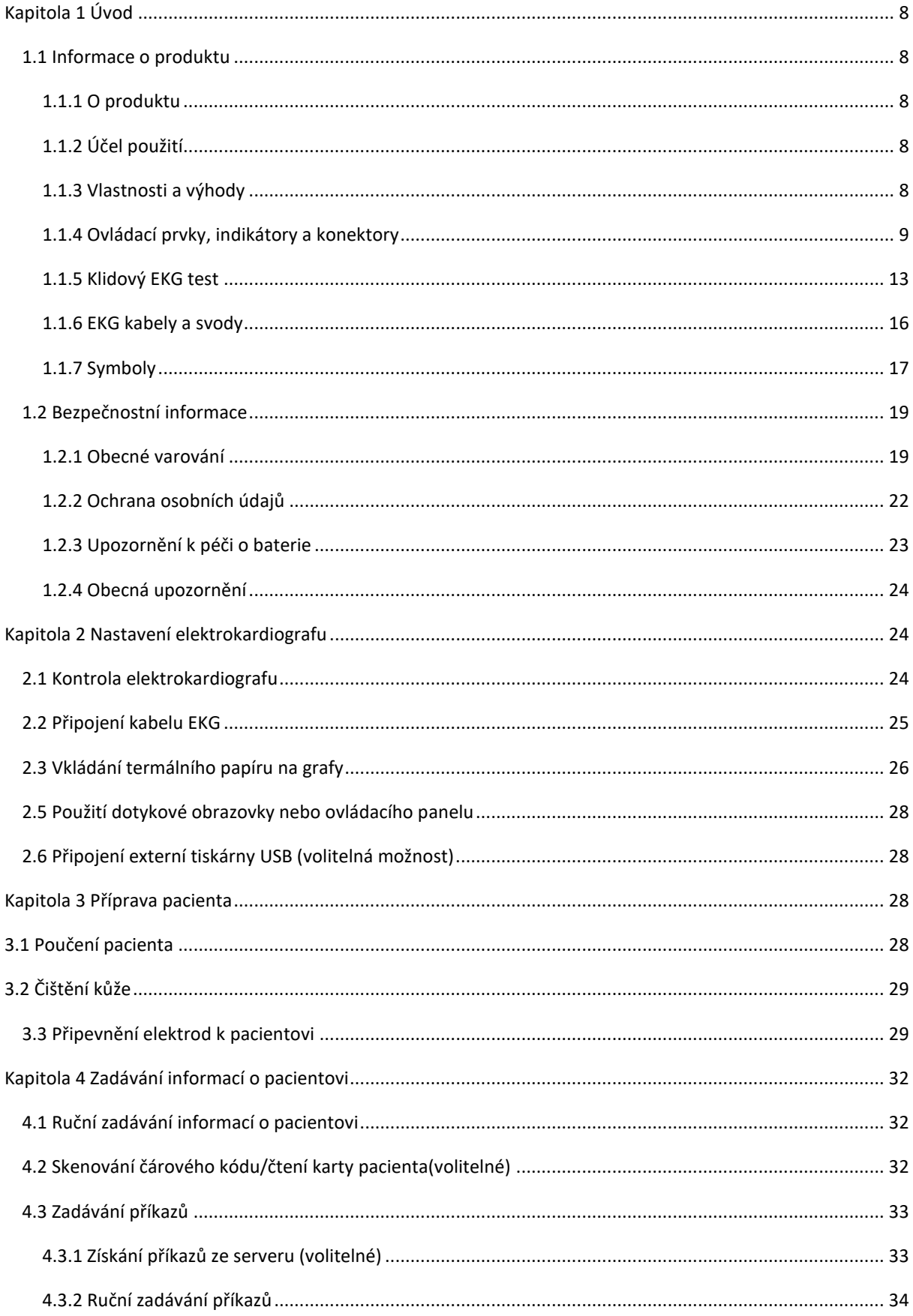

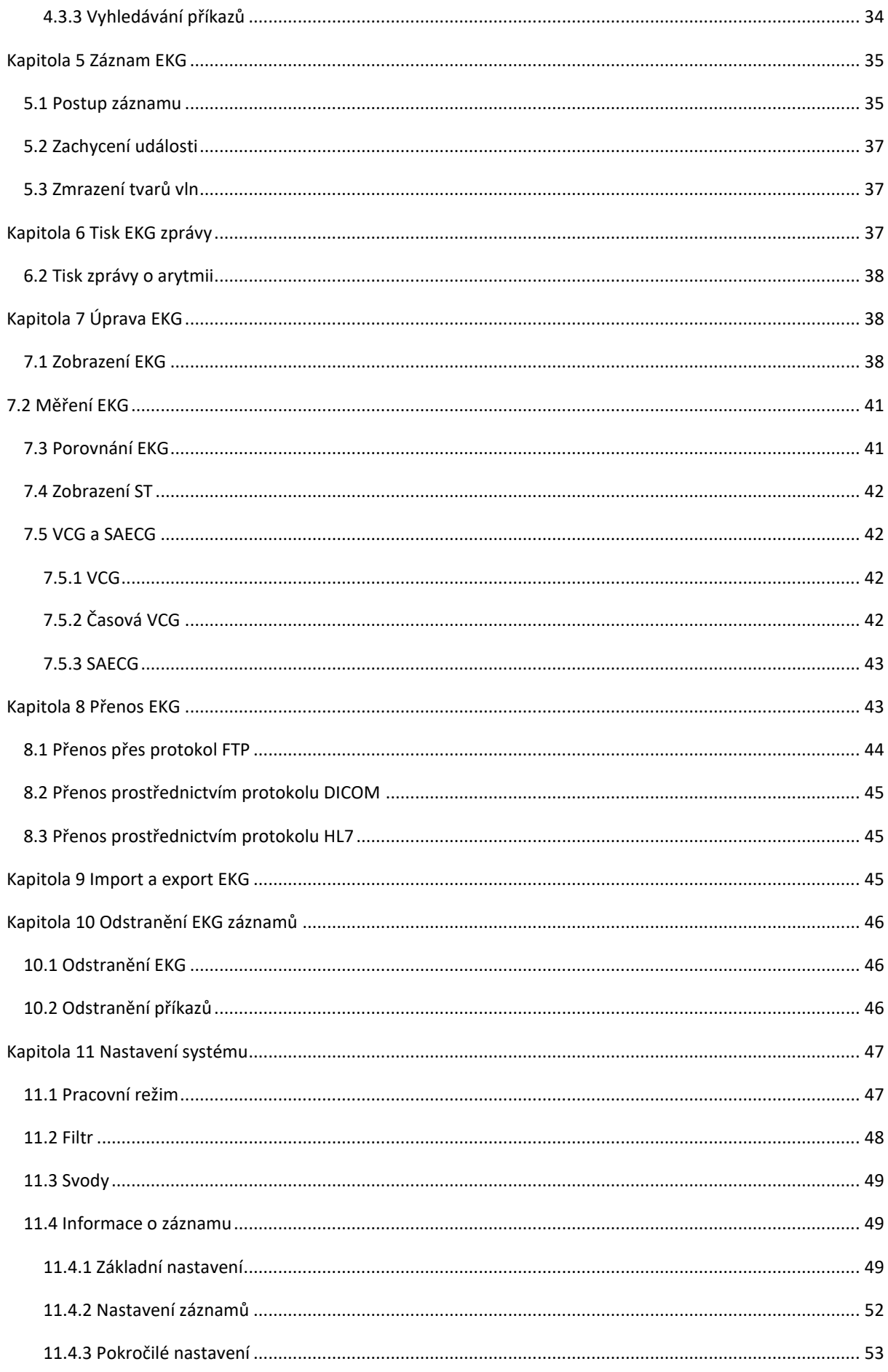

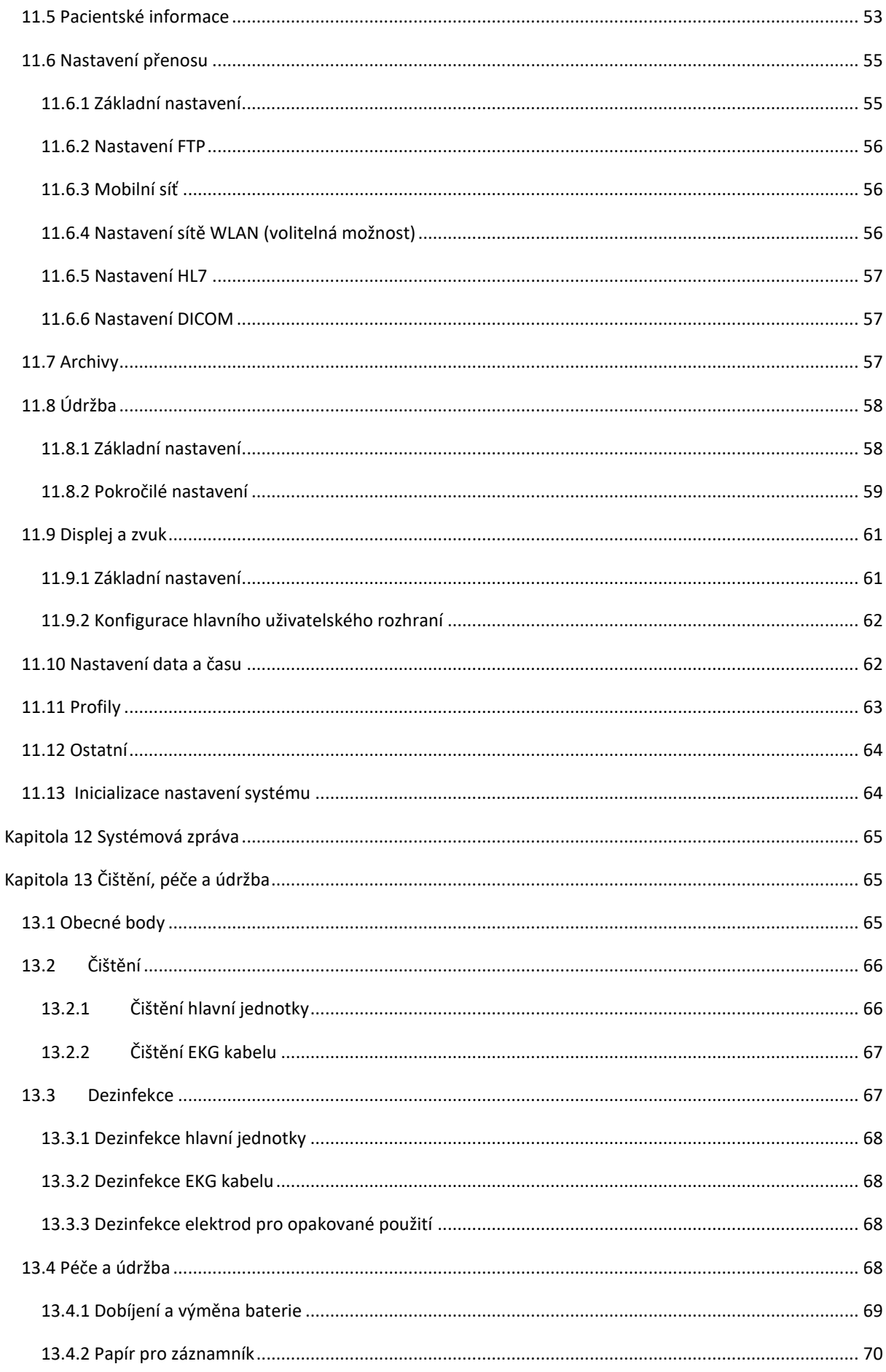

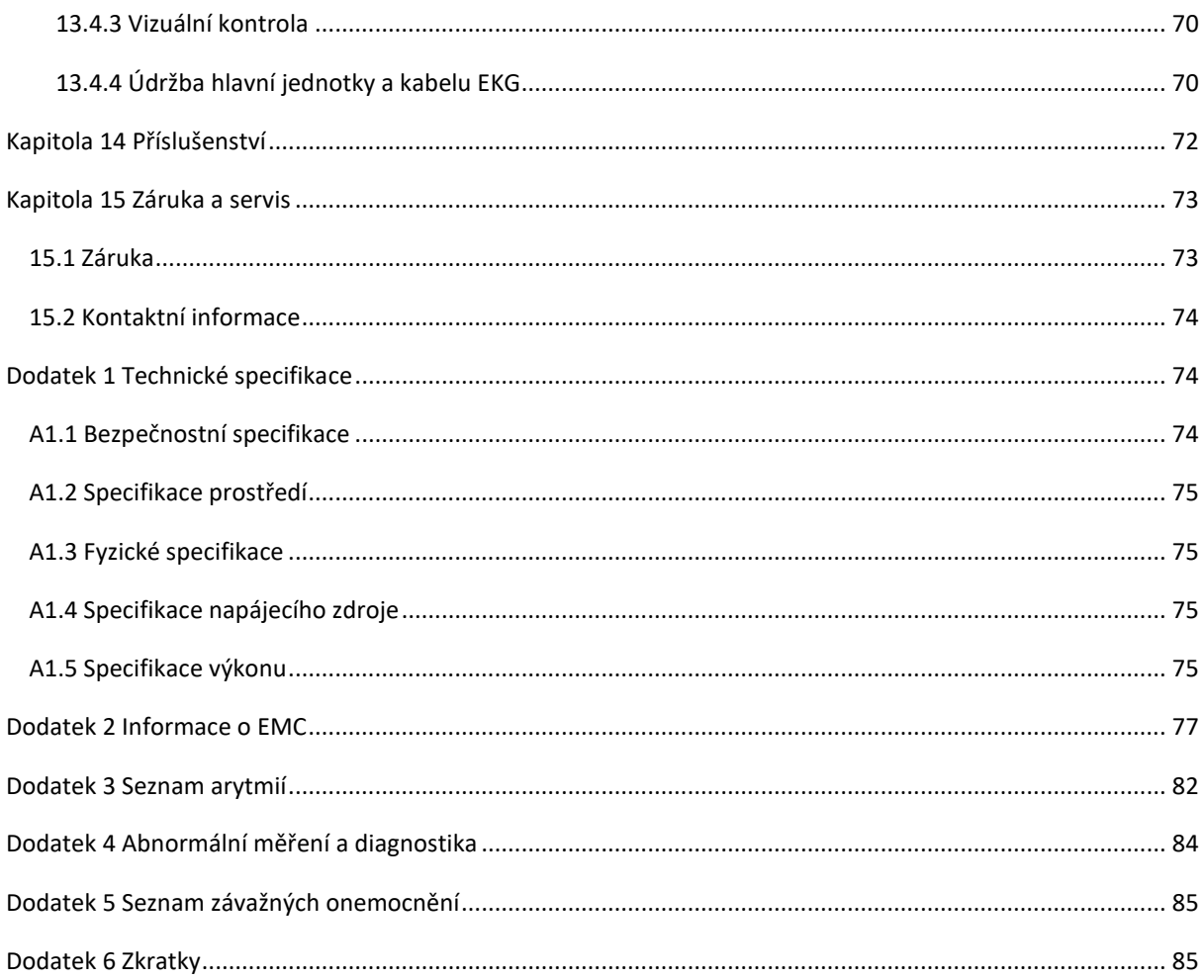

# <span id="page-29-0"></span>**Kapitola 1 Úvod**

# <span id="page-29-1"></span>**1.1 Informace o produktu**

# <span id="page-29-2"></span>**1.1.1 O produktu**

Elektrokardiograf SE-1202 je vybaven 10,1'' dotykovým LCD displejem, ovládacím panelem, s uživatelsky programovatelnými hlášeními a možností provozu na baterii nebo na střídavý proud. Je schopen simultánního snímání, zobrazení a tisku 12svodového EKG. Využívá algoritmus pro generování měření, prezentace dat, grafických prezentací a interpretačních výroků.

**POZNÁMKA**: Všechny ilustrace v této příručce jsou uvedeny pouze jako příklady.

# <span id="page-29-3"></span>**1.1.2 Účel použití**

Dvanáctisvodový elektrokardiograf SE-1202 je určen k získávání EKG signálu od dospělých a dětských pacientů prostřednictvím EKG elektrod na povrchu těla. Elektrokardiograf je určen pouze pro použití v nemocnicích nebo zdravotnických zařízeních lékaři a vyškolenými zdravotnickými pracovníky. Kardiogram zaznamenaný elektrokardiografem může uživatelům pomoci analyzovat a diagnostikovat srdeční onemocnění. Interpretované EKG s měřeními a interpretačními výroky je však lékařům nabízeno pouze jako doporučující.

### **VAROVÁNÍ!**

- 1. Tento systém není určen k intrakardiálnímu použití ani k přímé srdeční aplikaci.
- 2. Tento systém není určen pro domácí použití.
- 3. Tento systém není určen k léčbě ani monitorování.
- 4. Tento systém je určen pouze pro dospělé a dětské pacienty.
- 5. Výsledky poskytované systémem by měly být zkoumány na základě celkového klinického stavu pacienta a nemohou nahradit pravidelnou kontrolu.

# <span id="page-29-4"></span>**1.1.3 Vlastnosti a výhody**

### **Plně dotykový displej a ovládací panel**

Snadno a rychle zadávejte informace o pacientech, údaje a programujte systém.

**Provoz na baterie**

Elektrokardiograf můžete používat téměř kdekoli. Elektrokardiograf dokáže na baterie vytisknout nejméně 250 EKG 3x4+1R v automatickém pracovním režimu.

### **Uživatelsky definovatelné formáty EKG zpráv**

Přizpůsobení formátu sestavy pro efektivní vykazování

#### **Volitelné operační scénáře**

Zvolte si scénář (ambulantní/nemocniční, fyzikální vyšetření a kardiologie), který zjednoduší každodenní rutinu.

#### **Kompatibilita se softwarem pracovní stanice**

Ukládání a správa dat v elektronické podobě přenosem dat na pracovní stanici EDAN ECG prostřednictvím sítě Ethernet, WIFI nebo 4G.

### **Kompatibilita s externí tiskárnou**

Připojte k elektrokardiografu externí tiskárnu USB.

# <span id="page-30-0"></span>**1.1.4 Ovládací prvky, indikátory a konektory**

Tato část popisuje ovládací prvky, indikátory a konektory, které jsou součástí elektrokardiografu.

### **Obrázek 1. Horní pohled**

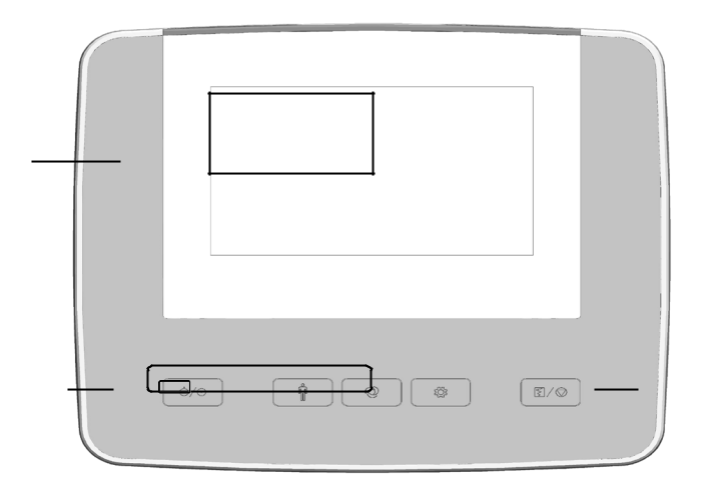

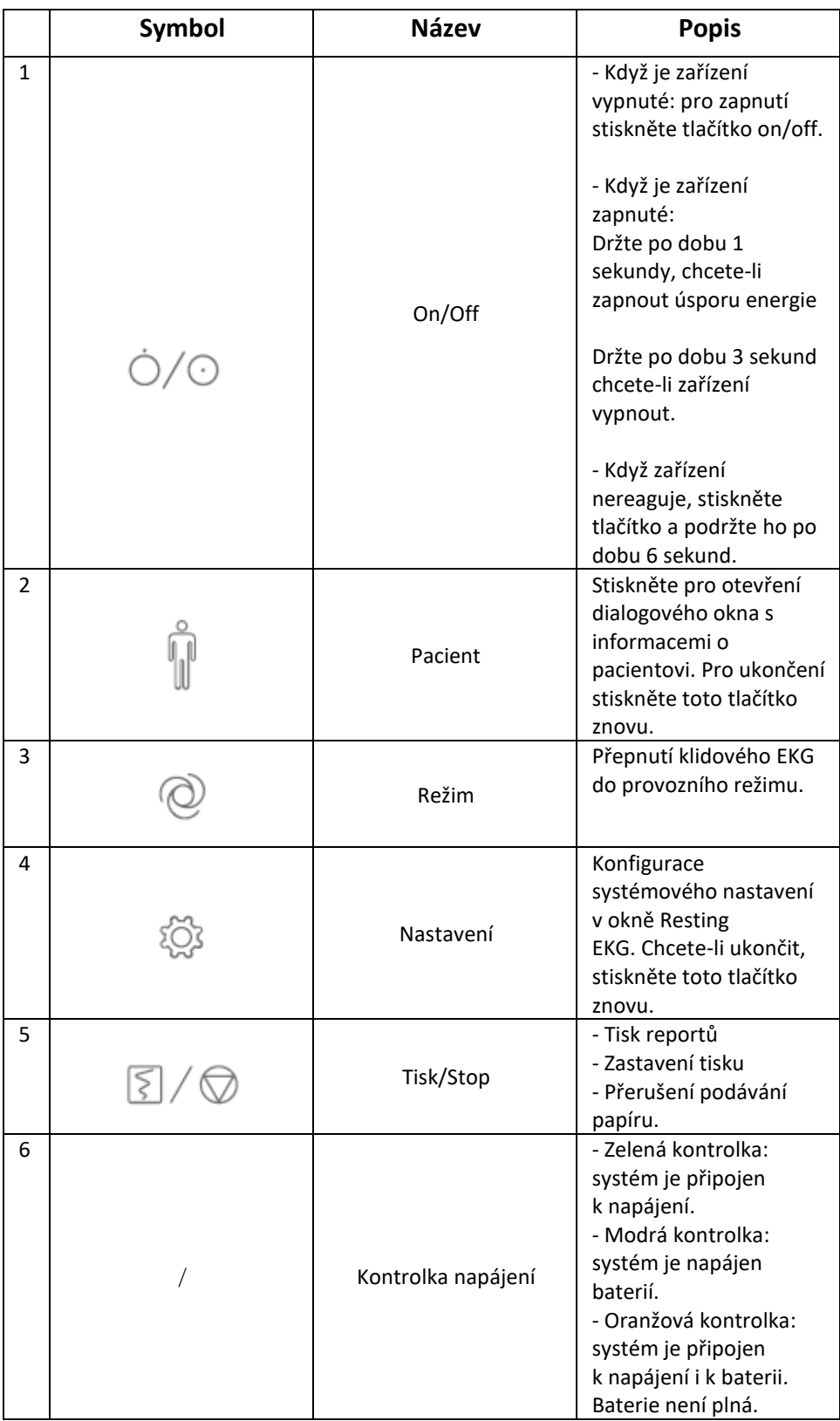

#### **Obrázek 2. Pohled z leva**

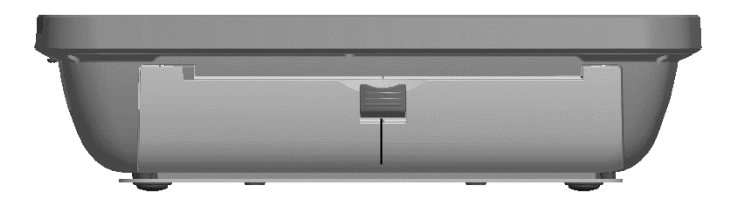

#### **Obrázek 3. Pohled zezadu**

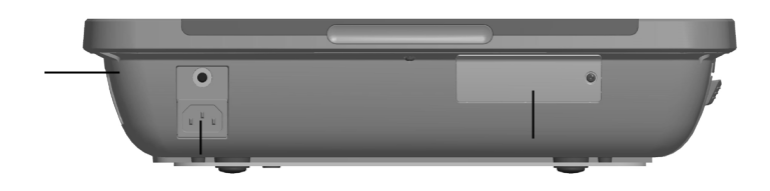

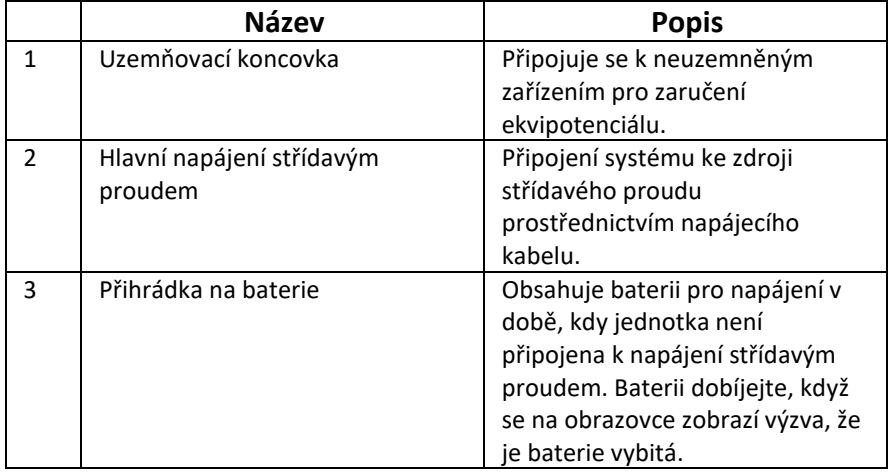

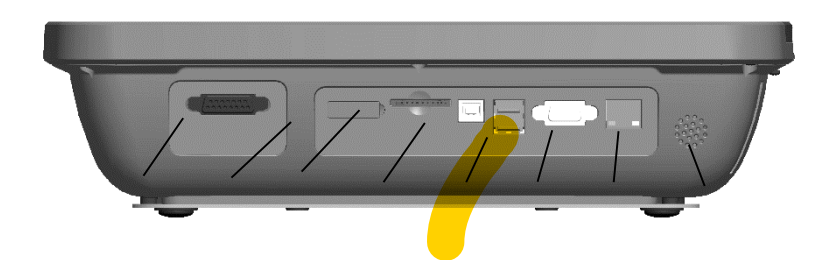

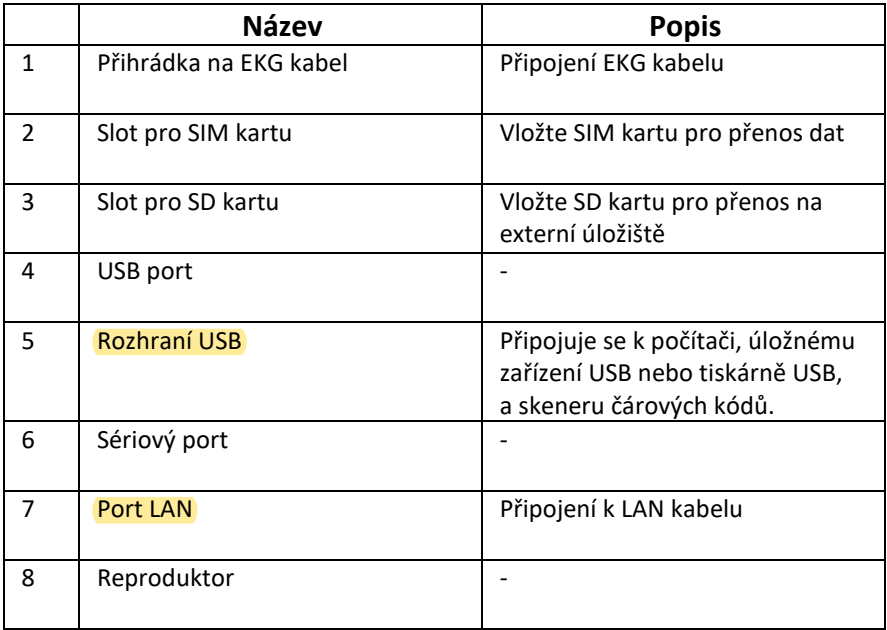

#### **UPOZORNĚNÍ!**

K USB lze připojit pouze zařízení USB doporučená výrobcem.

### **Obrázek 5. Pohled zespodu**

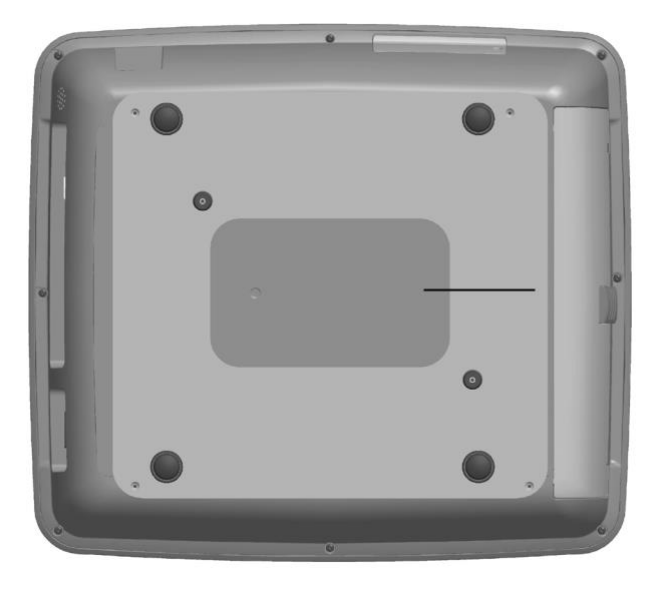

# <span id="page-34-0"></span>**1.1.5 Klidový EKG test**

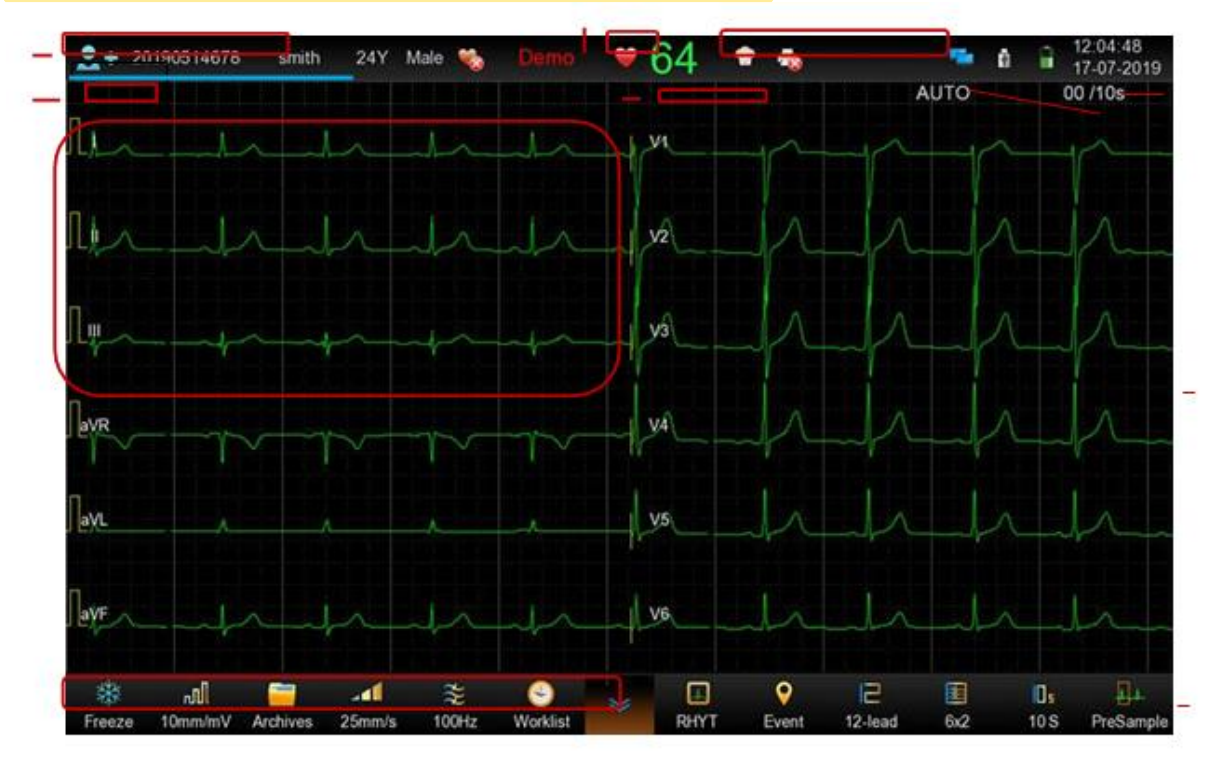

Po zapnutí přístroje SE-1202 se zobrazí obrazovka klidového EKG testu.

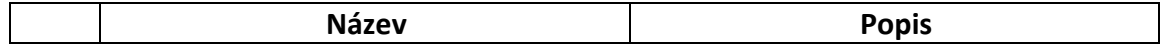

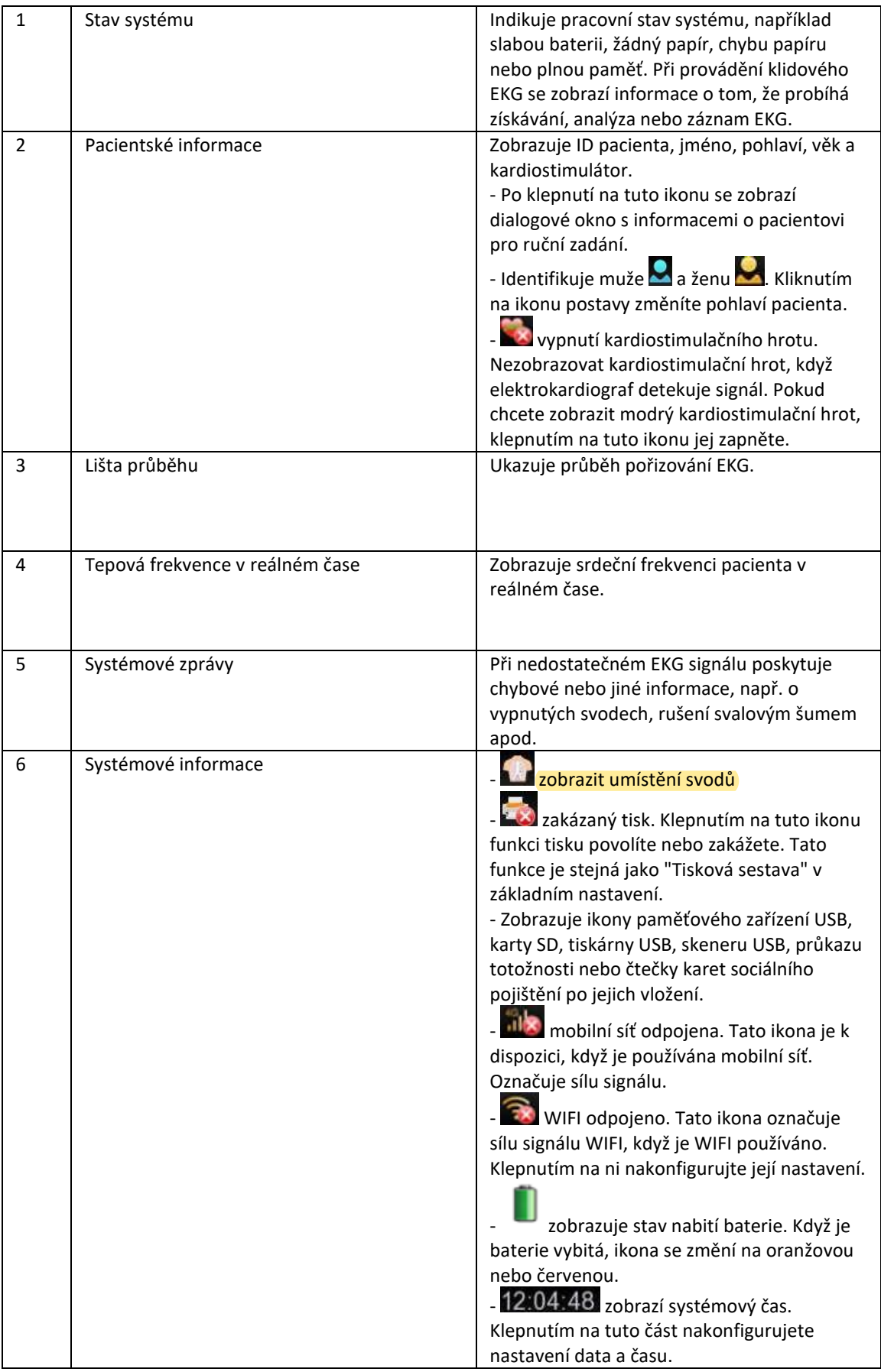
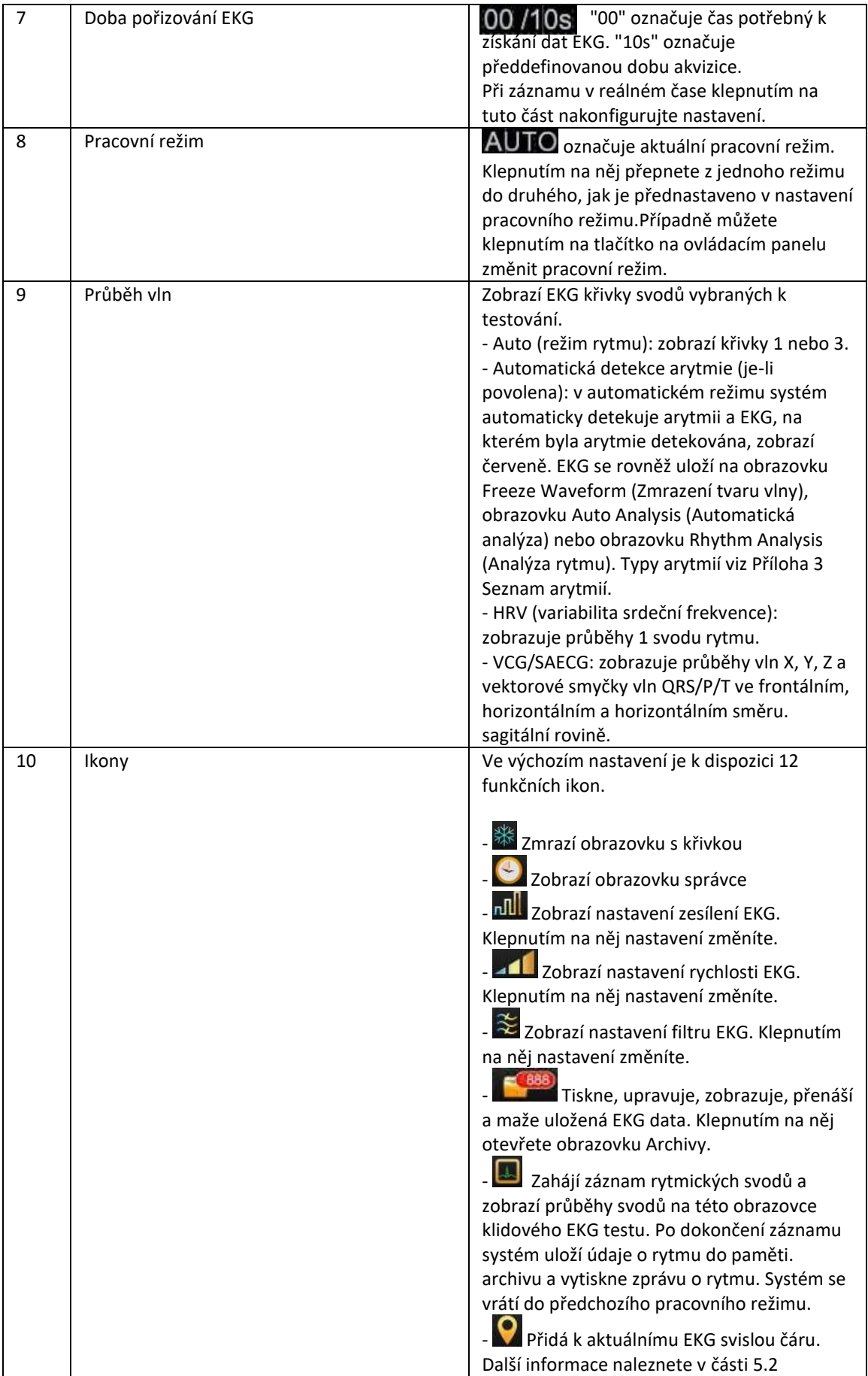

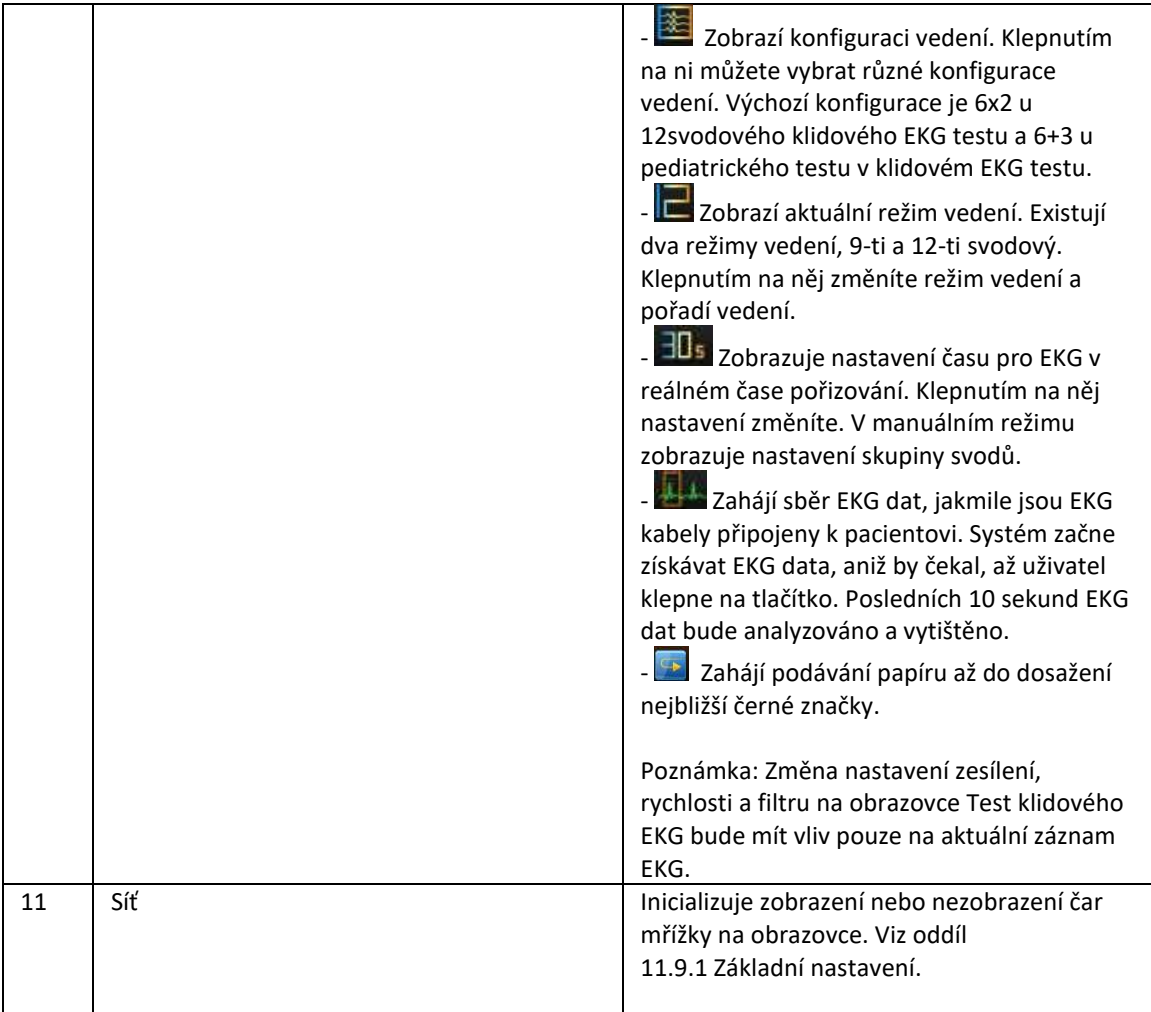

# **1.1.6 EKG kabely a svody**

EKG kabel zpracovává EKG data pacienta a přenáší je do elektrokardiografu.

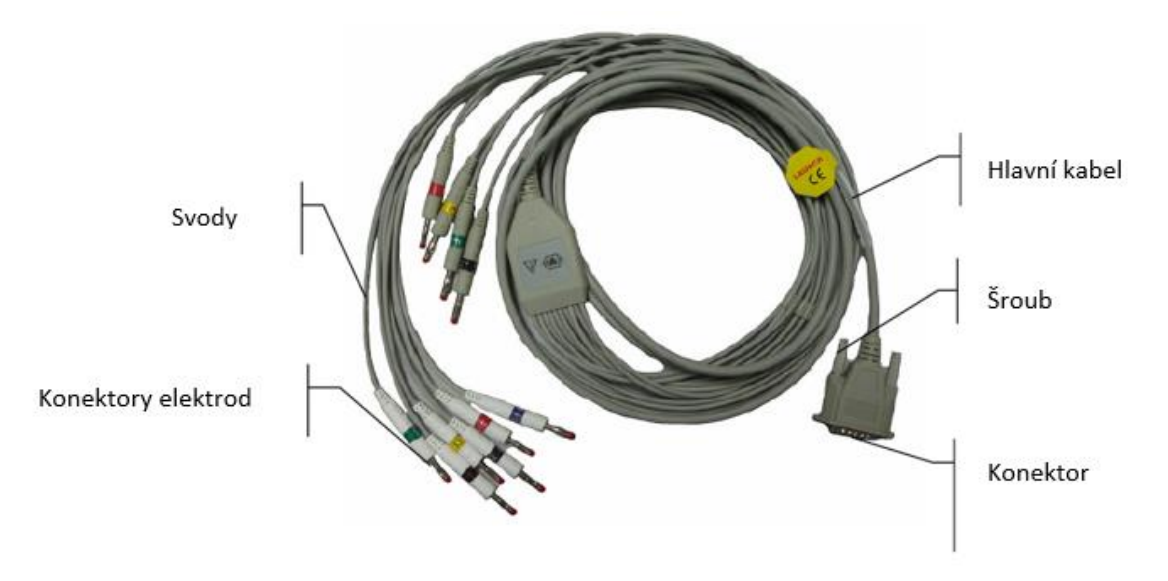

# **1.1.7 Symboly**

Symboly vyobrazené na následujících stranách se mohou objevit na elektrokardiografu, na obalu, na přepravním obalu nebo v této příručce.

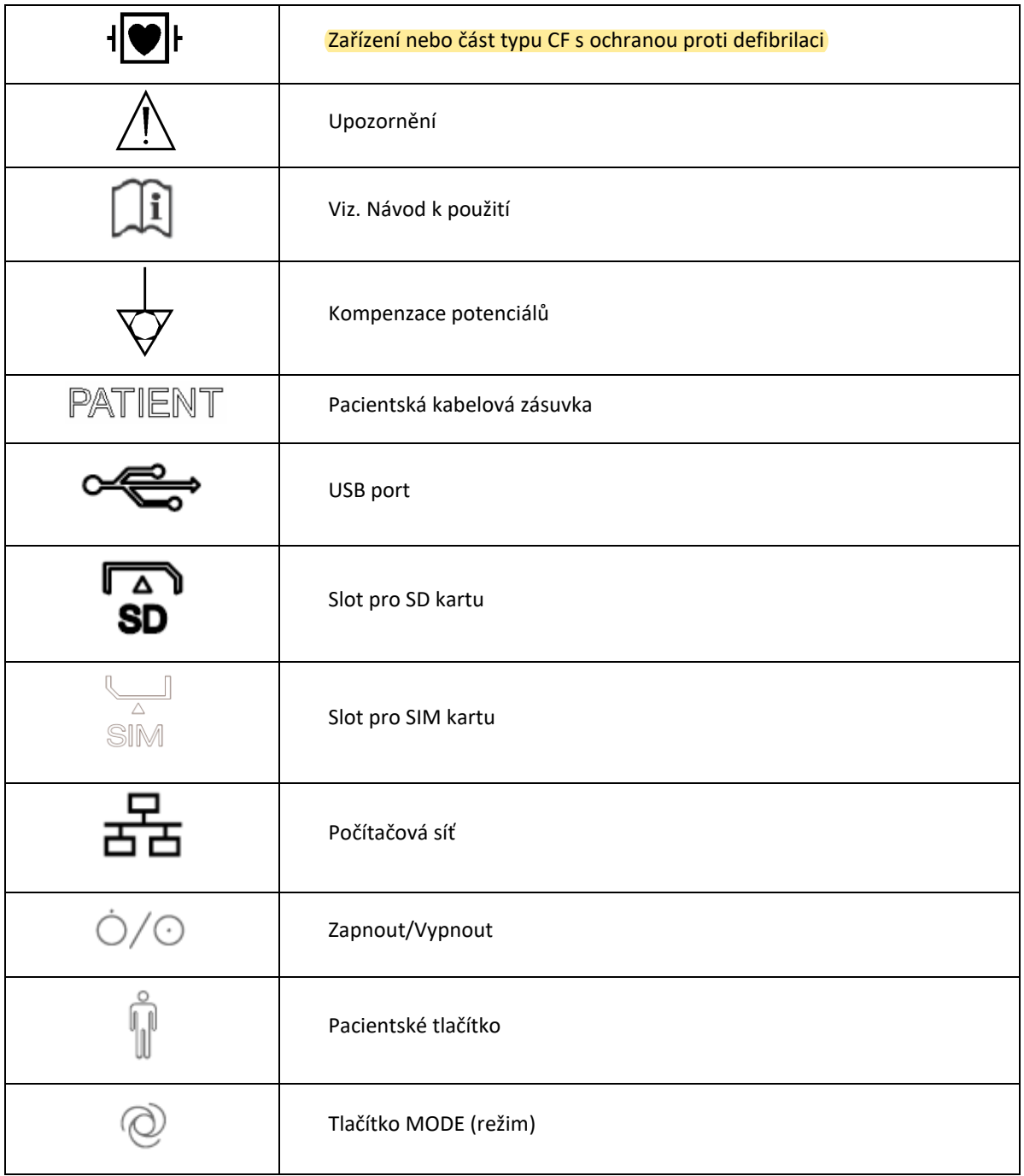

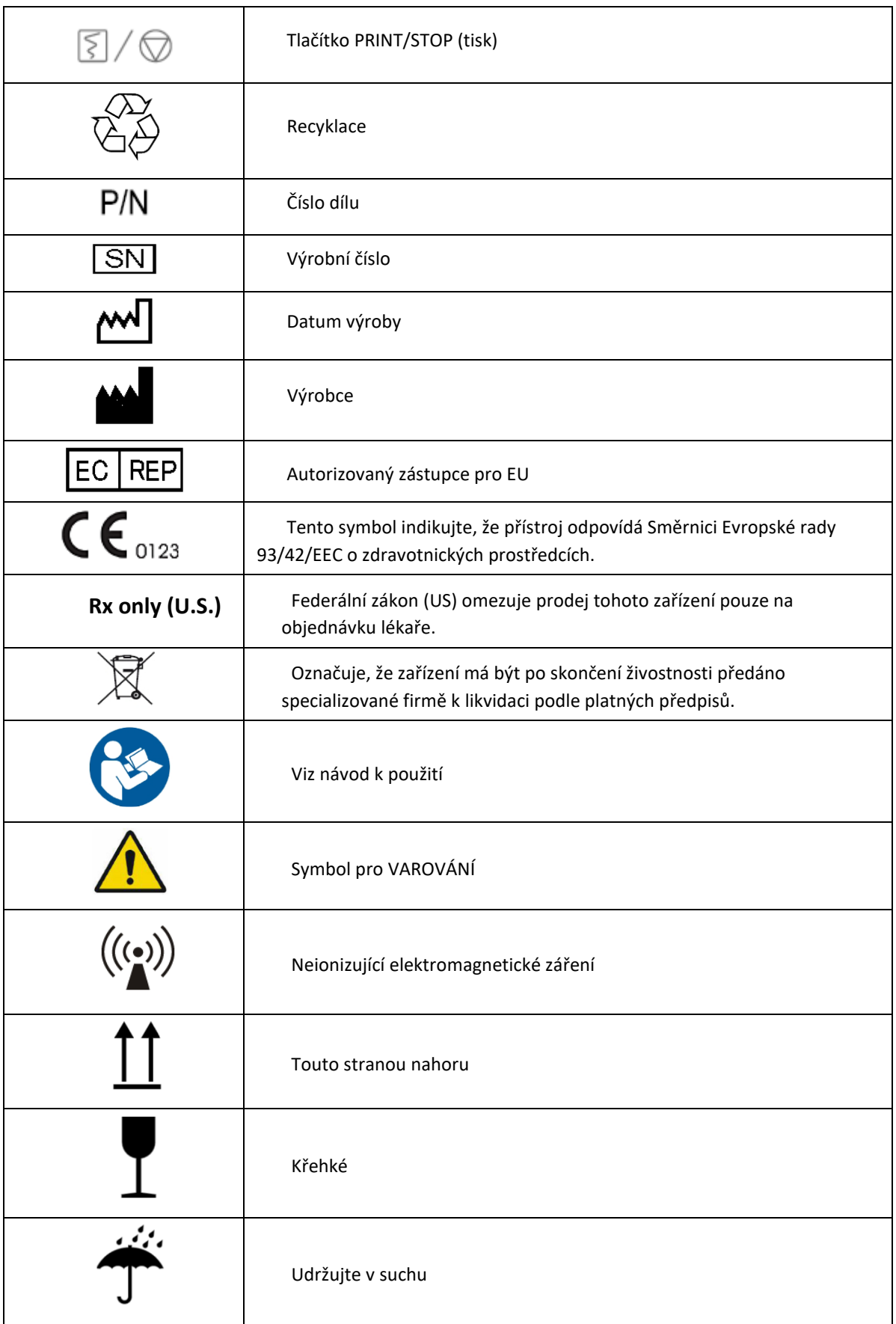

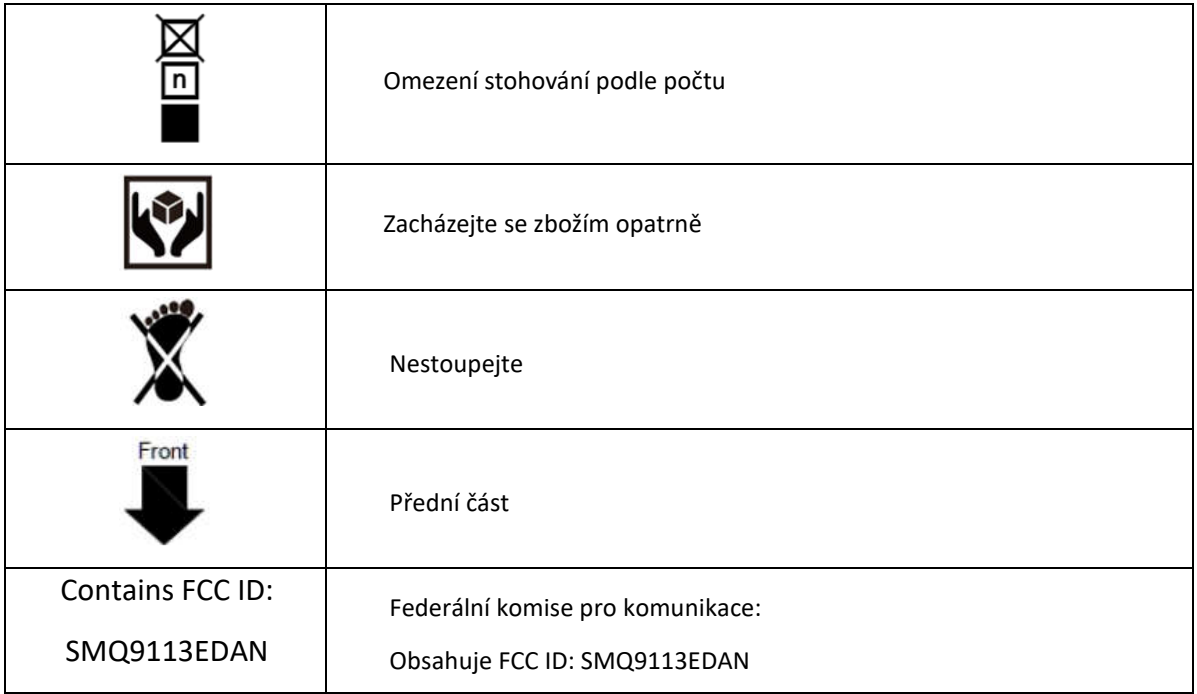

### **Poznámka!**

- 1. Pravoúhlá závorka ">" v této příručce představuje stručný způsob označení posloupnosti voleb v nabídce.
- 2. 26\*: Platí pro zařízení s bezdrátovými funkcemi.
- 3. Uživatelská příručka je vytištěna černobíle.

# **1.2 Bezpečnostní informace**

Tento oddíl obsahuje důležité informace o bezpečném používání přípravku SE-1202. Než se pokusíte toto zařízení používat, seznamte se s těmito informacemi a přečtěte si všechny pokyny a porozumějte jim.

## **1.2.1 Obecné varování**

### **Varování!**

1. Elektrokardiograf je určen k používání kvalifikovanými lékaři nebo odborně vyškoleným personálem. Ti by se měli před zahájením provozu seznámit s obsahem této uživatelské příručky.

2. Toto zařízení mohou instalovat pouze kvalifikovaní servisní technici a plášť mohou otevřít pouze servisní technici autorizovaní výrobcem. V opačném případě může dojít k ohrožení bezpečnosti.

3. **NEBEZPEČÍ VÝBUCHU** - Elektrokardiograf nepoužívejte v přítomnosti hořlavých anestetických směsí s kyslíkem nebo jiných hořlavých látek.

4. **Nebezpečí úrazu elektrickým proudem** - Zásuvka musí být uzemněná jako v nemocnici. Nikdy se nepokoušejte přizpůsobit tříkolíkovou zástrčku zásuvce se dvěma zásuvkami.

5. Před připojením nebo odpojením zařízení se ujistěte, že je napájení vypnuto a napájecí kabel je odpojen ze zásuvky. V opačném případě může dojít k úrazu elektrickým proudem nebo jinému zranění pacienta nebo obsluhy.

6. V případě pochybností o neporušenosti vnějšího ochranného vodiče by zařízení mělo být napájeno z interní li-ionové dobíjecí baterie.

7. Nepoužívejte toto zařízení v přítomnosti vysoké statické elektřiny nebo vysokonapěťových zařízení, která mohou vytvářet jiskry.

8. Lze používat pouze EKG kabel a další příslušenství dodané výrobcem. V opačném případě nelze zaručit výkon a ochranu před úrazem elektrickým proudem.

9. Použití EKG kabelu a dalšího příslušenství nedodaného výrobcem může mít za následek zvýšené emise, nebo sníženou odolnost zařízení.

10. Elektrokardiograf byl bezpečnostně testován s doporučeným příslušenstvím, periferiemi a svody a při provozu elektrokardiografu s kardiostimulátory nebo jinými stimulátory nebylo zjištěno žádné nebezpečí.

11. Před operací se ujistěte, že jsou všechny elektrody správně připojeny k pacientovi.

12. Zajistěte, aby se vodivé části elektrod a souvisejících konektorů, včetně nulových elektrod, nedostaly do kontaktu se zemí nebo jinými vodivými předměty.

13. Pokud jsou při defibrilaci použity elektrody pro opakované použití s elektrodovým gelem, bude zotavení elektrokardiografu trvat déle než 10 sekund. Výrobce doporučuje používat vždy jednorázové elektrody. Při použití jednorázových elektrod bude doba zotavení elektrokardiografu z defibrilace kratší než 10 sekund.

14. Neměly by se používat elektrody z různorodých kovů, jinak by mohlo dojít k vysokému polarizačnímu napětí.

15. Jednorázové elektrody lze použít pouze jednou.

16. Při používání EKG společně s defibrilátorem se nedotýkejte pacienta, lůžka, stolu ani zařízení.

17. Nedotýkejte se současně přístupných částí elektrického zařízení a pacienta.

18. Používání zařízení, která na pacienta působí vysokofrekvenčním napětím (včetně elektrochirurgických zařízení a některých snímačů dechu), není podporováno a může vést k nežádoucím výsledkům. Před provedením jakéhokoli zákroku, při kterém se používá vysokofrekvenční chirurgické vybavení, odpojte datový kabel pacienta od elektrokardiografu nebo odpojte vodiče od pacienta.

19. Pokud je použita technologie WIFI, měla by být v zájmu dodržení souladu s pokyny FCC pro vystavení rádiovým vlnám WIFI instalována a provozována v minimální vzdálenosti 20 cm mezi zářičem a lidským tělem. V místnosti, kde se používá WIFI, ani v jejím okolí by neměl být žádný štít.

20. Upněte pozornost na vyšetření, abyste nepřehlédli důležité EKG vlny.

21. **Nebezpečí úrazu elektrickým proudem** - Nepřipojujte nemedicínské elektrické zařízení, které bylo dodáno jako součást systému, přímo do zásuvky, pokud je nemedicínské zařízení určeno k napájení z vícenásobné přenosné zásuvky s oddělovacím transformátorem.

22. **Nebezpečí úrazu elektrickým proudem** - Nepřipojujte elektrická zařízení, která nebyla dodána jako součást systému, do vícenásobné přenosné zásuvky napájející systém.

23. K elektrokardiografu nepřipojujte žádné zařízení nebo příslušenství, které není schváleno výrobcem nebo které není schváleno podle normy IEC/EN 60601-1. Provoz nebo použití neschváleného zařízení nebo příslušenství s elektrokardiografem není testováno ani podporováno a provoz a bezpečnost elektrokardiografu nejsou zaručeny.

24. V blízkosti pacienta (1,5 m) není dovoleno používat žádné nelékařské vybavení (např. externí tiskárnu).

25. Při použití více přenosných zásuvek k napájení systému nepřekračujte maximální povolené zatížení.

26. Více přenosných zásuvek nesmí být umístěno na podlaze.

27. Nepoužívejte další vícenásobnou přenosnou zásuvku nebo prodlužovací kabel ve zdravotnickém elektrickém systému, pokud není výrobcem specifikován jako součást systému. A vícenásobné přenosné zásuvky dodávané se systémem se smí používat pouze pro napájení zařízení, které má být součástí systému.

28. Příslušenství připojené k analogovým a digitálním rozhraním musí být certifikováno podle příslušných norem IEC/EN (např. IEC/EN 60950 pro zařízení pro zpracování dat a IEC/EN 60601-1 pro zdravotnické přístroje). Kromě toho musí všechny konfigurace odpovídat platné verzi normy IEC/EN 60601-1. Proto každý, kdo připojuje další zařízení ke vstupnímu nebo výstupnímu konektoru signálu a konfiguruje tak zdravotnický systém, musí zajistit, aby splňovalo požadavky platné verze systémové normy IEC/EN 60601-1. V případě pochybností se obraťte na náš technický servis nebo na místního distributora.

29. Připojením jakéhokoli příslušenství (např. externí tiskárny) nebo jiného zařízení (např. počítače) k tomuto elektrokardiografu vzniká zdravotnický systém. V takovém případě by měla být při instalaci systému přijata další bezpečnostní opatření a systém musí poskytovat:

a) V prostředí pacienta úroveň bezpečnosti srovnatelnou s úrovní bezpečnosti poskytovanou zdravotnickými elektrickými přístroji, které splňují požadavky normy IEC/EN 60601-1, a

b) Mimo prostředí pacienta je úroveň bezpečnosti vhodná pro nezdravotnická elektrická zařízení odpovídající jiným bezpečnostním normám IEC nebo ISO.

30. Veškeré příslušenství připojené k systému musí být instalováno mimo blízkost pacienta. 31. Pokud je k pacientovi připojeno více přístrojů, může součet unikajících proudů překročit limity uvedené v normě IEC/EN 60601-1 a může představovat bezpečnostní riziko. Poraďte se se servisním personálem.

32. V případě potřeby lze lištu pro vyrovnání potenciálu připojit k liště jiného zařízení. Ujistěte se, že jsou všechna zařízení připojena ke svorce vyrovnání potenciálu.

33. Elektrokardiograf se nesmí obsluhovat ani udržovat, pokud je používán u pacienta.

34. Spojka spotřebiče nebo síťová zástrčka slouží jako oddělovací prostředek od napájecí sítě. Elektrokardiograf umístěte na místo, kde má obsluha snadný přístup k odpojovacímu zařízení.

35. Zdravotnické elektrické zařízení musí být instalováno a uvedeno do provozu v souladu s informacemi o EMC v příloze 2.

36. Zařízení by nemělo být používáno v sousedství jiných zařízení nebo na sobě. Viz doporučené odstupové vzdálenosti uvedené v dodatku 2 Informace o elektromagnetické kompatibilitě.

37. Přenosná a mobilní RF komunikační zařízení mohou ovlivnit zdravotnické elektrické přístroje, viz doporučené odstupové vzdálenosti uvedené v dodatku 2 Informace o EMC.

38. Montáž elektrokardiografu a úpravy během skutečné životnosti se posuzují na základě požadavků normy IEC60601-1.

39. Toto zařízení splňuje požadavky části 15 pravidel FCC. Provoz podléhá následujícím dvěma podmínkám: toto zařízení nesmí způsobovat škodlivé rušení a musí být schopno přijímat jakékoli rušení, včetně rušení, které může způsobit nežádoucí provoz. Toto zařízení bylo testováno a shledáno vyhovujícím limitům pro digitální zařízení třídy B podle části 15 pravidel FCC. Tyto limity jsou navrženy tak, aby poskytovaly přiměřenou ochranu proti škodlivému rušení v obytné instalaci. Toto zařízení generuje, používá a může vyzařovat vysokofrekvenční energii, a pokud není instalováno a používáno v souladu s pokyny, může způsobit škodlivé rušení. rušení rádiové komunikace. Neexistuje však žádná záruka, že se rušení v konkrétní instalaci nevyskytne. 40. Pokud toto zařízení způsobuje škodlivé rušení rozhlasového nebo televizního příjmu, což lze zjistit vypnutím a zapnutím zařízení, doporučujeme uživateli, aby se pokusil rušení odstranit jedním nebo více z následujících opatření:

- Přesměrujte nebo přemístěte přijímací anténu.
- Zvětšete vzdálenost mezi zařízením a přijímačem.
	- Připojte zařízení do zásuvky v jiném obvodu, než ke kterému je připojen přijímač.
- 41. Poraďte se s prodejcem nebo zkušeným radiotelefonistou. Elektrokardiograf by měl být umístěn na rovném povrchu nebo na vozíku EDAN. Vyvarujte se jeho pádu, který by způsobil silný šok.

### **1.2.2 Ochrana osobních údajů**

Ochrana osobních zdravotních údajů je důležitou součástí bezpečnostní strategie. K ochraně osobních údajů a zajištění správného fungování zařízení by měl uživatel přijmout nezbytná opatření, aby se zabránilo opatření v souladu s místními zákony a předpisy a zásadami instituce. Výrobce doporučuje zdravotnickým organizacím nebo zdravotnickým zařízením, aby zavedly komplexní a mnohostrannou strategii na ochranu informací a systémů před interním a externím zabezpečením. hrozbami. Aby byla zajištěna bezpečnost pacientů a ochrana jejich osobních zdravotních údajů, měl by uživatel zavést postupy nebo opatření, které zahrnují:

- 1. Fyzická bezpečnostní opatření která zajistí, aby se neoprávněné osoby nedostaly do systému.
- 2. Provozní ochranná opatření bezpečnostní opatření během provozu.
- 3. Administrativní záruky bezpečnostní opatření při řízení.
- 4. Technické záruky bezpečnostní opatření v technické oblasti.

#### **Upozornění!**

- 1. Přístup do systému/obsluha systému je vyhrazena pouze oprávněným pracovníkům. Přiřazení právo používat systém pouze pracovníkům s určitou rolí.
- 2. Zajistěte, aby všechny součásti zařízení uchovávající osobní údaje (kromě vyměnitelných médií) byly fyzicky zabezpečené (tj. aby je nebylo možné vyjmout bez použití nástrojů).
- 3. Ujistěte se, že je systém připojen pouze k zařízení autorizovanému/schválenému společností výrobce. Uživatelé by měli provozovat veškerý systém nasazený a podporovaný výrobcem v rámci specifikací schválených výrobcem, včetně softwaru, konfigurace softwaru, konfigurace zabezpečení atd. schválených výrobcem.
- 4. Chraňte všechna hesla, abyste zabránili neoprávněným změnám. Nastavení údržby smí měnit pouze servisní pracovníci výrobce.
- 5. Před použitím paměťového zařízení USB pro aktualizaci softwaru nebo jiné účely je třeba provést antivirová opatření, jako je antivirová kontrola.
- 6. Při připojování systému ke sdílené síti je třeba zvážit otázky zabezpečení dat v topologii a konfiguraci sítě. Vzhledem k tomu, že citlivé údaje pacientů nejsou šifrovány a mohou být přenášeny ze systému do sítě, mělo by za zabezpečení sítě odpovídat zdravotnické zařízení. Mezi zdravotnickým systémem a všemi externě přístupnými systémy by měly být zavedeny firewally a/nebo jiná bezpečnostní zařízení. Doporučuje se používat bránu firewall Windows defender nebo jinou bránu firewall, která se dokáže bránit proti útokům Dos a DDos, a udržovat ji v aktuálním stavu.
- 7. Pro ochranu proti útokům musí být zapnuta ochrana Dos a DDos směrovače nebo přepínače.
- 8. Pokud je systém vrácen k údržbě, zlikvidován nebo z jiných důvodů odstraněn ze zdravotnického zařízení, je nutné zajistit, aby z něj byly odstraněny všechny údaje o pacientech.
- 9. Z bezpečnostních důvodů zakažte všechny nepoužívané porty USB a síťové porty.
- 10. Při zavádění sítě se doporučuje izolovat síť a intranetový systém nemocnice pomocí VLAN, aby byla zajištěna bezpečnost sítě. Do sítě VLAN se mohou připojit pouze důvěryhodná zařízení.
- 11. Ujistěte se, že je síťová funkce používána v zabezpečeném síťovém prostředí.
- 12. Chraňte soukromí informací a dat zobrazených na obrazovce a informací a dat uložených v systému a externích paměťových zařízeních.
- 13. Při vytváření síťového prostředí: 1) Pokud se používá bezdrátový směrovač, zapněte na něm funkci filtrování MAC adres a přidejte MAC adresu elektrokardiografu do seznamu pravidel. Bezdrátový směrovač umožní přístup k bezdrátové síti pouze zařízením uvedeným v seznamu pravidel. 2) Doporučuje se vytvořit VLAN, přiřadit porty LAN, do kterých je umístěn schválený port přepínače, elektrokardiografu a EKG pracovní stanice.

## **1.2.3 Upozornění k péči o baterie**

### **Varování!**

1. Nesprávná obsluha může způsobit zahřátí, vznícení nebo výbuch vnitřní li-ion baterie (dále jen baterie) a může vést ke snížení kapacity baterie. Je nutné pečlivě si přečíst uživatelskou příručku a věnovat zvýšenou pozornost varovným hlášením.

2. Otevřít prostor pro baterii a vyměnit ji mohou pouze kvalifikovaní servisní technici autorizovaní výrobcem a měly by být použity baterie stejného modelu a specifikace, jako je konfigurace výrobce.

3. **NEBEZPEČÍ VÝBUCHU** -- Při instalaci baterie nezaměňujte anodu a katodu.

4. Baterii nezahřívejte, necákejte na ni a nevhazujte ji do ohně nebo vody.

5. Nezničte baterii. Nepropichujte baterii ostrým předmětem, například jehlou. Nebijte do ní kladivem, nešlapejte na ni, neházejte s ní ani ji neupouštějte, abyste nezpůsobili silný náraz. Baterii nerozebírejte ani neupravujte.

6. Při zjištění úniku nebo nepříjemného zápachu okamžitě přestaňte baterii používat. Pokud se vaše pokožka nebo tkanina dostane do kontaktu s vytékající kapalinou, okamžitě ji očistěte čistou vodou. Pokud vám vytékající kapalina stříkne do očí, neutírejte si je. Nejprve je vypláchněte čistou vodou a okamžitě navštivte lékaře.

7. Vybitou baterii řádně zlikvidujte nebo recyklujte v souladu s místními předpisy.

- 8. Baterii lze instalovat nebo vyjmout pouze tehdy, když je zařízení vypnuté.
- 9. Pokud elektrokardiograf delší dobu nepoužíváte, vyjměte z něj baterii.
- 10. Pokud je baterie uložena samostatně a není delší dobu používána, doporučujeme ji alespoň jednou za 6 měsíců nabít, aby nedošlo k jejímu nadměrnému vybití.

### **1.2.4 Obecná upozornění**

### **Upozornění!**

1. Zabraňte stříkající kapalině a nadměrné teplotě. Během provozu je třeba udržovat teplotu v rozmezí od 5 do 40 ºC a během přepravy a skladování v rozmezí od -20 do 55 ºC.

2. Zařízení nepoužívejte v prašném prostředí se špatnou ventilací nebo v přítomnosti korozivních látek.

3. Ujistěte se, že se v okolí zařízení nenachází žádný intenzivní zdroj elektromagnetického rušení, jako jsou rádiové vysílače nebo mobilní telefony apod. Velká lékařská elektrická zařízení, jako jsou elektrochirurgická zařízení, radiologická zařízení a zařízení pro zobrazování magnetickou rezonancí atd. mohou přinášet elektromagnetické rušení.

4. Zařízení a příslušenství je třeba po skončení životnosti zlikvidovat v souladu s místními předpisy. Případně je lze vrátit prodejci nebo výrobci k recyklaci nebo řádné likvidaci. Baterie jsou nebezpečným odpadem. NElikvidujte je společně s domácím odpadem. Po skončení životnosti odevzdejte baterie na příslušných sběrných místech pro recyklaci odpadních baterií. Podrobnější informace o recyklaci tohoto výrobku nebo baterií získáte na místním občanském úřadě nebo v obchodě, kde jste výrobek zakoupili.

5. Federální (americké) zákony omezují prodej tohoto prostředku na prodej lékařem nebo na jeho příkaz.

# **Kapitola 2 Nastavení elektrokardiografu**

### **Varování!**

Před použitím je třeba zkontrolovat zařízení, EKG kabel a elektrody. Vyměňte je, pokud je na nich patrná jakákoli závada nebo stárnutí, které by mohly narušit bezpečnost nebo výkon, a ujistěte se, že je zařízení v řádném provozním stavu.

## **2.1 Kontrola elektrokardiografu**

Abyste se vyhnuli bezpečnostním rizikům a získali kvalitní EKG záznamy, doporučujeme před zahájením provozu provést následující kontrolní postupy.

### **Varování!**

Elektrokardiograf je určen k používání kvalifikovanými lékaři nebo odborně vyškoleným personálem, který by se měl před zahájením provozu seznámit s obsahem této uživatelské příručky.

#### 1) **Životní prostředí**:

Ujistěte se, že se v okolí zařízení nenachází žádný zdroj elektromagnetického rušení, zejména u velkých lékařských elektrických zařízení, jako jsou elektrochirurgická zařízení, radiologická zařízení, zařízení pro zobrazování magnetickou rezonancí atd. V případě potřeby tato zařízení vypněte.

Vyšetřovací místnost udržujte teplou, aby se zabránilo svalovému třesu v EKG signálu způsobenému chladem.

#### 2) **Napájení:**

Pokud se používá síťový zdroj, zkontrolujte, zda je napájecí kabel dobře připojen k jednotce. Měla by být použita uzemněná tříslotová zásuvka.

Pokud je kapacita baterie nízká, před použitím ji nabijte.

#### 3) **EKG kabel:**

Ujistěte se, že je kabel EKG pevně připojen k přístroji, a udržujte jej v dostatečné vzdálenosti od napájecího kabelu.

#### **4) Elektrody**:

Ujistěte se, že jsou všechny elektrody správně připojeny ke svodům EKG kabelu. Dbejte na to, aby se hrudní elektrody vzájemně nedotýkaly.

#### 5) **Pacient**:

Pacient by neměl přijít do styku s vodivými předměty, jako je zemina, kovové části apod. Ujistěte se, že je pacient v teple, uvolněný a klidně dýchá.

# **2.2 Připojení kabelu EKG**

#### **Varování!**

Výkon a ochranu proti úrazu elektrickým proudem lze zaručit pouze v případě, že se použije originální EKG kabel a elektrody od výrobce.

#### **1. Připojení EKG kabelu k elektrokardiografu**

Připojte kabel EKG do zásuvky kabelu EKG na pravé straně hlavní jednotky a poté je zajistěte dvěma šrouby.

#### **2. Připojení EKG kabelu k elektrodám**

Ujistěte se, že jsou všechny vodiče v jedné rovině a nekroutí se. Pevně připojte vodiče k opakovaně použitelným elektrodám nebo multifunkčním elektrodovým adaptérům.

# **2.3 Vkládání termálního papíru na grafy**

- 1. Stiskněte západku. Vytáhněte dvířka papíru doleva. Pokud v zásobníku zůstane nějaký papír, vyjměte jej.
- 2. Z nového balení papíru odstraňte vnější obal včetně kartonového dna. Vrchní list vytáhněte zpět tak, aby strana s mřížkou směřovala nahoru.

3. Zasuňte papír do zásobníku. Položte horní list na dvířka papíru. Zatlačte dvířka doprava, dokud nezaklapnou.

4. Podávání papíru. Pokud je při tisku EKG zprávy nastavena možnost Paper Marker na hodnotu **On**, elektrokardiograf dokáže identifikovat černé značky a zastavit se na záhybu papíru pro pohodlné trhání. Pokud je Paper Marker nastaven na **Off**, můžete klepnutím na tlačítko podávání papíru posunout papír o 2,5 cm dopředu. Stisknutím tlačítka posun zastavíte.

Nastavení značky papíru viz část 11.4.1 *Základní nastavení*.

### **Poznámka!**

- 1. Styl papíru v nastavení informací o záznamu by měl odpovídat stylu použitého papíru.
- 2. Při použití papíru o šířce 215 mm je třeba odstranit pohyblivou část.
- 3. Výstupní hrana vám může pomoci roztrhnout papír záznamníku.
- 4. Pokud používáte papír s černými body, ujistěte se, že jsou body na spodní straně papíru.

### **Upozornění!**

Ujistěte se, že je papír vložen do středu zapisovače a okraj papíru je rovnoběžný s okrajem zapisovače ve směru posunování papíru, aby se zabránilo odchýlení papíru nebo poškození okraje papíru.

# **2.4 Napájení elektrokardiografu**

### **Varování!**

1. V případě pochybností o neporušenosti vnějšího ochranného vodiče by zařízení mělo být napájeno z baterie.

2. Vodič vyrovnání potenciálu jednotky by měl být v případě potřeby připojen k přípojnici vyrovnání potenciálu elektrické instalace.

Elektrokardiograf může být napájen ze sítě nebo z baterie.

### **Zapnutí elektrokardiografu:**

Při provozu na střídavý proud

Před zapnutím se ujistěte, že napájení střídavým proudem splňuje požadavky (viz A1.4 Napájení). Stiskněte a podržte tlačítko O/Ona ovládacím panelu. Kontrolka napájení svítí zeleně a na displeji LCD se zobrazí logo EDAN. Elektrokardiograf je připraven k použití.

Pokud je kapacita baterie nízká, nechte elektrokardiograf připojený k napájení střídavým proudem. Baterie se automaticky dobije. Kontrolka napájení svítí zeleně.

### Při provozu na baterie

Stiskněte a podržte tlačítko  $\sim$  na ovládacím panelu. Kontrolka napájení se rozsvítí modře. Po zobrazení stránky se na LCD displeji zobrazí logo EDAN, elektrokardiograf je připraven k použití.

Vzhledem ke spotřebě během skladování a přepravy nemusí být kapacita baterie plná. Před prvním použitím baterii nabijte. Pokud byla baterie plně dobíjí, ale její nepřetržité používání je značně omezeno, vyměňte baterii.

### **Upozornění!**

- 1. Pokud se elektrokardiograf vypne z důvodu nízké kapacity baterie nebo neočekávaného výpadku napájení, nemusí se uložit nakonfigurované nastavení nebo zaznamenávané EKG.
- 2. Elektrokardiograf nemůže vytisknout zprávu EKG, pokud má baterie nízkou kapacitu.
- 3. Používání příslušenství elektrokardiografu (např. snímače čárových kódů) vyčerpává energii baterie rychleji. Pokud se toto příslušenství používá s elektrokardiografem, bude baterie vyžadovat častější nabíjení.

#### **Vypnutí elektrokardiografu:**

• Při provozu na střídavý proud

Stiskněte a podržte tlačítko $\dot{O}$  . Zobrazí se zpráva *System is shutting down...* (Systém se vypíná...). Elektrokardiograf se za několik sekund vypne. Vytáhněte zástrčku ze zásuvky.

• Při provozu na baterie

Stiskněte a podržte tlačítko $\bigcirc\bigcirc$ . Zobrazí se zpráva *System is shutting down...* (*Systém se vypíná...*). Elektrokardiograf se za několik sekund vypne.

### **Upozornění!**

1. Při vypínání zařízení postupujte přesně podle výše uvedeného postupu, jinak může být na obrazovce něco špatně.

2. Přestaňte držet tlačítko, O/Okdyž se zobrazí zpráva System is shutting down....

# **2.5 Použití dotykové obrazovky nebo ovládacího panelu**

Elektrokardiograf můžete ovládat dotykem LCD displeje nebo ovládacího panelu (viz kapitola 1.1.4).

#### **Upozornění!**

Nedotýkejte se obrazovky LCD ostrými předměty, jako jsou tužky nebo pera, jinak dojde k jejímu poškození. Pokud je v dialogovém okně vyžadováno zadání, systém vám nabídne alfanumerickou klávesnici, která je zobrazena níže.

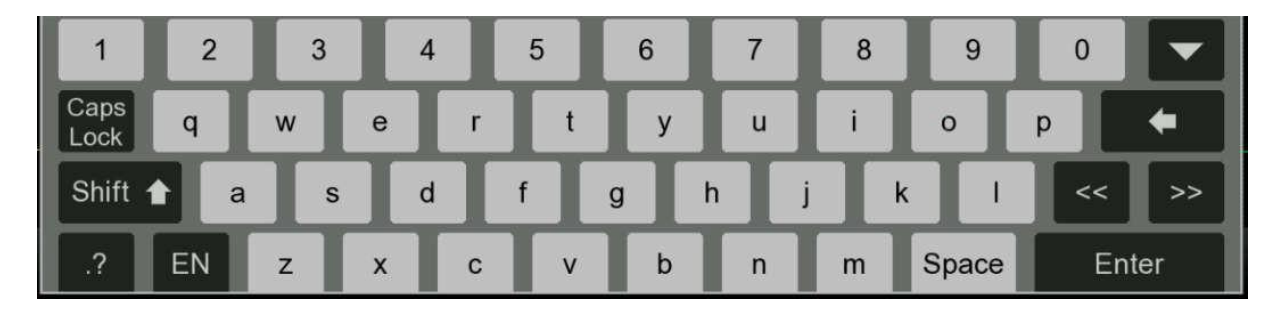

Chcete-li zavřít vyskakovací okna, klepněte na křížek v pravém horním rohu.

# **2.6 Připojení externí tiskárny USB (volitelná možnost)**

V případě potřeby můžete připojit externí tiskárnu. Není vyžadován žádný speciální software. Připojte jeden konec kabelu USB k rozhraní USB tiskárny a druhý konec k rozhraní USB elektrokardiografu. Umístění rozhraní viz obrázek 4 pohled z prava.

Povolení tiskárny USB v nastavení viz část 11.4.1 *Základní nastavení*.

# **Kapitola 3 Příprava pacienta**

# **3.1 Poučení pacienta**

Před připojením elektrod pacienta pozdravte a vysvětlete mu postup. Vysvětlení postupu snižuje pacientovu úzkost. Ujistěte pacienta, že zákrok je bezbolestný. Soukromí je důležité pro uvolnění. Pokud je to možné, připravujte pacienta v klidné místnosti nebo v prostoru, kde na něj ostatní nevidí. Ujistěte se, že se pacient cítí pohodlně. Čím více je pacient uvolněný, tím méně bude EKG ovlivněno svalovým šumem.

# **3.2 Čištění kůže**

Důkladná příprava pokožky je velmi důležitá. Kůže je špatným vodičem elektřiny a často vytváří artefakty, které zkreslují EKG signály. Metodickou přípravou kůže můžete výrazně snížit možnost vzniku šumu způsobeného svalovým třesem a driftem základní linie a zajistit tak vysokou kvalitu EKG vln. Na povrchu kůže existuje přirozený odpor způsobený suchými, odumřelými epidermálními buňkami, oleji a nečistotami.

### **Čištění pokožky**

V případě potřeby oholte chloupky v místech elektrod. Nadměrné ochlupení brání dobrému spojení. Místo důkladně omyjte vodou a mýdlem.

Osušte pokožku gázovým polštářkem, abyste zvýšili kapilární průtok krve do tkání a odstranili odumřelé, suché kožní buňky a oleje.

# **3.3 Připevnění elektrod k pacientovi**

### **Varování!**

- 1. Před operací se ujistěte, že jsou všechny elektrody správně připojeny k pacientovi.
- 2. Zajistěte, aby se vodivé části elektrod a souvisejících konektorů, včetně nulových elektrod, nedostaly do kontaktu se zemí nebo jinými vodivými předměty.

#### **Umístění elektrod**

Umístění elektrod na povrchu těla je uvedeno v následující tabulce a na obrázku. **Obrázek 6 Standardní umístění 12 vodičů**

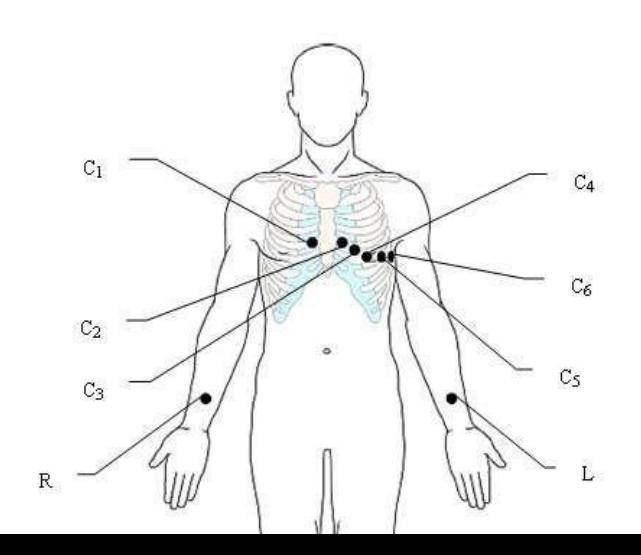

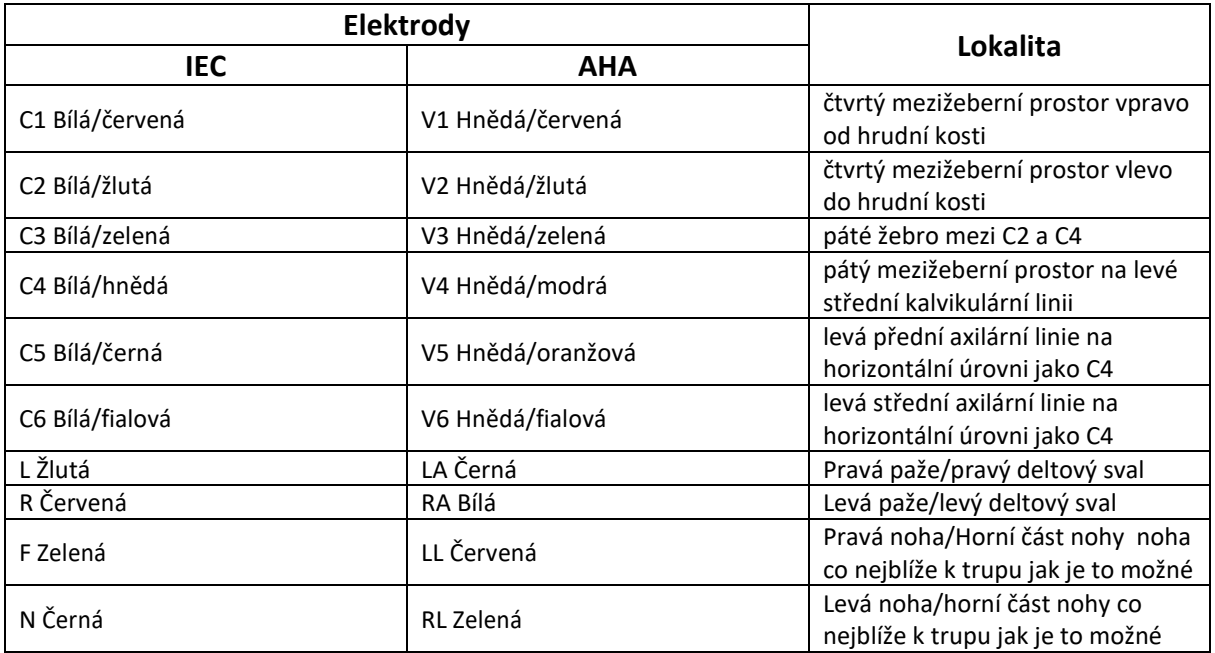

**Obrázek 7 Umístění svodů Frank (pro VCG a SAECG)**

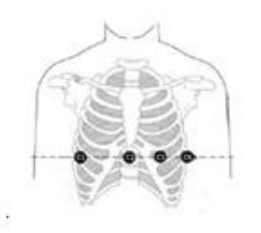

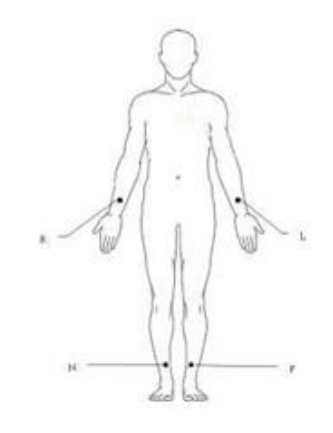

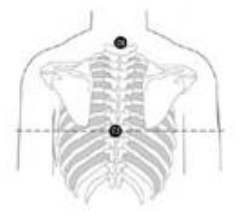

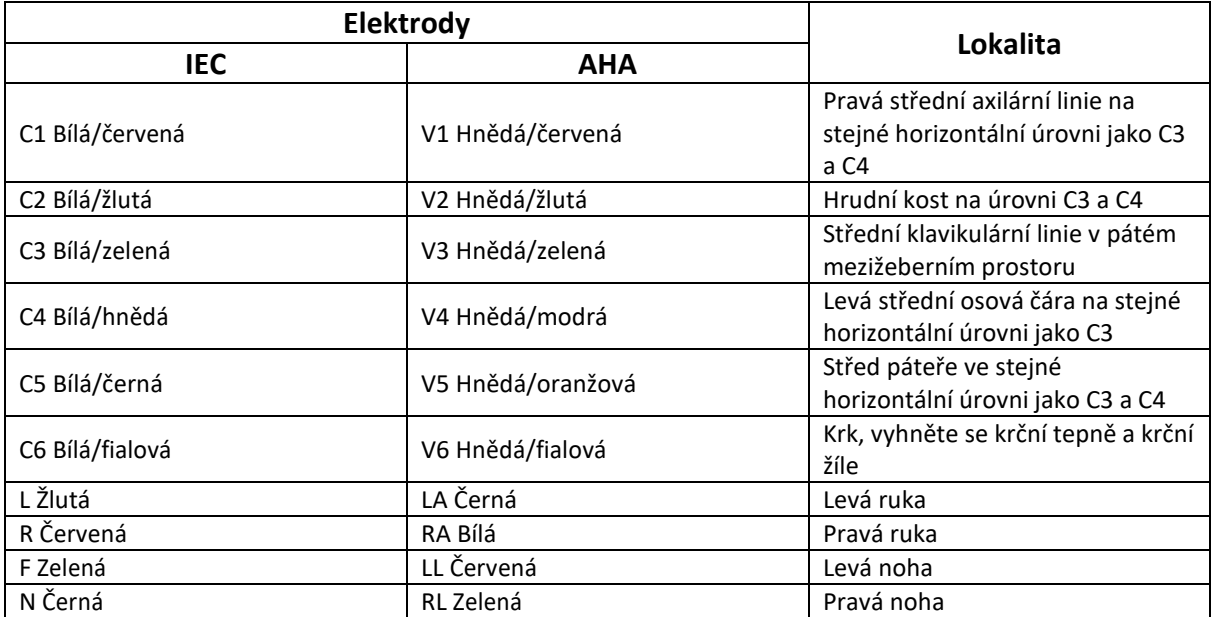

### **Obrázek 8 Umístění NEHB**

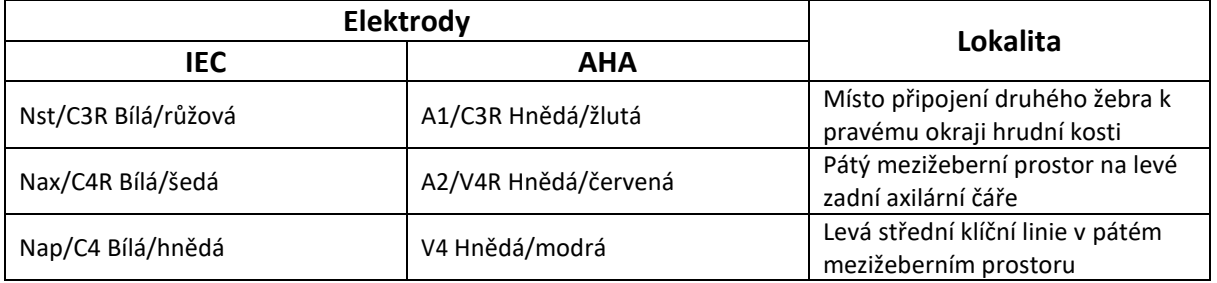

#### **Připevnění elektrod**

- 1. Zkontrolujte, zda jsou elektrody čisté.
- 2. Pro opakovaně použitelné elektrody:

Místo elektrody rovnoměrně potřete gelem. Gel na elektrody musí pokrýt plochu o velikosti elektrody, ale ne větší, zejména na hrudníku.

Přiložte elektrody na připravená místa.

• Pro jednorázové elektrody:

Přiložte elektrody na připravená místa. K elektrodám připněte nebo připojte elektrodové adaptéry.

# **Kapitola 4 Zadávání informací o pacientovi**

# **4.1 Ruční zadávání informací o pacientovi**

- 1. Konfigurace okna nastavení informací o pacientovi. Podrobnosti naleznete v části 12.5 *Informace pro pacienty*.
- 2. Klepněte na část s informacemi o pacientovi na obrazovce klidového EKG testu (viz část 1.1.5). Zobrazí se dialogové okno Informace o pacientovi pro ruční zadání. Případně klepnutím na tlačítko Otevřete dialogové okno s informacemi o pacientovi
- 3. Podle potřeby zadejte informace o pacientovi. Klepněte na **OK**.

## **4.2 Skenování čárového kódu/čtení karty pacienta(volitelné)**

1. Konfigurace snímače čárových kódů.

- Informace o konfiguraci snímače čárových kódů získáte od výrobce nebo místního distributora.
- 2. Připojte snímač čárových kódů nebo čtečku karet k rozhraní USB na pravé straně

elektrokardiografu (viz obrázek 4).

3. Otevřete dialogové okno Informace o pacientovi, naskenujte čárový kód pacienta pomocí čtečky čárových kódů nebo alternativně načtěte kartu pacienta. Informace o pacientovi se zobrazí v textovém poli.

### **Poznámka!**

1. Lze používat pouze čtečky čárových kódů doporučené výrobcem. Pro jednorozměrný skener se doporučuje Zebra DS2208 a pro dvourozměrný skener Honeywell Xenon1900GSR.

> 2. T6-ULD-I se doporučuje pro čtení karty sociálního pojištění pacienta a GTICR100- 02 pro čtení průkazu totožnosti pacienta.

# **4.3 Zadávání příkazů**

SE-1202 nabízí dva způsoby zadávání příkazů. Tato část popisuje obě metody zadávání a obsahuje pokyny pro zadávání a nastavení příkazů.

## **4.3.1 Získání příkazů ze serveru (volitelné)**

SE-1202 může přijímat příkazy prostřednictvím následujících protokolů, jejichž nastavení se liší. Příkazy lze přijímat prostřednictvím sítě Ethernet, WIFI a mobilní sítě.

#### **Příjem příkazů ze serveru EDAN**

- 1. Připojte elektrokardiograf k počítači pomocí ethernetového kabelu nebo přes WIFI/mobilní síť.
- 2. Přihlaste se do softwaru pro správu dat v počítači.
- 3. Nastavte **místní IP adresu**, **bránu** a **masku podsítě** v nabídce Přenos > Základní nastavení. Případně vyberte možnost **Auto Get IP**.
- 4. Klepnutím na ikonu v pracovním seznamu (Správce příkazů) nastavte **Zdroj příkazy** na **server EDAN.**
- 5. Zapněte možnost **Order Acquired** v nabídce Patient Information Setup> Other Setup. Pokračujte krokem 6, 7.
	- Případně ve Správci příkazů klepněte na ikonunastavit kritéria dotazu na objednávku. Klepněte na

**DOBŘE**. Příkazy se načtou a zobrazí ve Správci příkazů.

- 6. Otevřete dialogové okno Informace o pacientovi.
- 7. Zadejte ID pacienta. Klepněte na **Acquire**. Informace z příkazy se zobrazí v příslušných textových polích.

#### **Poznámka!**

Chcete-li používat server EDAN, nainstalujte do počítače software pro správu dat EDAN a nastavte server pro připojení.

#### **Příjem příkazů prostřednictvím protokolu DICOM nebo HL7**

- 1. Postupujte podle kroků 1 a 2 v části "**Příjem příkazů ze serveru EDAN**".
- 2. Aktivujte DICOM nebo HL7 v nabídce Údržba > Rozšířené nastavení > Funkce.
- 3. V případě protokolu DICOM nakonfigurujte **pracovní seznam DICOM** v nabídce Přenos > Nastavení DICOM. V případě protokolu HL7 nakonfigurujte **nastavení Získat informace o pacientovi** v nabídce Přenos > Nastavení HL7.
- 4. Nastavte **Zdroj příkazy** na **pracovní seznam DICOM** nebo **HL7** v nabídce Informace o pacientovi > Další nastavení příkazů.
- 5. Klepnutím na ikonu v pracovním seznamu (Správce příkazů) nastavte protokol na DICOM nebo HL7.
- 6. Zapněte možnost získané příkazy v nabídce informace o pacientovi > Další nastavení. Případně můžete ve správci příkazů klepnutím na ikonu nastavit kritéria dotazu na příkaz. Klepněte na OK. Příkazy jsou nyní k dispozici ve Správci příkazů.
- 7. Otevřete dialogové okno Informace o pacientovi.
- 8. Zadejte identifikační číslo pacienta. Klepněte na možnost získat. Informace z příkazu se zobrazí v příslušných textových polích.

### **Poznámka!**

Pokud se rozhodnete přijímat příkazy prostřednictvím protokolu DICOM, aktivujte DICOM a vyberte DICOM jako zdroj příkazů. Pokud se rozhodnete přijímat příkazy prostřednictvím protokolu HL7, aktivujte HL7. a jako zdroj příkazů vyberte HL7.

## **4.3.2 Ruční zadávání příkazů**

Pokud nemáte software pro správu dat nebo se z nějakého důvodu nemůžete připojit k počítači, můžete příkaz vytvořit ručně přímo v SE-1202 pomocí následujícího postupu.

- 1. Klepněte na položku **Pracovní seznam** Otevře se obrazovka Správce příkazů.
- 2. Klepněte na možnost **Přidat**. Otevře se okno Přidat příkaz.
- 3. Podle potřeby zadejte informace o příkazu.
- 4. Po dokončení klepněte na tlačítko **OK**.

Nový příkaz je nyní k dispozici ve Správci příkazů.

## **4.3.3 Vyhledávání příkazů**

Vyhledávání v příkazu:

- 1. Klepněte na tlačítko
- 2. Do vyhledávacího řádku zadejte zcela nebo částečně jeden z následujících údajů:
- ID pacienta
- jméno pacienta
- přístupové číslo
- datum příkazy
- oddělení
- vyšetřovna
	- priorita

3. Klepněte na tlačítko **OK**. Zobrazí se okno s informací o počtu příkazů nebo o tom, že nebyl nalezen žádný příkaz

4. Klepněte na tlačítko **OK**. Zobrazí se zakázka (zakázky), která splňuje kritéria vyhledávání.

5. Chcete-li ukončit vyhledávání příkazů, klepněte na ikonu . **D** Systém se vrátí do seznamu příkazů **Poznámka!**

Ve vyhledávacím panelu je podporováno fuzzy vyhledávání.

# **Kapitola 5 Záznam EKG**

# **5.1 Postup záznamu**

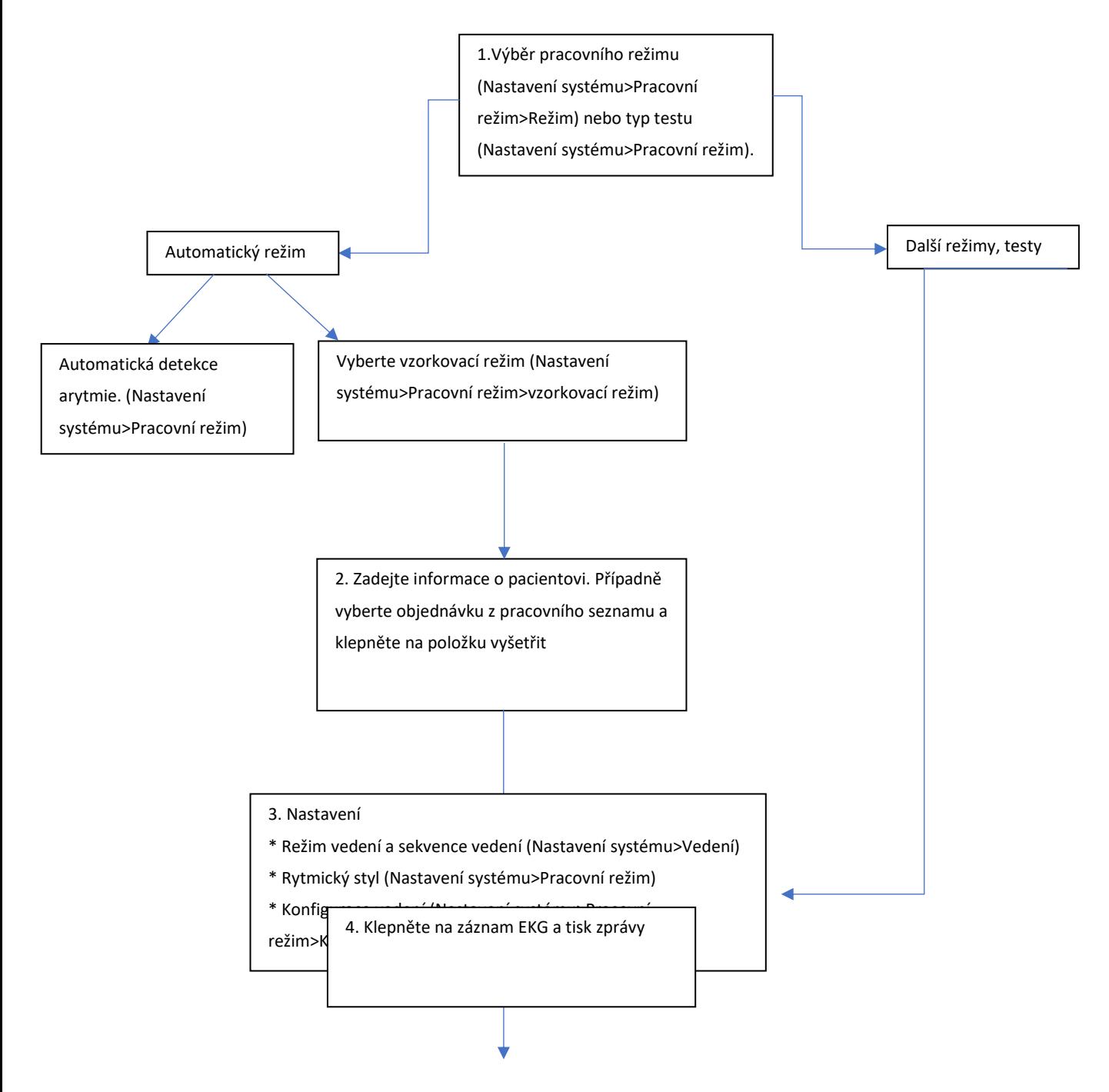

## **5.2 Zachycení události**

Když se během záznamu EKG objeví bolest na hrudi nebo arytmie, můžete klepnout na ikonu **Událost.** Systém vloží do křivky EKG značku (svislou čáru). Můžete také přidat popis události. Chcete-li povolit zadávání textu, vyberte **při označování události** položky **Nastavení systému** > **Informace o pacientovi** > **Osobní nastavení > Komentář**. Systém může uchovávat až 27 událostí. Přehled událostí naleznete v části 7.1 *Zobrazení EKG*.

### **Poznámka!**

Tato funkce je k dispozici pouze v aplikacích Automatické EKG, Manuální EKG, Farmaceutická studie a HRV.

# **5.3 Zmrazení tvarů vln**

Díky zmrazení křivky mohou uživatelé prohlížet až 30 minut zaznamenaných EKG, tisknout 10s EKG a prohlížet události, pokud jsou k dispozici. Klepněte na ikonu **Zmrazit,** když je **zaznamenáno alespoň 10s EKG. Existují tři typy zmrazení křivky: Auto, Rhythm a Vector. Jsou použitelné pro různé pracovní režimy.**

### **Poznámka!**

Data na obrazovce Freeze Waveform se ztratí, když se přepnete z klidového EKGna obrazovku Nastavení systému nebo Archivy nebo Správce příkazů.

# **Kapitola 6 Tisk EKG zprávy**

SE-1202 automaticky vytiskne zprávu po testu EKG. Pokud tisk nepotřebujete, vypněte funkci

#### **Tisk v** nabídce **Nastavení systému** > **Informace o záznamu** > **Základní nastavení**

V testech Auto EKG a Rhythm EKG můžete vytisknout zprávu po záznamu EKG (tzv. paper-save) nebo tisknout během záznamu EKG (tzv. quickly). Jednu z nich vyberte v nabídce **Nastavení systému** > **Informace o záznamu** > **Základní nastavení** > **Režim záznamu**. V ostatních testech nebo pracovních režimech se uplatňuje pouze tisk paper-save.

#### **Náhled před tiskem**

Když je analýza dokončena, ale zpráva se teprve tiskne, můžete si EKG prohlédnout. Chcete-li tuto funkci povolit, zvolte **Nastavení systému** > **Pracovní režim** > **Náhled**.

#### **Automatické řízení zisku (AGC)**

AGC se používá k omezení překrývání nebo překrývání křivek na EKG záznamu. Může pouze snížit zesílení, když je amplituda velká, ale nemůže zesílení zvýšit. AGC nelze použít pro testy HRV nebo VCG.

#### **Úprava výchozího stavu**

Tato funkce platí pro EKG zprávy ve všech pracovních režimech kromě HRV a VCG. Podrobnosti naleznete v části 11.4.1 *Základní nastavení > Nastavení základní linie*.

#### **Nastavení zprávy**

Můžete určit, co se zobrazí ve zprávě EKG. Podrobnosti naleznete v části 11.4.2 *Nastavení hlášení*.

#### **Poznámka!**

- 1. Pokud je v nastavení informací o záznamu nastavena možnost Tisk vypnut, lze EKG zprávy stále ukládat a přenášet, i když se po klepnutí na tlačítko nevytisknou. Když je však uložení v manuálním režimu nebo farmaceutické studii nastaveno na vypnuto, zprávy EKG se stále budou tisknout, i když je možnost tisknout zprávu vypnutá.
- 2. V manuálním režimu můžete tisknout EKG zprávu po neomezenou dobu. Jakmile se tiskne začne, nezastaví se, dokud neklepnete na tlačítko.

## **6.2 Tisk zprávy o arytmii**

Pokud je povolena funkce **automatické detekce** arytmie, můžete vytisknout zprávu o arytmii. Systém se vás zeptá, zda má arytmii vytisknout, kdykoli v diagnostice zjistí diagnostické výkazy arytmie. Diagnostické příkazy arytmie naleznete v tabulce 2 v příloze 3 *Seznam arytmií*. Údaje o arytmiích lze také uložit a odeslat.

# **Kapitola 7 Úprava EKG**

Analýza EKG platí pro testy Auto, Manual, Rhythm, VCG a SAECG. Chcete-li aktivovat analýzu EKG, klepněte na položku **Archivy** na obrazovce Test klidového EKG. Zadejte heslo, pokud bylo nastaveno dříve. Vyberte požadovaný EKG a klepněte na položku **Analyzovat**.

## **7.1 Zobrazení EKG**

Na obrazovce analýzy EKG můžete upravovat, měřit, diagnostikovat a porovnávat EKG.

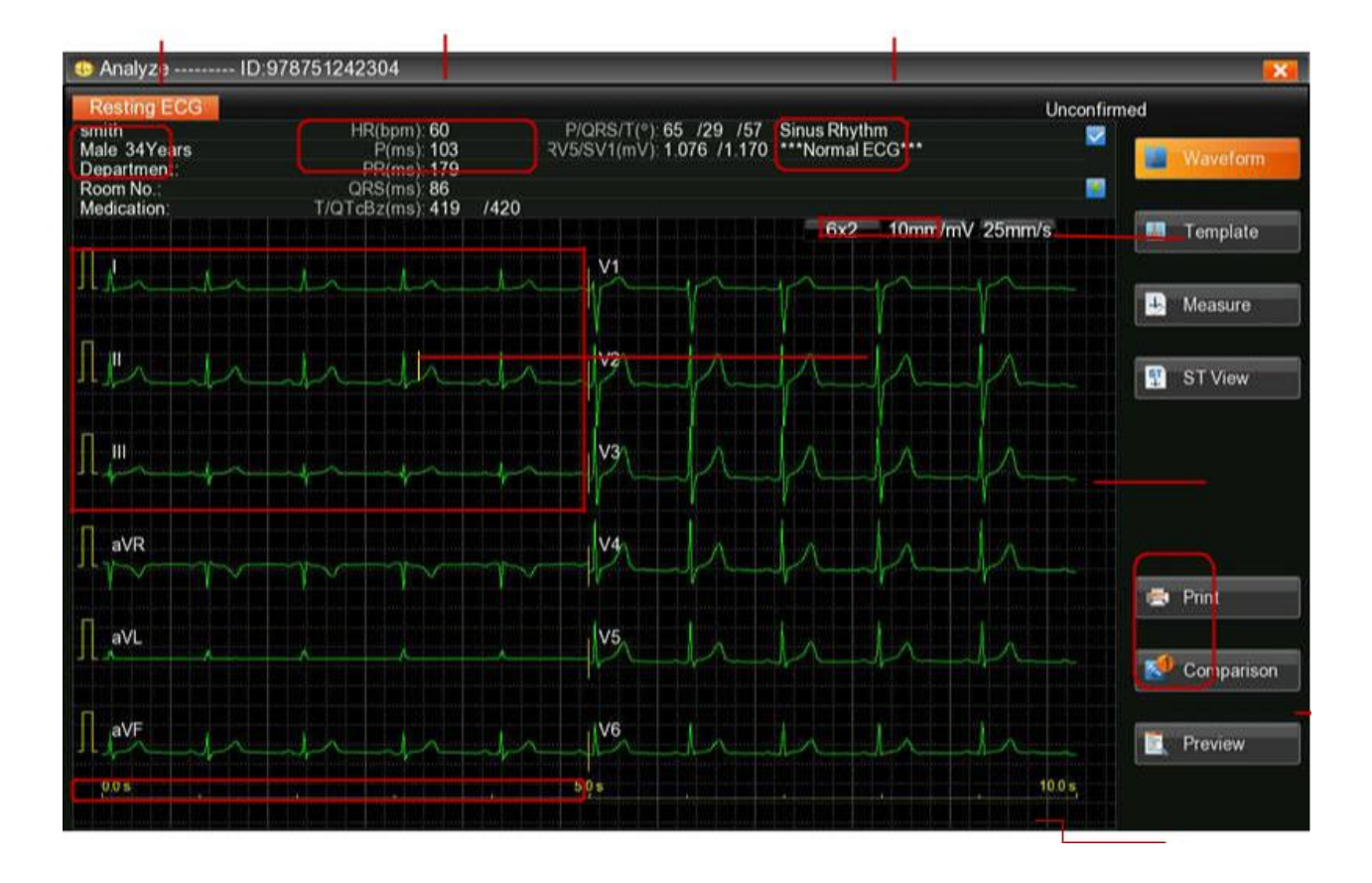

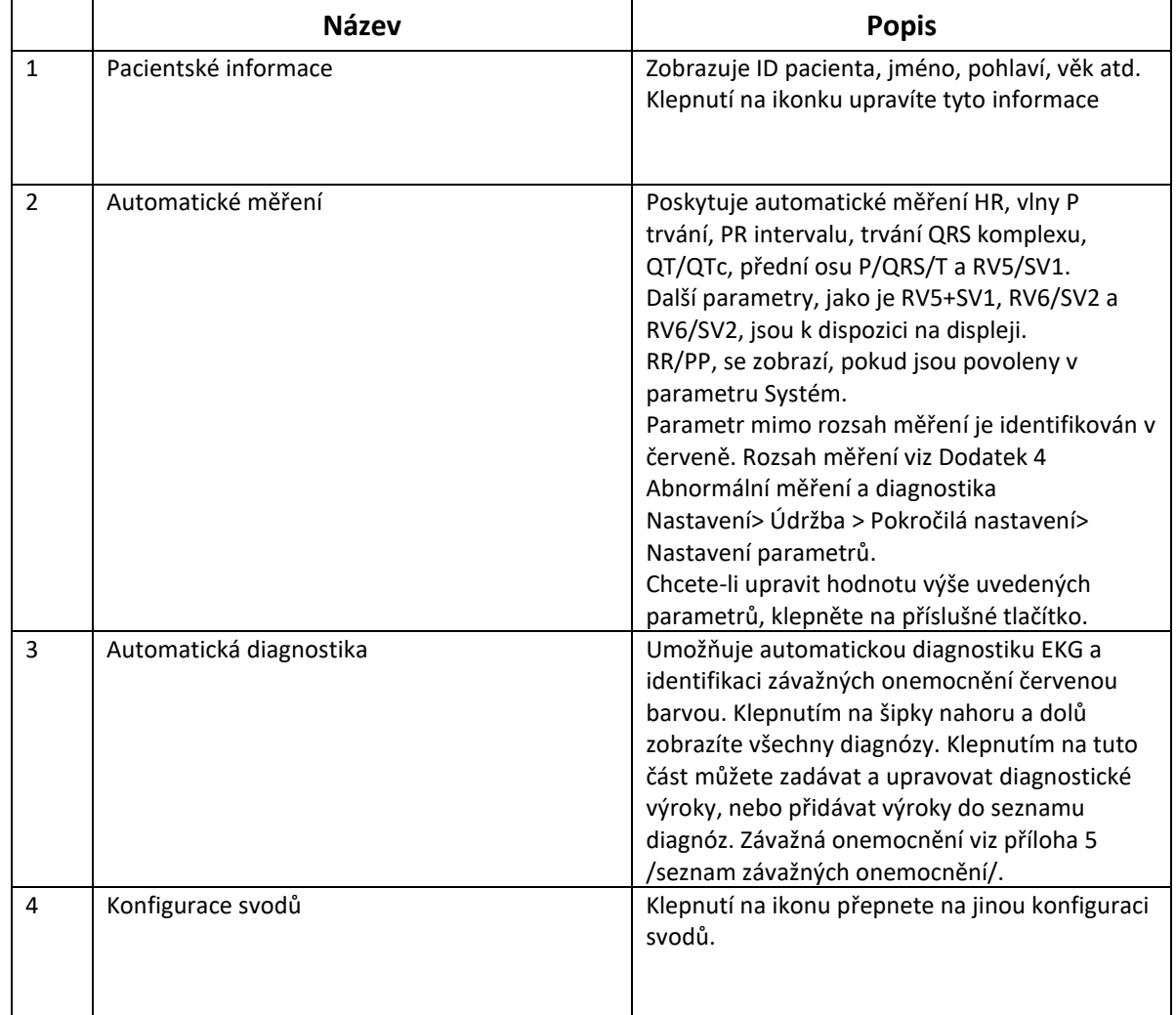

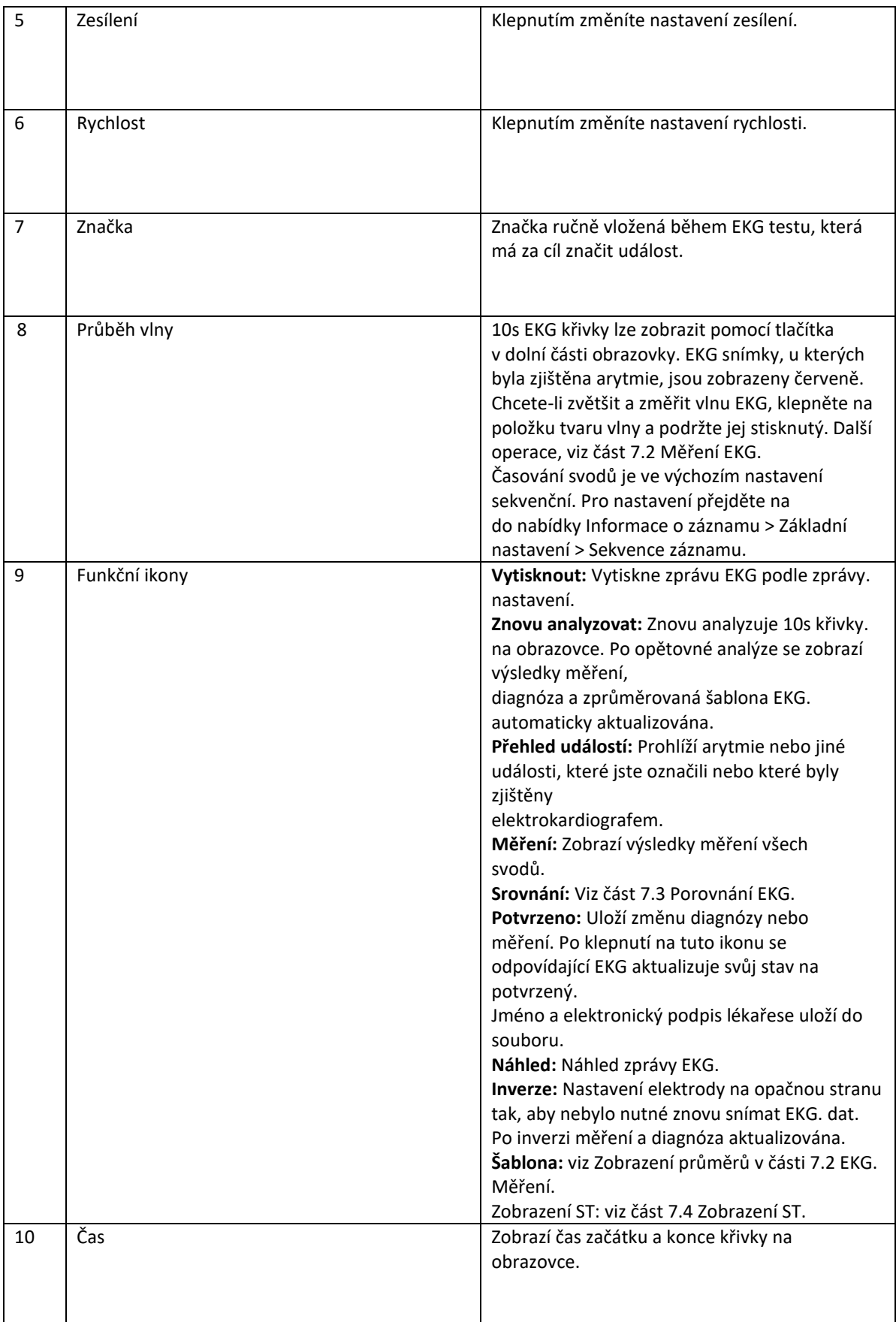

# **7.2 Měření EKG**

#### **Přiblížení EKG**

Chcete-li přiblížit průběh, stiskněte a podržte průběh vedení. Křivku EKG lze zvětšit až pětkrát klepnutím na ○+.Zvětšování ukončíte klepnutím na **X** v levém horním rohu.

#### **Ruční měření**

Chcete-li měřit průběh EKG, otevřete stránku zvětšení průběhu. Klepněte na pravítko v pravém dolním rohu. Zobrazí se panel měření. Měření ukončíte opětovným klepnutím na pravítko. Chcete-li přesunout čtyři řádky podokna, klepněte na ně a použijte klávesy se šipkami. Pohybem nahoru a dolů změříte amplitudu (v mV) a pohybem doleva a doprava změříte interval (v ms). Amplituda, interval a srdeční frekvence jsou synchronní s pohybem čar.

#### **Průměrné hodnoty**

SE-1202 poskytuje šablonu pro analýzu EKG křivek. Šablona zobrazuje 10s zprůměrované komplexy pro EKG svody. Chcete-li šablonu otevřít, klepněte na položku **Šablona** na obrazovce Analýza.

- Chcete-li zvýraznit jeden zprůměrovaný komplex, klepněte na vodítko v levém horním rohu. Měření zvýrazněné stopy se zobrazují vpravo.
- Chcete-li zobrazit zprůměrované komplexy všech svodů, které se nepřekrývají, nezvolte možnost překrytí displeje.

V šabloně je pět značek, které označují, kde v komplexu QRS byly nastaveny referenční body měření. Tyto referenční body jsou vypočítány automaticky, ale lze je upravit. Značku můžete použít jako výchozí bod pro pozorování nebo měření. Značky lze zobrazit pouze v průměrovaném komplexu.

SE-1202 zobrazuje značky v následujících bodech (zleva doprava):

- P1 nástup vlny P
- P2 posun vlny P
- Q nástup QRS komplexu
- S posun komplexu QRS
- T posun vlny T
- 1. Klepněte na značku a pomocí šipek ji přesuňte do počátečního bodu měření.
- 2. Klepněte na další značku a pomocí šipek ji přesuňte do koncového bodu měření.
- 3. SE-1202 aktualizuje měření.

# **7.3 Porovnání EKG**

SE-1202 umožňuje porovnávat EKG se stejným ID pacienta. Klepněte na možnost **Porovnání**. Vyberte soubory EKG, které chcete porovnat. Klepněte na tlačítko **OK**. Tato funkce je k dispozici pouze v režimu Auto.

## **7.4 Zobrazení ST**

Zobrazení ST používá histogramy pro znázornění hodnot ST. Různé barvy histogramu označují normální ST, elevaci ST a depresi ST. Jeden histogram odpovídá jednomu svodu.

### **Poznámka!**

Tato funkce platí pro standardní klidové EKG (s výjimkou rytmického EKG a uživatelsky definované sekvence svodů).

# **7.5 VCG a SAECG**

Následující části popisují analýzu VCG, časového VCG a SAECG.

### **7.5.1 VCG**

VCG převádí P/QRS/T na prostorové smyčky v příčné, pravé sagitální a frontální rovině. Každá rovina zobrazuje pokrytí percentilu smyčky P/QRS/T ve čtyřech kvadrantech. Značka slouží k označení orientace pohybu smyčky pomocí její kulaté hlavičky. Klepněte na zisk P/QRS/T ke změně. Zisk smyčky P a smyčky T bude synchronizován.

Komplexy X, Y, Z jsou zprůměrované EKG jednotlivých svodů. Při opětovné analýze komplexů se automaticky aktualizují vektorové smyčky a měření. Chcete-li zobrazit původní EKG svodů X, Y, Z, klepněte na položku **Waveform**. Chcete-li získat podrobná měření vektorových smyček, klepněte na položku **Measure**.

# **7.5.2 Časová VCG**

Časová VCG zobrazuje EKG svody X,Y, Z, smyčky X-Y, smyčky X-Z a smyčky Z-Y.

- Smyčka X-Y: chronologicky zobrazuje vektorové smyčky pro vlnu P, vlnu T a QRS ve frontální rovině v srdečních cyklech. Každý srdeční cyklus je označen vektorovou smyčkou.
- Smyčka X-Z: chronologicky zobrazuje vektorové smyčky pro vlnu P, vlnu T a QRS v příčné rovině v srdečních cyklech. Každý srdeční cyklus je označen vektorovou smyčkou.
- Smyčka Z-Y: chronologicky zobrazuje vektorové smyčky pro vlnu P, vlnu T a QRS v sagitální rovině v srdečních cyklech. Každý srdeční cyklus je označen vektorovou smyčkou.

### **7.5.3 SAECG**

SAECG analyzuje pozdní potenciál v posunu QRS metodou časové oblasti.

Zobrazí se dvě EKG. Jeden je standardní EKG bez filtrování a druhý je EKG s IIR filtrem. Oba mají značky pro identifikaci začátku a posunu QRS. Posuňte značku, měření vpravo se aktualizují. Vodorovná čára přes filtrované EKG označuje 40uV.

# **Kapitola 8 Přenos EKG**

SE-1202 lze nakonfigurovat k přenosu EKG do počítače prostřednictvím kabelu LAN, bezdrátové sítě nebo mobilní sítě. Většina metod přenáší EKG ve formátu EDAN DAT, ale můžete si také zvolit přenos EKG ve formátech PDF, JPG, BMP, SCP, FDA-XML, DICOM, zapouzdřeném PDF DICOM nebo TIFF.

Kromě automatického přenosu EKG můžete uložené EKG kdykoli přenést ručně. Ať už se rozhodnete pro jakýkoli způsob, musíte před přenosem EKG postupovat podle této kapitoly a vybrat přenosový protokol a nakonfigurovat nastavení přenosu.

#### **Varování!**

- 1. Při použití FTP k přenosu souborů EKG může dojít k úniku uživatelského jména a hesla FTP.
- 2. Při přenosu souborů SCP, FDA-XML nebo DICOM může dojít k úniku základních a zdravotních informací o pacientech.
- 3. Při přihlášení přes Telnet může dojít ke změně citlivých dat aplikace a

konfiguračních souborů.

- 4. Při používání webového prohlížeče může dojít k úniku základních a zdravotních informací pacientů.
- 5. Při dotazování na příkazy ze serveru může dojít k úniku informací o pacientovi.

#### **Poznámka!**

1. Výrobce neodpovídá za rušení rádiového nebo televizního vysílání způsobené neautorizovanými úpravami tohoto zařízení. Takové úpravy mohou vést ke ztrátě oprávnění uživatele k provozu tohoto zařízení.

2. Chcete-li přenášet EKG data ve formátu SCP/FDA-XML/DICOM ECG Waveform/DICOM Encapsulated PDF, měli byste aktivovat příslušné funkce v nabídce **Nastavení systému** > **Údržba** > **Pokročilé nastavení** > **Funkce**.

Podrobnosti o aktivaci funkcí získáte od výrobce nebo místního distributora.

#### **Upozornění!**

1. Během přenosu dat je zakázáno připojovat nebo odpojovat paměťové zařízení USB nebo tiskárnu

USB.

2. Nevypínejte elektrokardiograf, když pracujete s EKG v archivu.

# **8.1 Přenos přes protokol FTP**

Automatický přenos EKG:

- 1. Přihlaste se do přijímacího softwaru FTP v počítači.
- 2. Zapněte elektrokardiograf SE-1202.
- 3. Konfigurace nastavení **přenosu**.

Otevřete nabídku Přenos > Základní nastavení a nastavte režim přenosu.

Pokud je vybrána možnost **Bezdrátové připojení,** je třeba nakonfigurovat nastavení WLAN a připojit se k bezdrátové síti.

Možnost **Mobilní síť** se zobrazí pouze po vložení a identifikaci karty SIM.

Vyberte možnost **Automatická převodovka**.

Nastavte **místní adresu IP**, **bránu** a **masku podsítě**. Případně vyberte možnost **Auto Get IP**.

Nastavte **přenosový protokol** na **FTP**.

- 4. Nastavte **uživatelské jméno FTP**, **heslo FTP**, **cestu FTP** a **IP adresu serveru** v nabídce Přenos > Nastavení FTP.
- **Uživatelské jméno FTP** a **heslo FTP** by měly umožnit přístup k serveru FTP.
- **Cesta FTP** by měla vést do podadresáře dostupného v kořenovém adresáři FTP.

**POZNÁMKA:** Další informace o serveru FTP získáte od správce sítě.

- 5. Formát souboru nastavte v nabídce Nastavení systému > Archivy.
- 6. Vraťte se na obrazovku Test klidového EKG.
- 7. Po dokončení záznamu se EKG data automaticky přenesou do počítače.

Ruční přenos EKG:

1. Postupujte podle výše uvedených kroků 1 až 6, ale NEVYBÍREJTE možnost **Auto**

#### **Transmission**.

- 2. Na obrazovce Test klidového EKG klepněte na položku **Archiv.** Otevře se obrazovka Archivy.
- 3. Vyberte soubor(y) EKG, které se mají přenášet.
- 4. Zmáčkněte přenos.

# **8.2 Přenos prostřednictvím protokolu DICOM**

- 1. Postupujte podle kroků 1, 2 v části "Příjem příkazů prostřednictvím protokolu DICOM nebo HL7" v oddíle 4.3.1. Pokud nastavení, přejděte ke kroku 2 v této části.
	- 2. **V** části Přenos > Základní nastavení nastavte **přenosový protokol** na **DICOM.**
	- 3. V části Přenos > Nastavení DICOM nastavte parametry úložiště DICOM. Kliknutím na tlačítko ECHO zkontrolujte, zda je připojení úspěšné.

Konfigurace viz část 11.6.6 *Nastavení DICOM*.

4. Když je na obrazovce analýzy zprávy potvrzena EKG zpráva, bude automaticky přenesena do počítače, pokud je v **nastavení DICOM** vybrána možnost **Uložit při stanovení diagnózy**.

• Případně otevřete obrazovku Archivy. Vyberte EKG, které chcete přenést. Klepněte na položku **Trans**.

# **8.3 Přenos prostřednictvím protokolu HL7**

- 1. Postupujte podle kroků 1, 2 v části "Příjem příkazů prostřednictvím protokolu DICOM nebo HL7" v oddíle
- 4.3.1. Pokud bylo nastavení nakonfigurováno, přejděte ke kroku 2 v této části.
- 2. **V** části Přenos > Základní nastavení nastavte **přenosový protokol** na HL7.
	- 3. V části Přenos > Nastavení HL7 nakonfigurujte **nastavení souboru Back Trans**. Další informace naleznete v části 11.6.5 *Nastavení HL7*.
	- 4. Údaje EKG se automaticky přenesou do počítače, když je EKG zaznamenáno.

# **Kapitola 9 Import a export EKG**

#### **Import EKG**

Do přístroje SE-1202 můžete přenášet EKG z paměťového zařízení USB nebo karty SD, a to až 1000 EKG najednou. Importovat však lze pouze soubory DAT vytvořené elektrokardiografem EDAN. Adresář pro import je \ECGDATA.

- 1. Na obrazovce Test klidového EKG klepněte na položku **Archiv.**
- 2. Klepněte na možnost **Importovat.** Zobrazí se ukazatel průběhu.
- 3. Po dokončení se zobrazí zpráva. EKG jsou nyní k dispozici v archivu.

Pokud však chcete importování během něj ukončit, klepněte na možnost **Zrušit**. Zbývající EKG nebudou importovány.

#### **Export EKG**

EKG ze SE-1202 můžete přenést na paměťové zařízení USB nebo kartu SD. Soubory se exportují do: \ECGDATA\ECG-Zařízení č. \Export\Datum a čas exportu.

- 1. Na obrazovce Test klidového EKG klepněte na položku **Archiv.**
- 2. Vyberte EKG, které chcete odeslat.
- 3. Klepněte na možnost **Exportovat.** EKG jsou nyní k dispozici v úložném zařízení USB nebo na kartě SD.

### **Poznámka!**

Použijte paměťové zařízení USB dodané výrobcem. Pro formátování karty SD zvolte FAT16 nebo FAT32.

# **Kapitola 10 Odstranění EKG záznamů**

# **10.1 Odstranění EKG**

#### **Automatické mazání EKG**:

Vyberte možnost **Odstranit po přenosu. Nebo** Export v nastavení Archivy. EKG se automaticky odstraní po přenosu nebo exportu. Po jejich odstranění je již nelze obnovit. Buďte v tomto ohledu obezřetní.

#### **Ruční odstranění EKG**:

1. **Archivy** vodovodních baterií.

Otevře se seznam EKG.

- 2. Vyberte zprávu (zprávy) EKG, kterou (které) chcete odstranit.
- 3. Klepněte na možnost **Odstranit**.

Zobrazí se následující zpráva:

#### *Odstraníte vybrané soubory. Určitě?*

- 4. Proveďte jednu z následujících akcí:
	- Chcete-li vybranou zprávu (zprávy) EKG odstranit, klepněte na tlačítko **OK**.
	- Chcete-li smazání zrušit a vybrat jiné zprávy, klepněte na možnost **Zrušit**.

# **10.2 Odstranění příkazů**

Chcete-li automaticky odstranit příkazy, klepnutím na ikonu ve Správci příkazů vyberte možnost Odstranit **po zkoušce**.

Ruční odstranění příkazů:

1. Klepněte na položku **Pracovní seznam**.

Otevřete seznam příkazů.

- 2. Vyberte objednávku (příkazy), které chcete odstranit.
- 3. Klepněte na možnost **Odstranit**.

Zobrazí se následující zpráva:

#### *Vybrané příkazy odstraníte! Jste si jisti?*

- 4. Proveďte jednu z následujících akcí:
	- Chcete-li vybrané příkazy odstranit, klepněte na tlačítko **OK**.

Chcete-li smazání zrušit a vybrat jiné příkazy, klepněte na možnost **Zrušit.**

# **Kapitola 11 Nastavení systému**

Chcete-li otevřít nastavení systému, klepněte na $\overline{\mathbb{Q}}$  ovládací panel nebo klepněte na část se systémovými informacemi na obrazovce Test klidového EKG. Možnosti s podtržením jsou výchozí nastavení.

# **11.1 Pracovní režim**

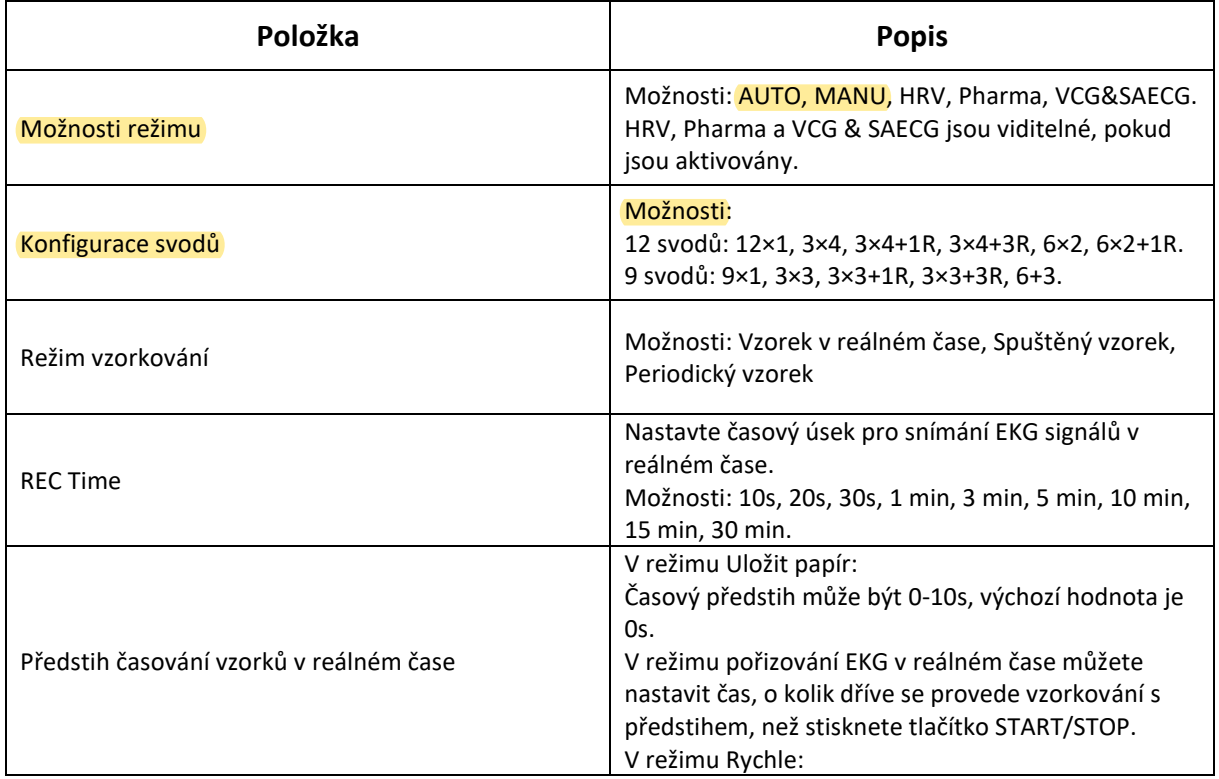

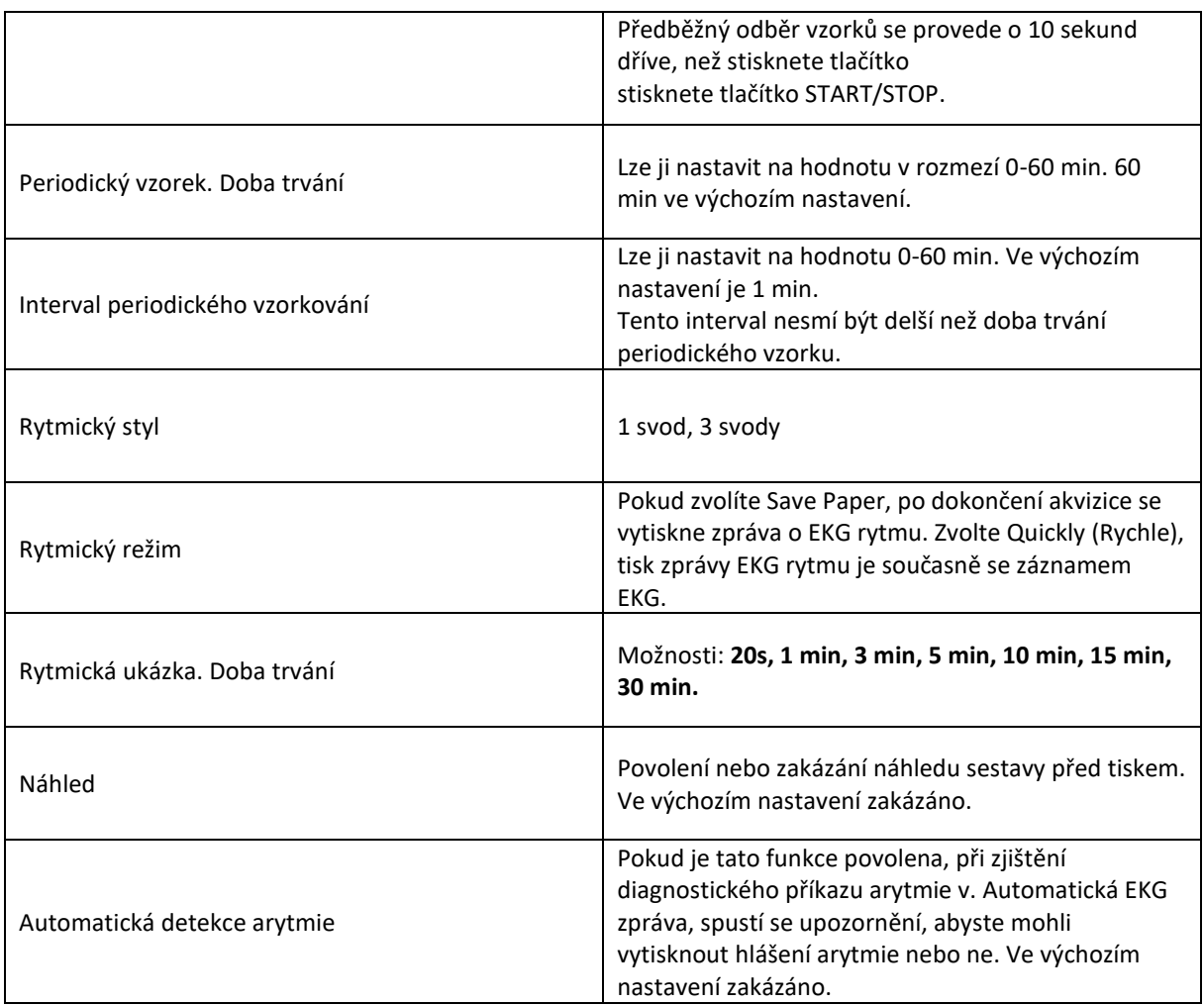

# **11.2 Filtr**

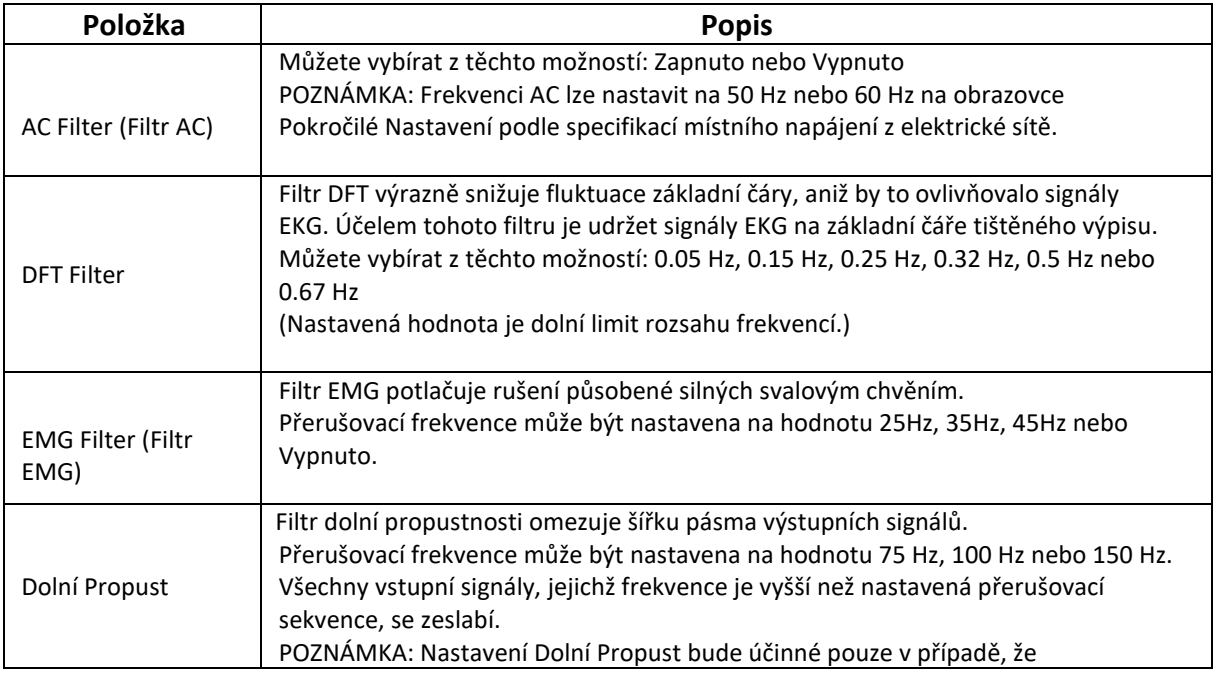

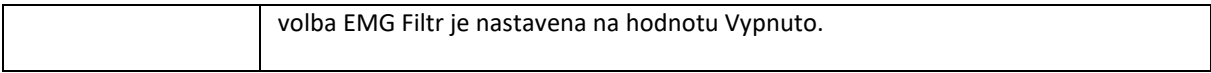

**POZNÁMKA**: Při zkoušce distorze musí být elektrokardiograf nakonfigurován s největší šířkou pásma v nastavení filtru. V opačném případě může být signál EKG zkreslený.

# **11.3 Svody**

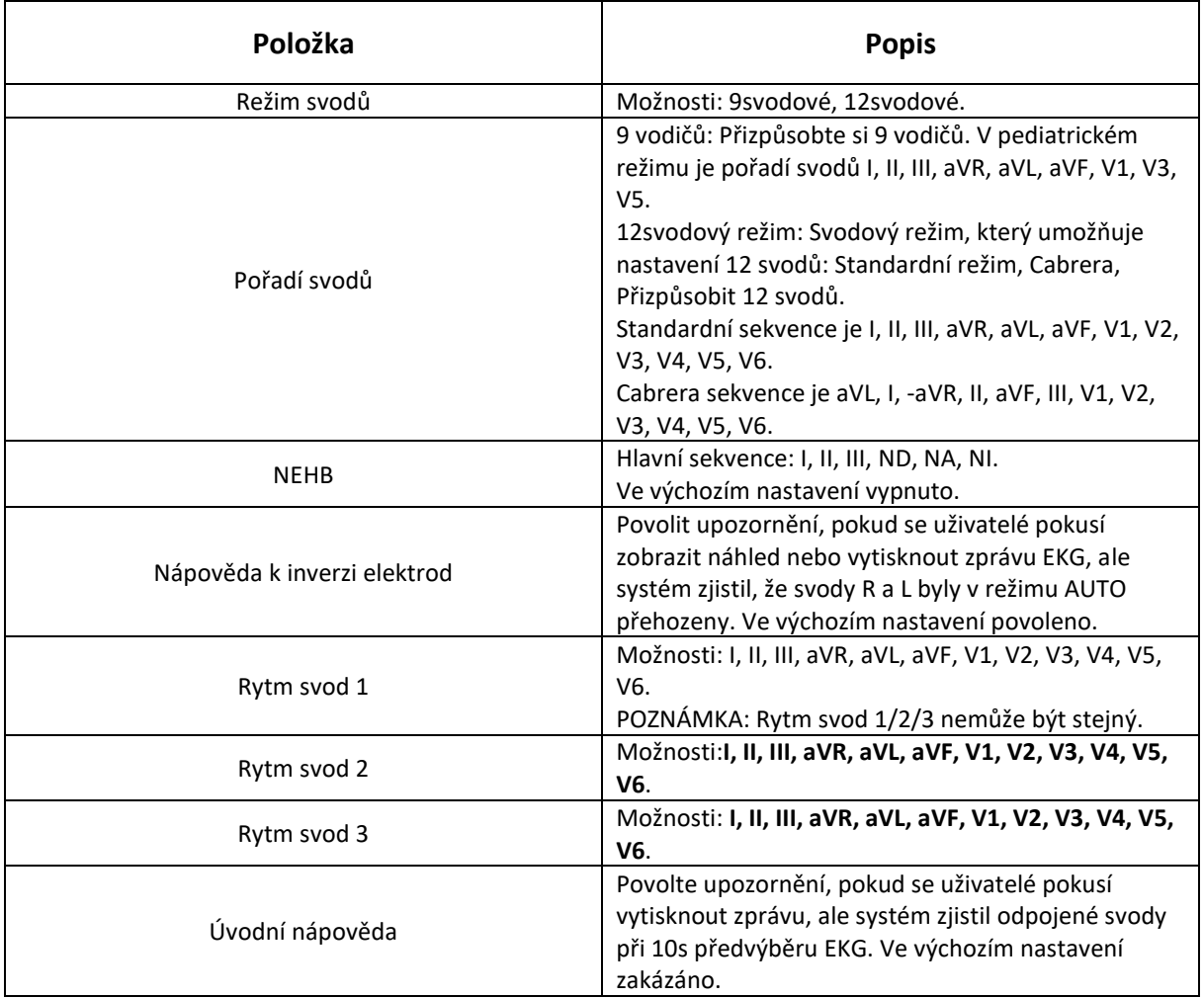

# **11.4 Informace o záznamu**

# **11.4.1 Základní nastavení**

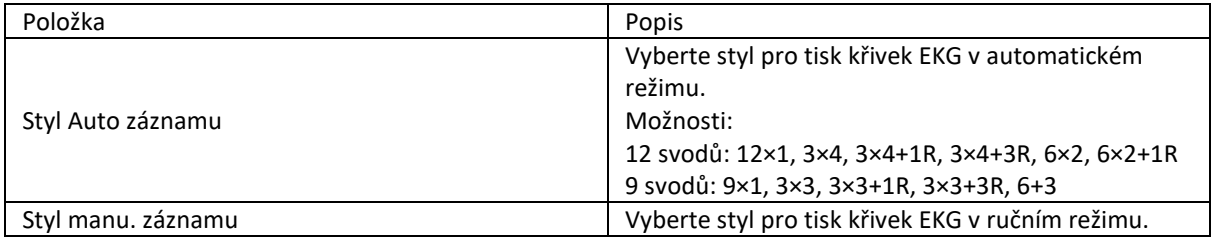

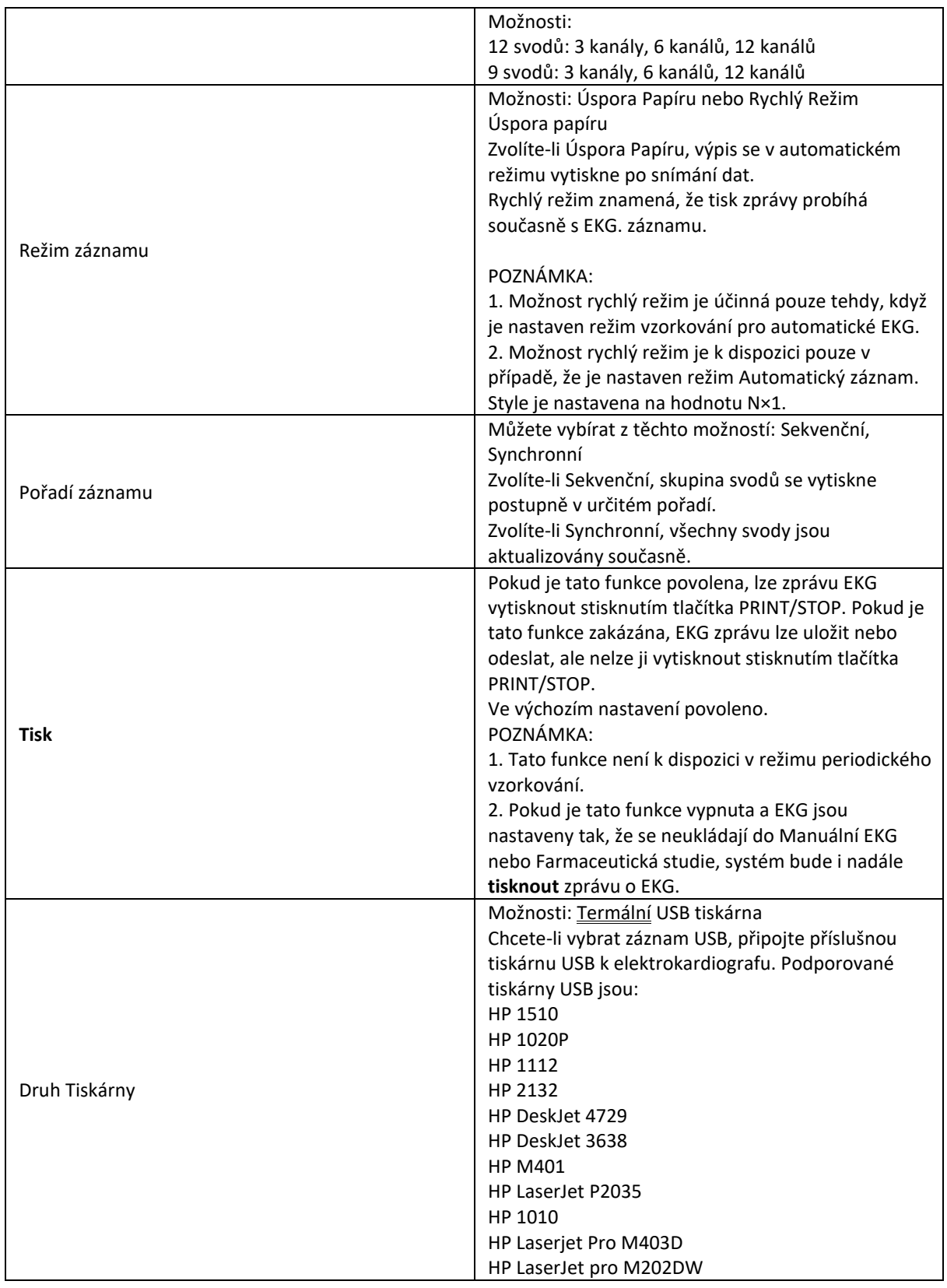

**Varování!**
Pokud tiskárna není uvedeného typu, je nutné v případě, že nebyla vyhodnocena bezpečnost zdravotnického systému, přijmout doplňková bezpečnostní opatření (například pro napájení zdravotnického systému použít oddělovací transformátor). V případě pochybností se obraťte na naše oddělení technických služeb nebo na místního distributora.

#### **Upozornění!**

Je zakázáno připojovat nebo odpojovat paměťové zařízení USB nebo tiskárnu USB v průběhu přenosu.

#### **Poznámka:**

1. Během tisku z USB nelze opětovným stisknutím tlačítka START/STOP zastavit tisk

2. Před tiskem se ujistěte, že je v tiskárně USB vložen papír. K chybě může dojít, pokud není v tiskárně vložen žádný papír

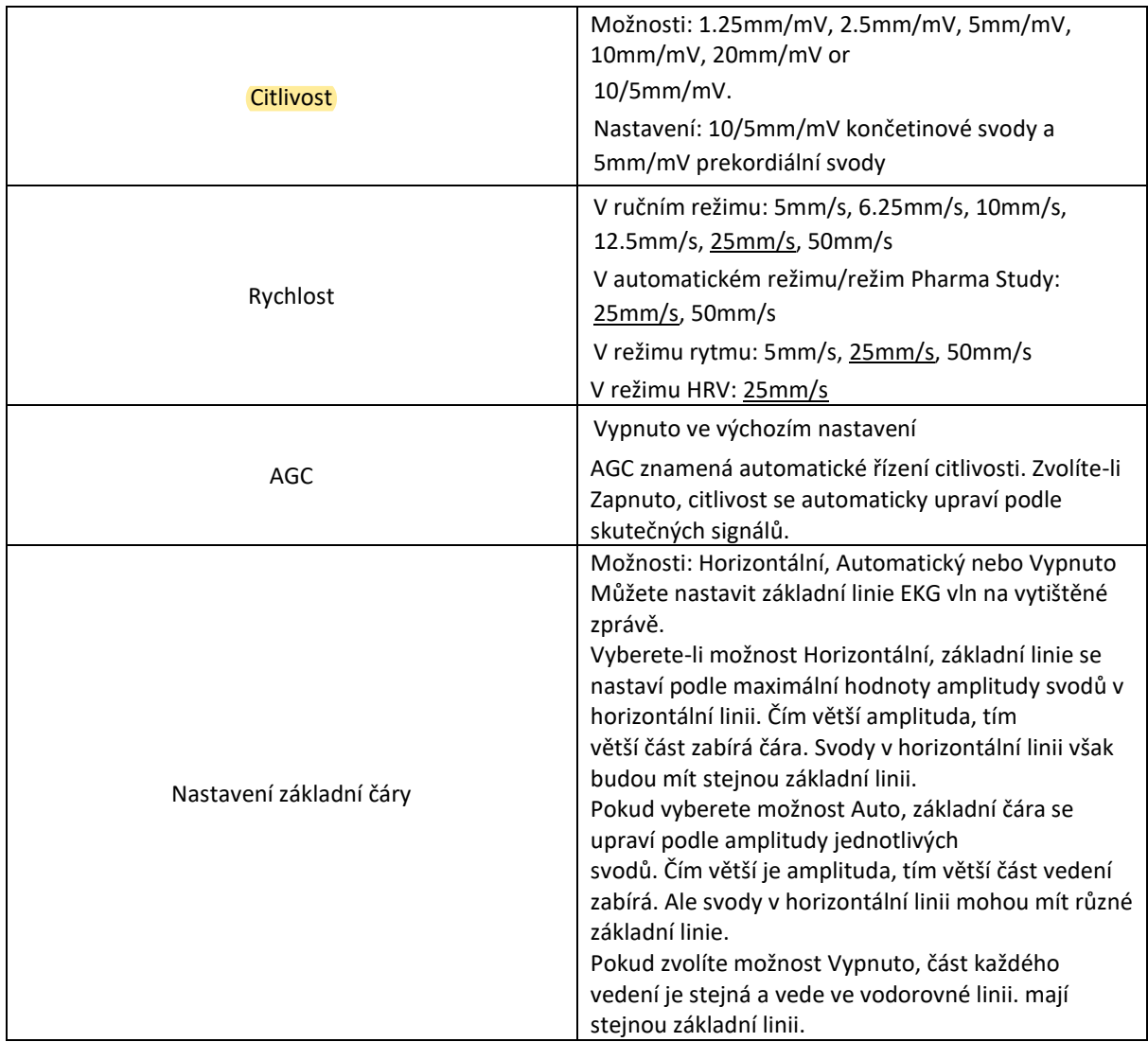

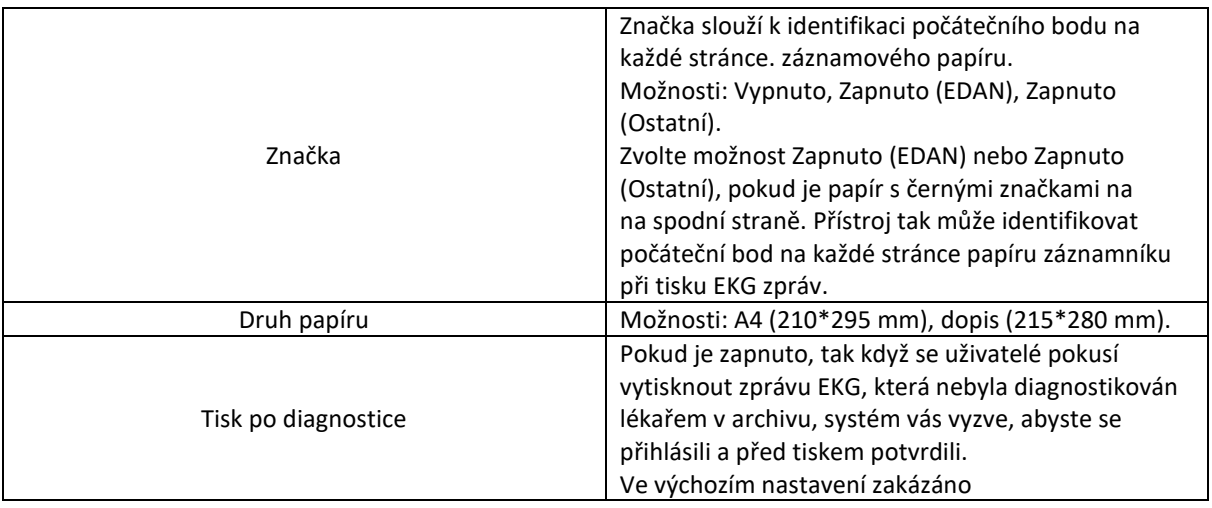

## **11.4.2 Nastavení záznamů**

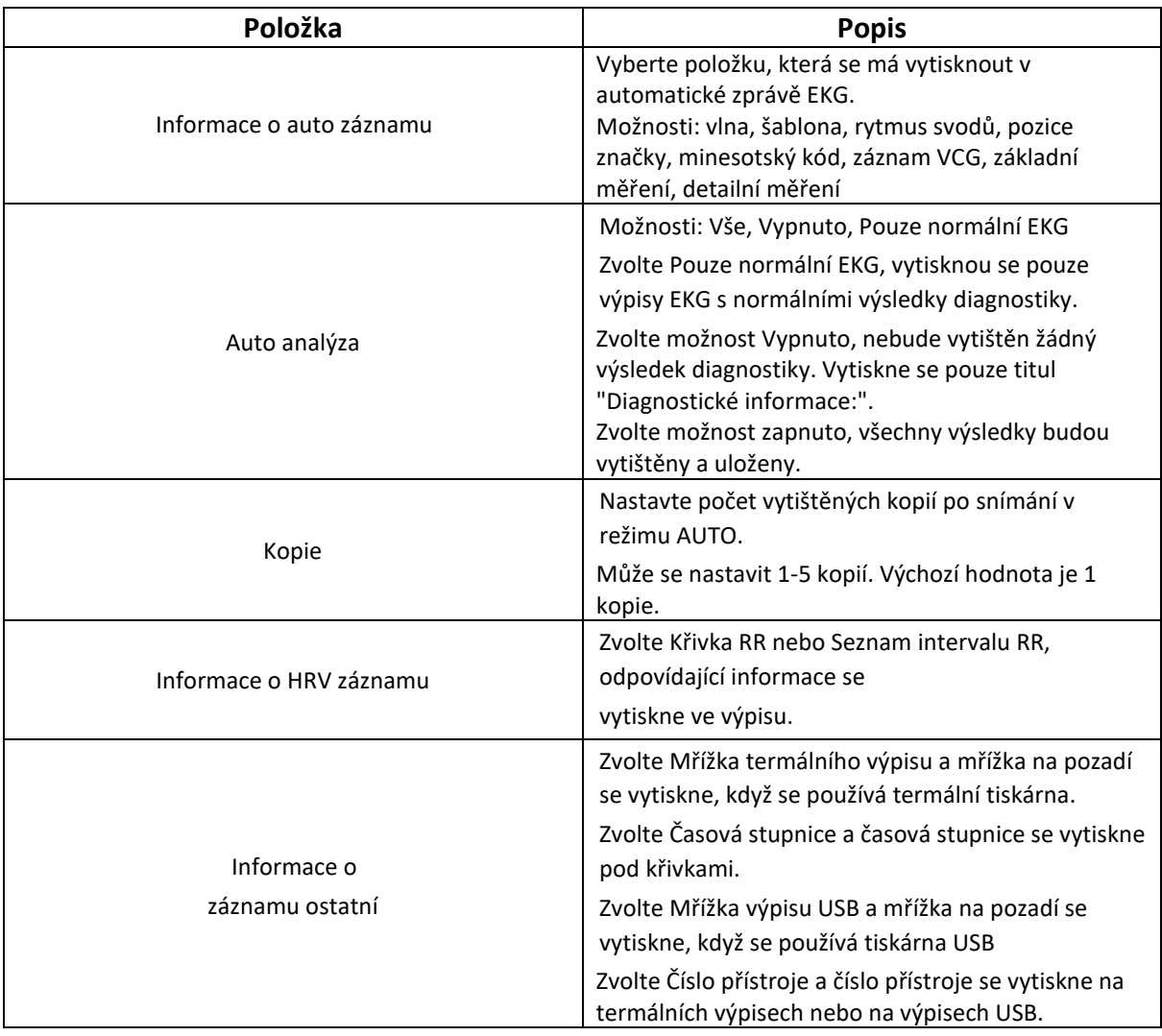

## **11.4.3 Pokročilé nastavení**

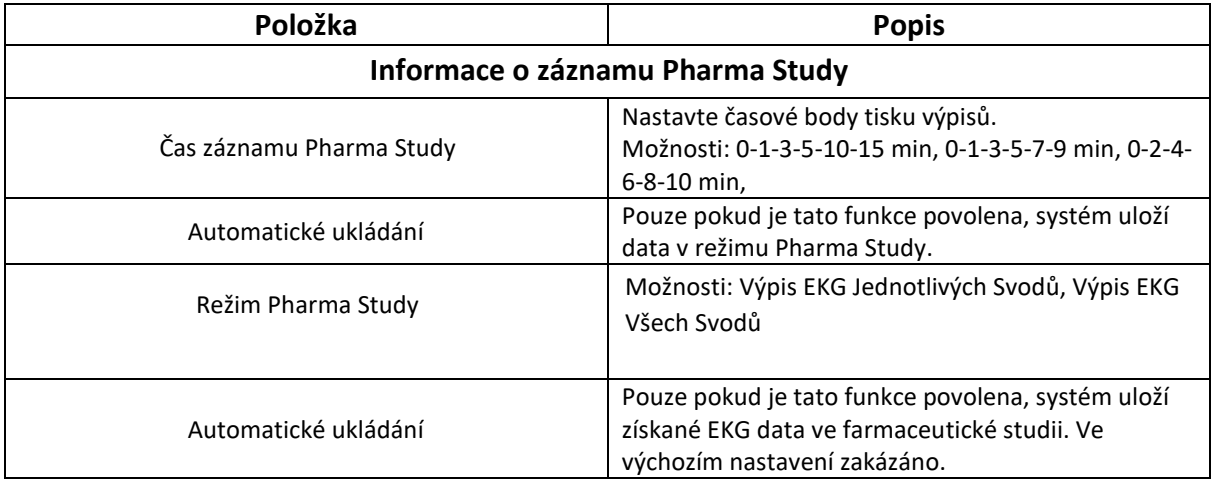

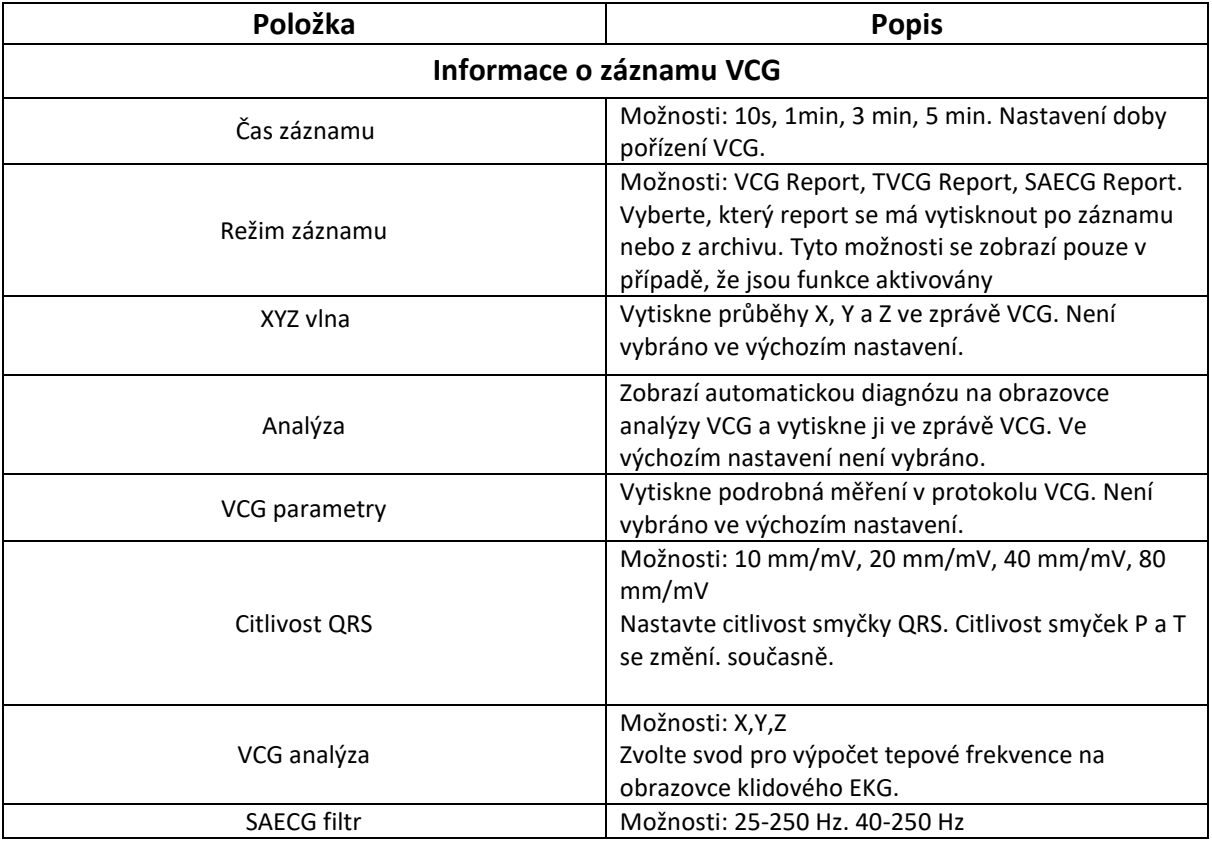

## **11.5 Pacientské informace**

Klikněte na pacientské informace pro zobrazení informací o pacientovi.

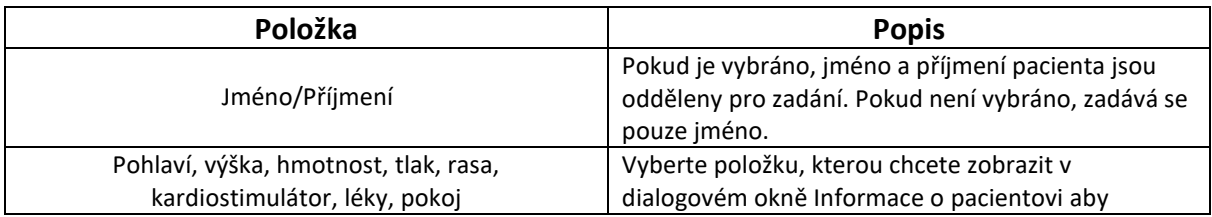

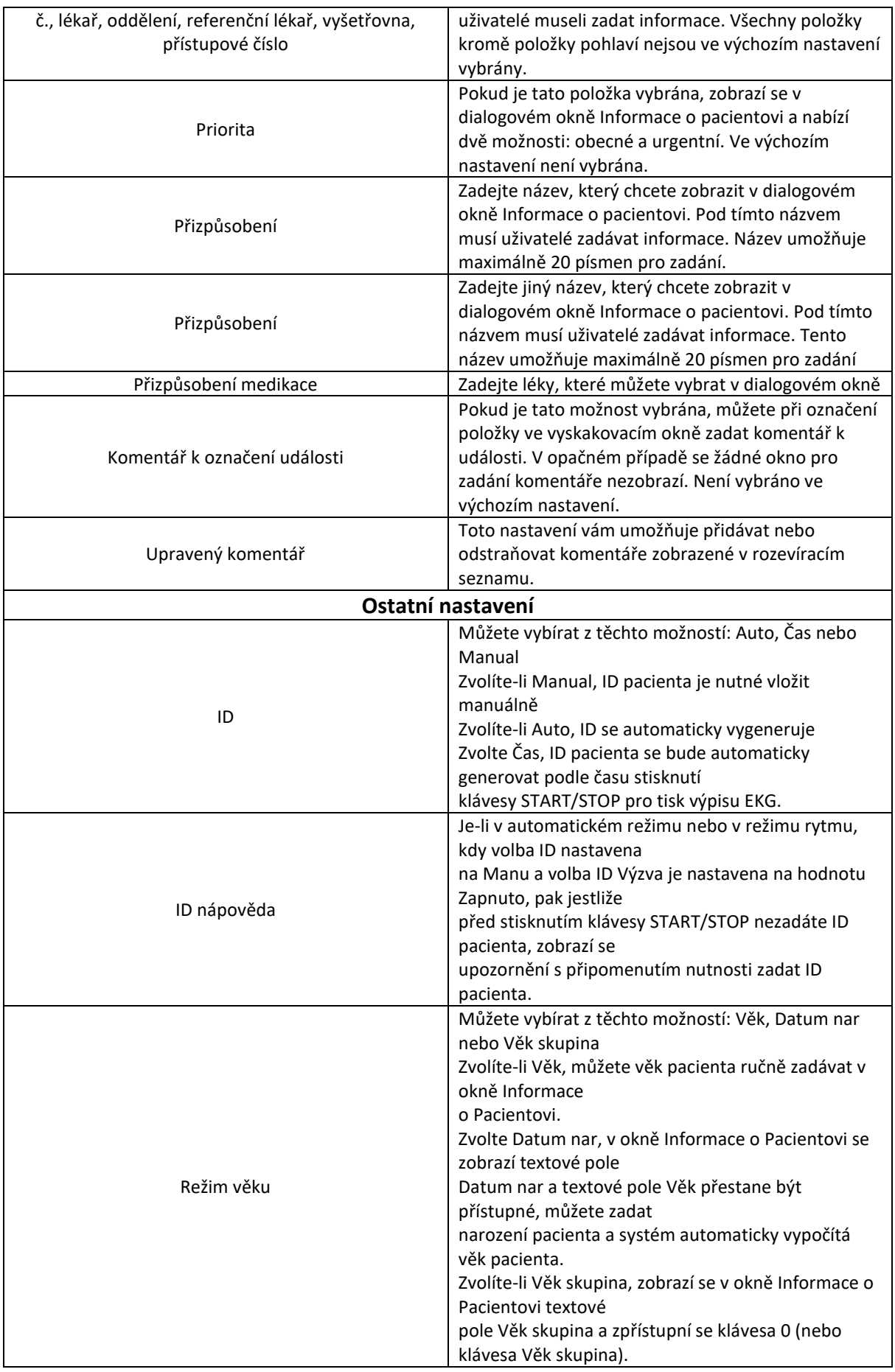

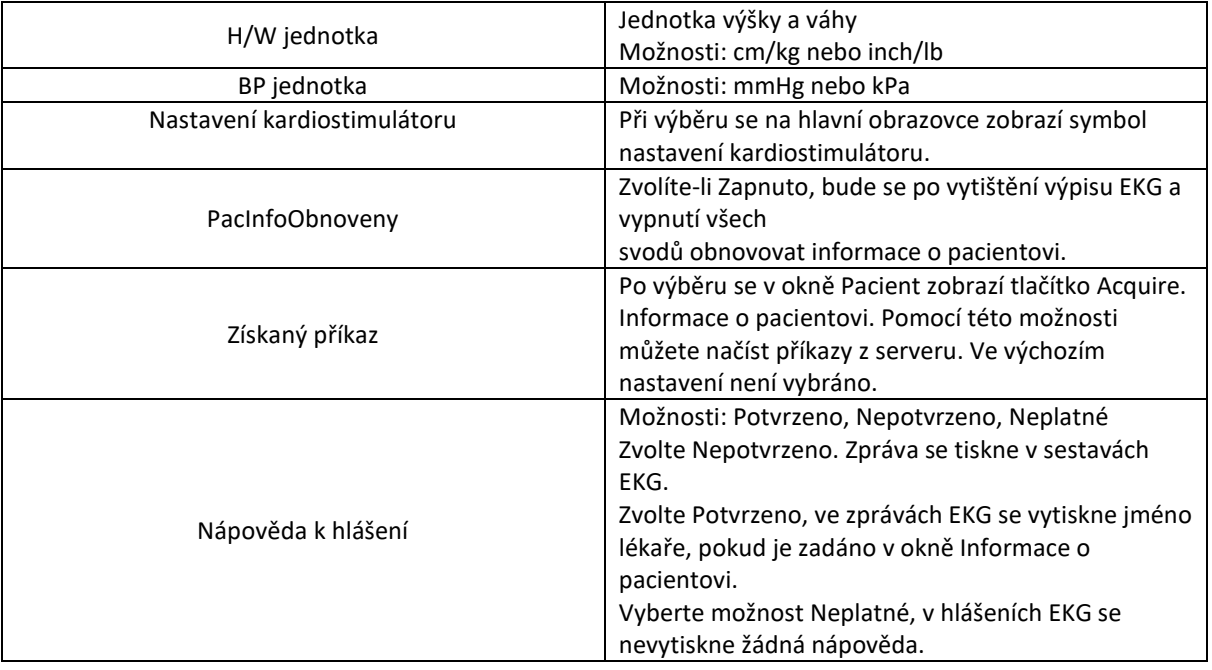

# **11.6 Nastavení přenosu**

## **11.6.1 Základní nastavení**

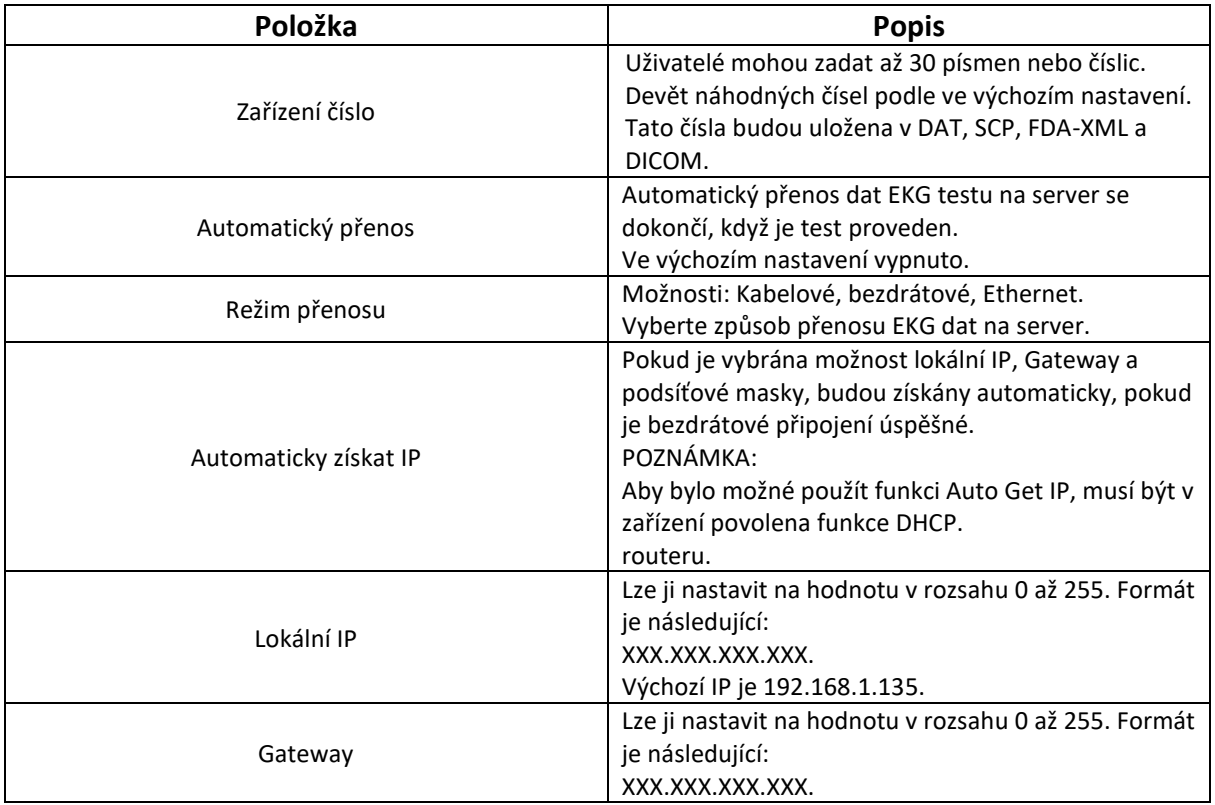

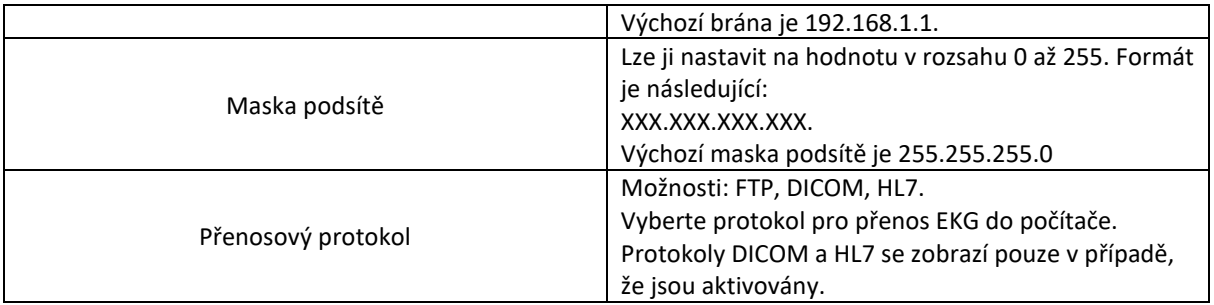

## **11.6.2 Nastavení FTP**

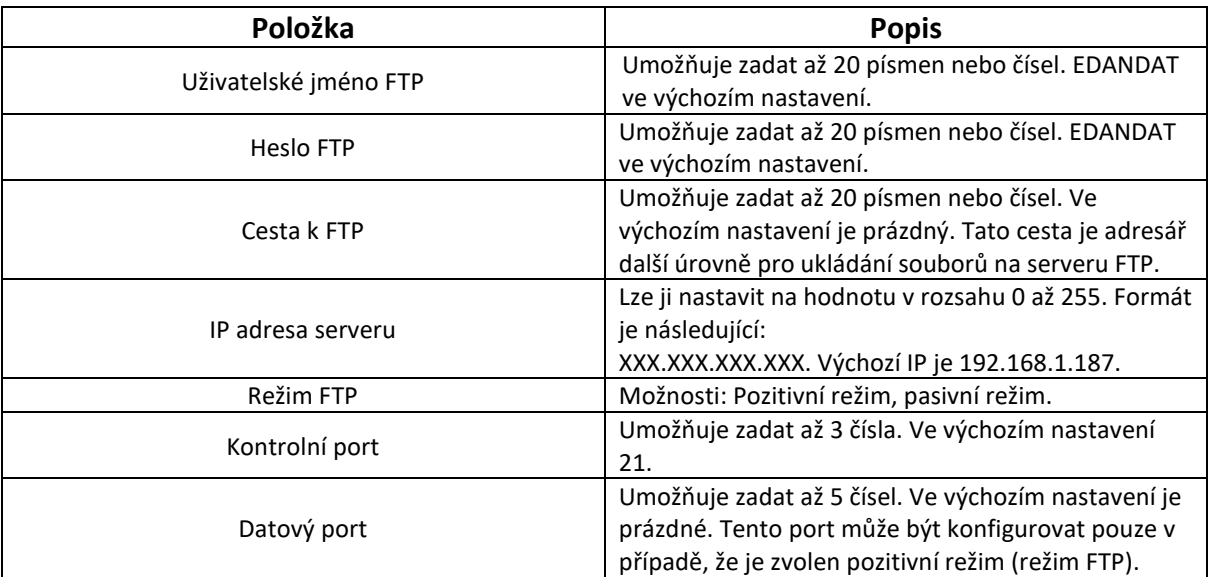

## **11.6.3 Mobilní síť**

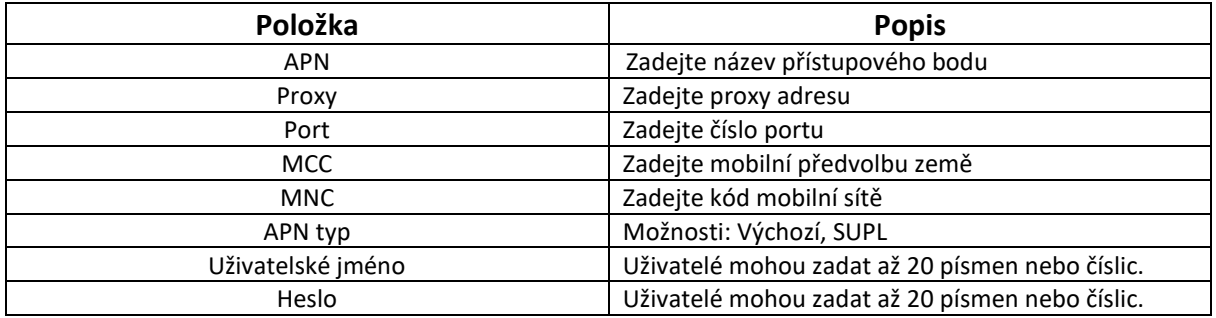

## **11.6.4 Nastavení sítě WLAN (volitelná možnost)**

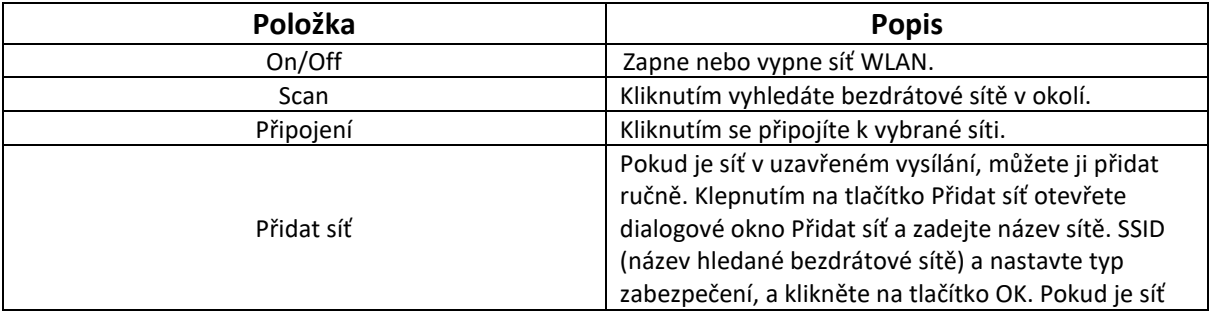

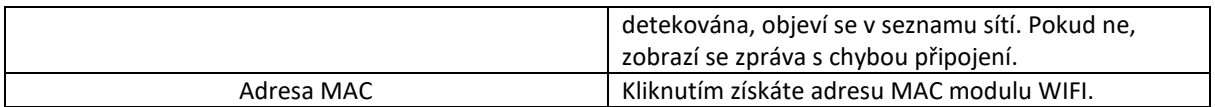

### **11.6.5 Nastavení HL7**

Nastavení HL7 je k dispozici pouze v případě, že bylo aktivováno v nabídce Údržba > Pokročilé nastavení > Funkce.

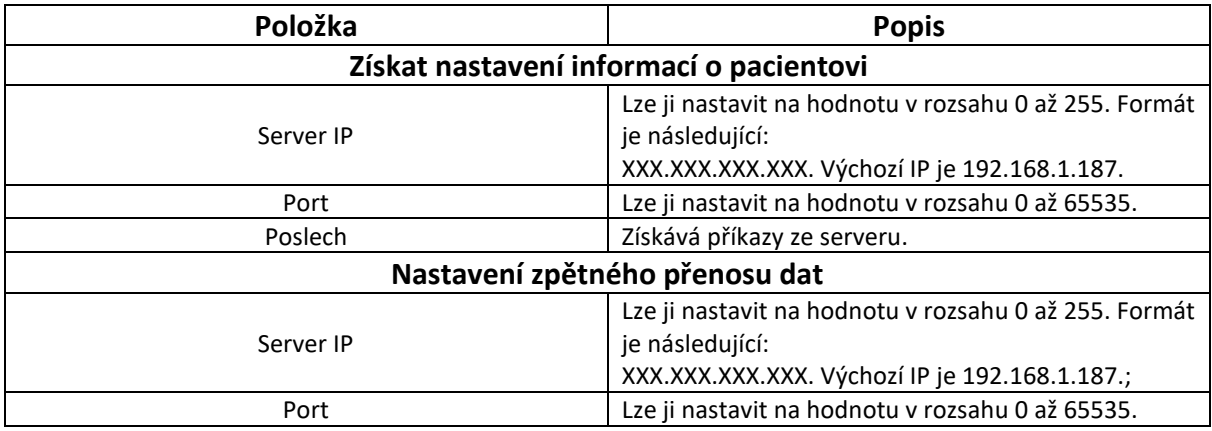

### **11.6.6 Nastavení DICOM**

Nastavení DICOM je k dispozici pouze v případě, že bylo aktivováno v nabídce Údržba > Pokročilé.

Nastavení > Funkce.

Před použitím je třeba nastavit IP adresu serveru, port serveru a AE serveru na hodnoty serveru. Server

AE a klientské AE umožňují zadat až 60 čísel. Port serveru umožňuje zadat až 5 čísel.

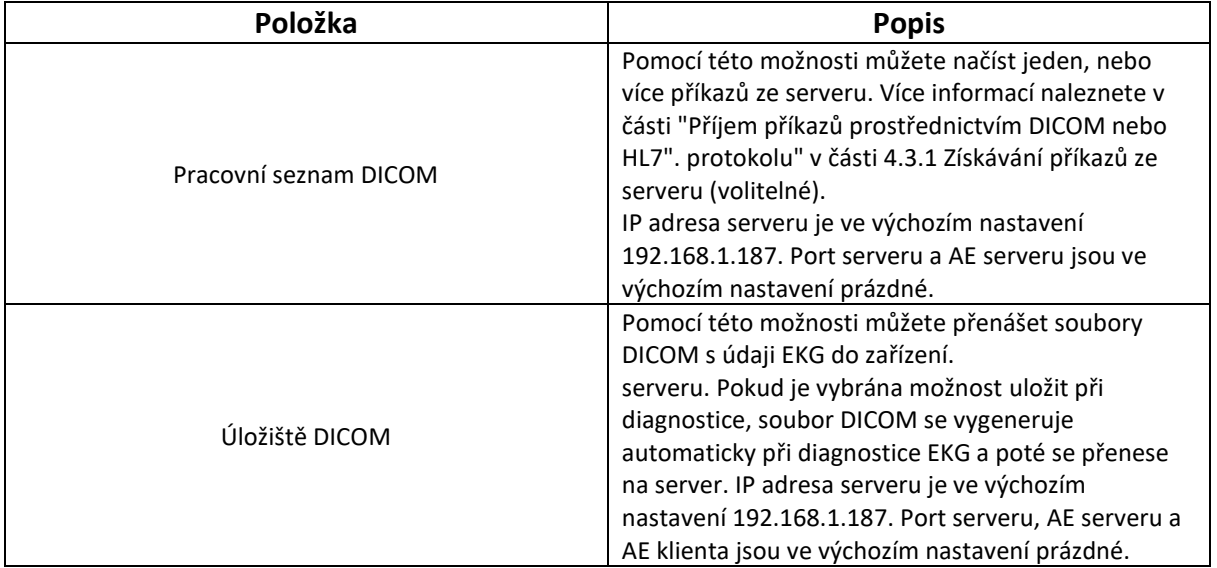

## **11.7 Archivy**

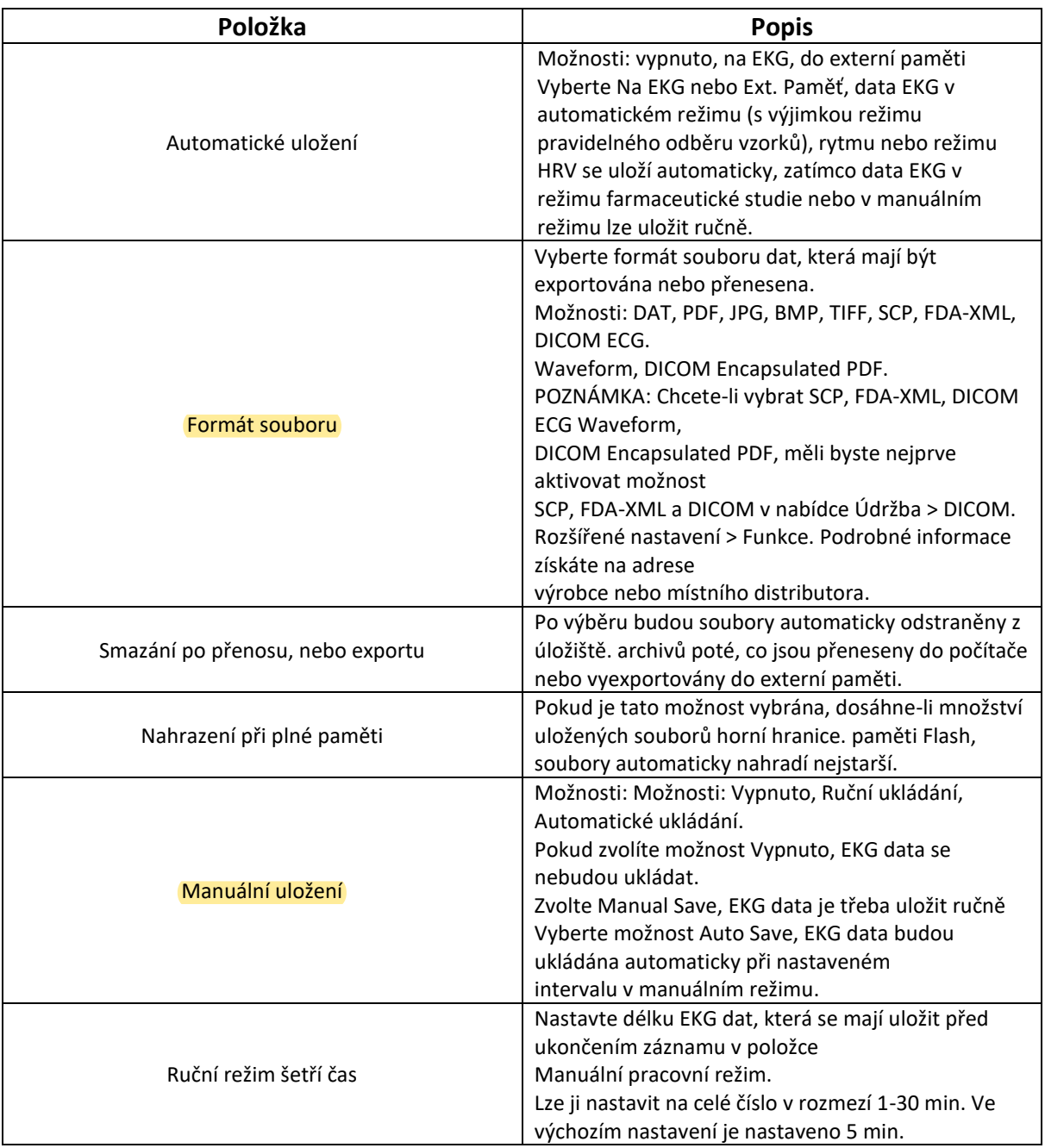

# **11.8 Údržba**

Před konfigurací nastavení údržby je třeba zadat heslo.

## **11.8.1 Základní nastavení**

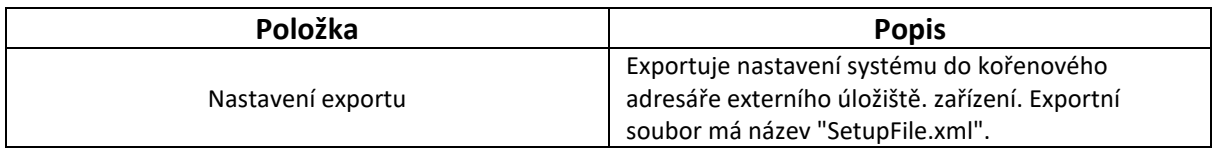

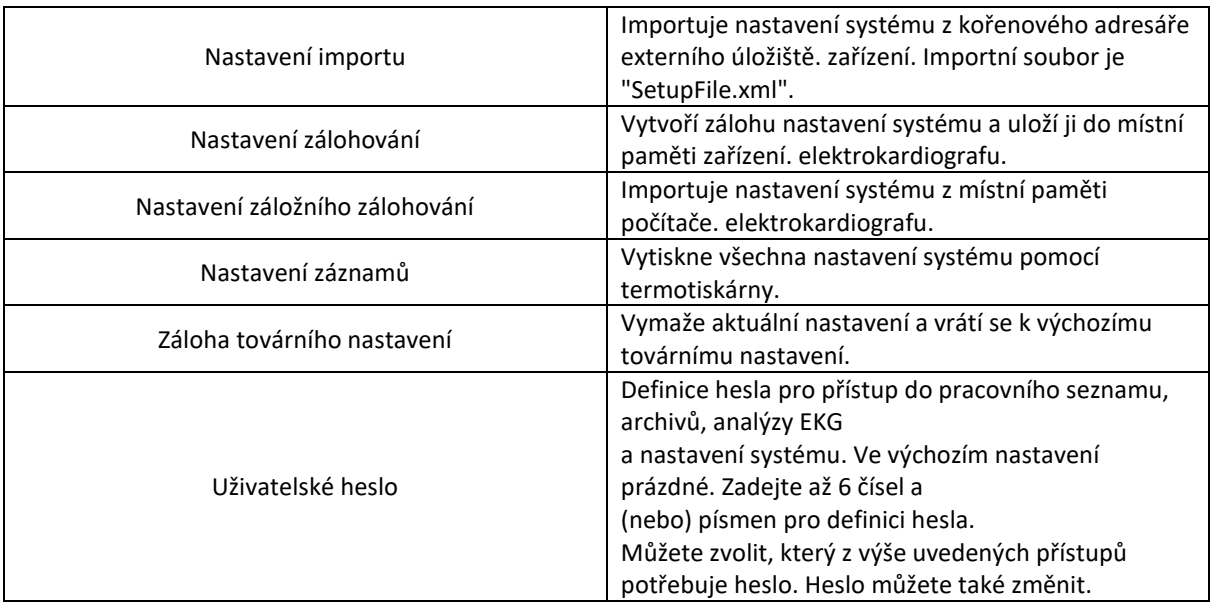

### **11.8.2 Pokročilé nastavení**

Před konfigurací pokročilého nastavení je třeba zadat heslo.

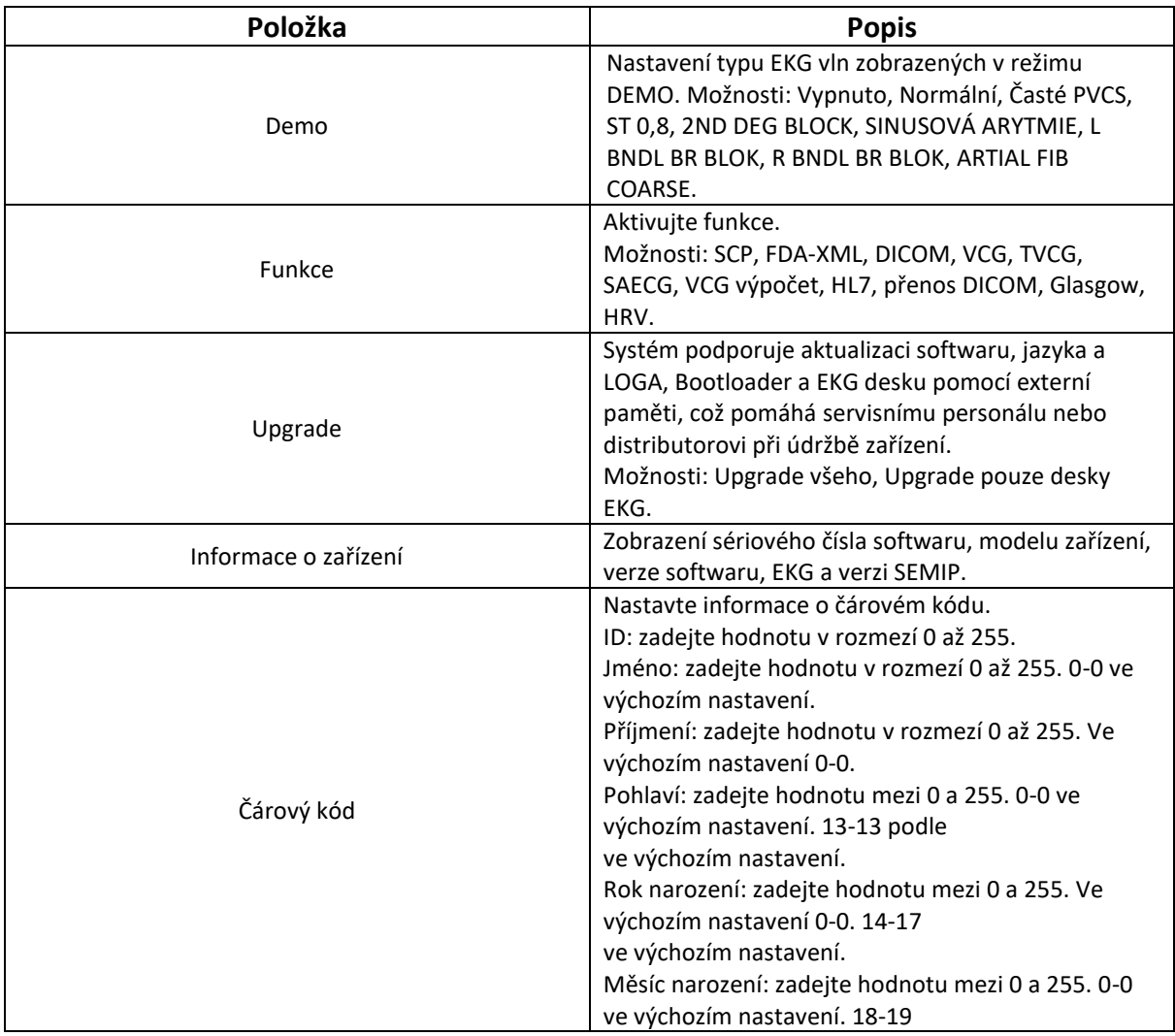

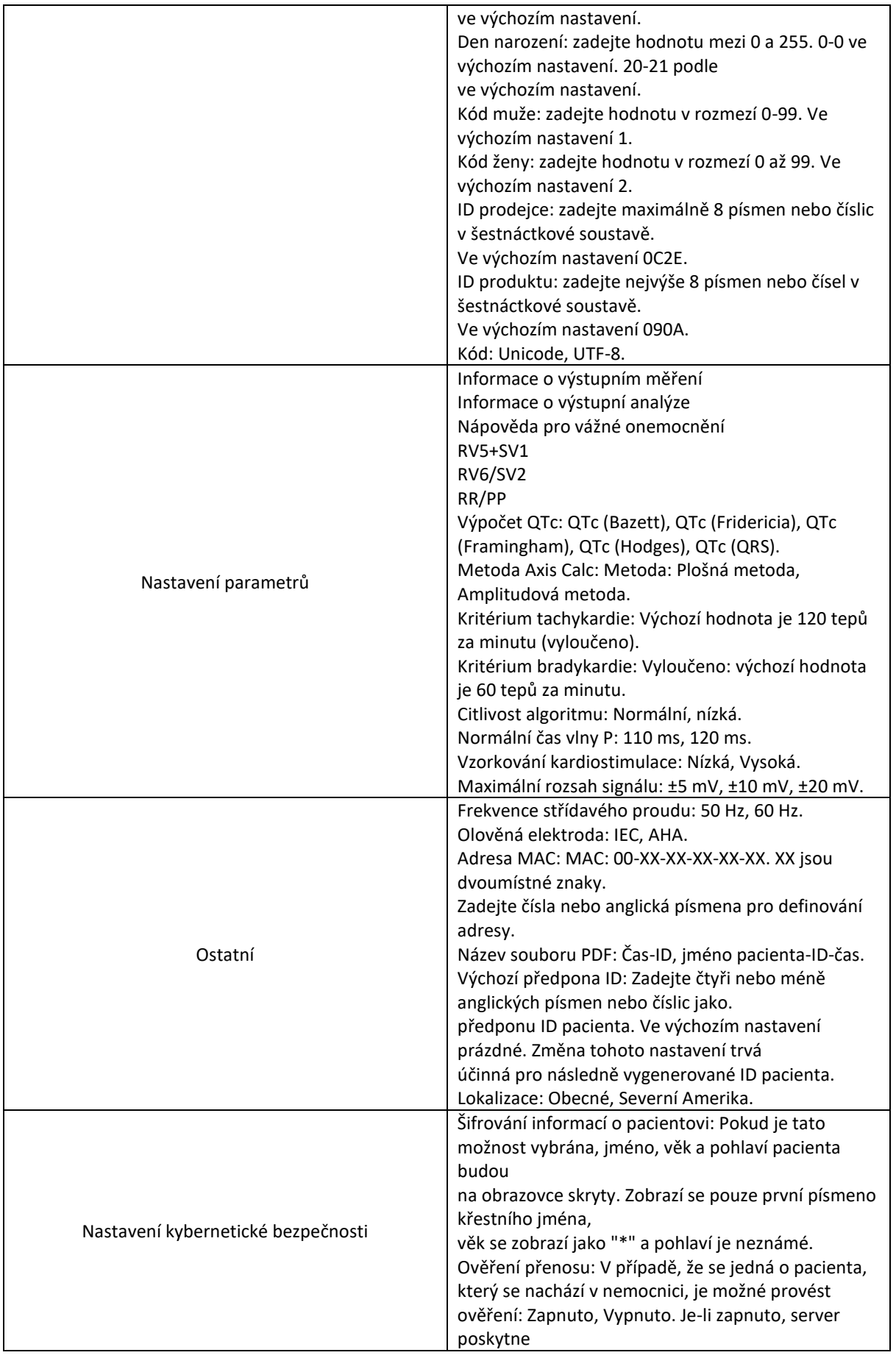

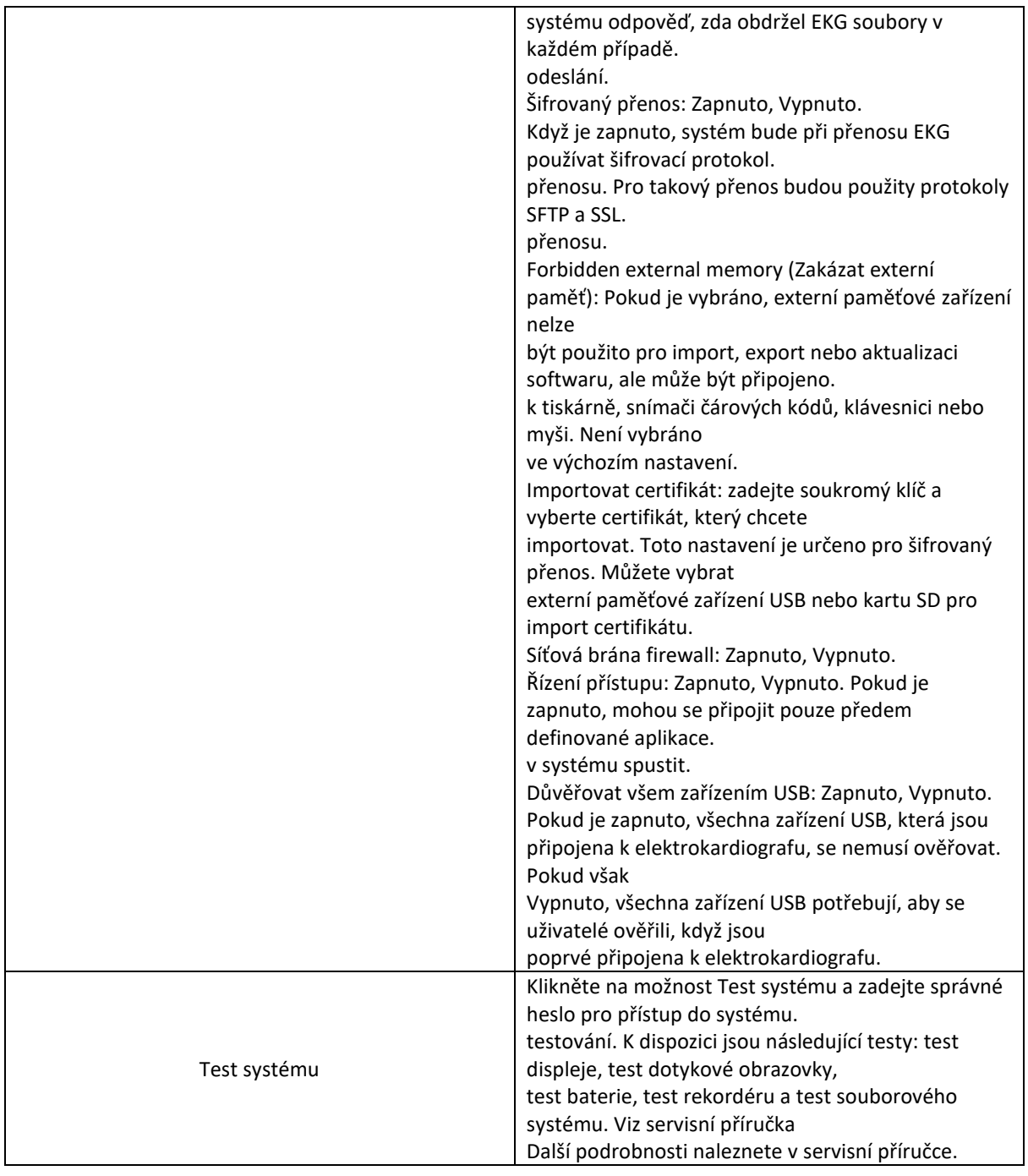

# **11.9 Displej a zvuk**

## **11.9.1 Základní nastavení**

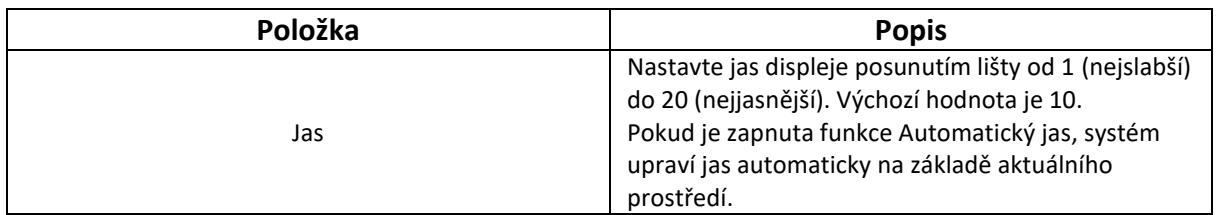

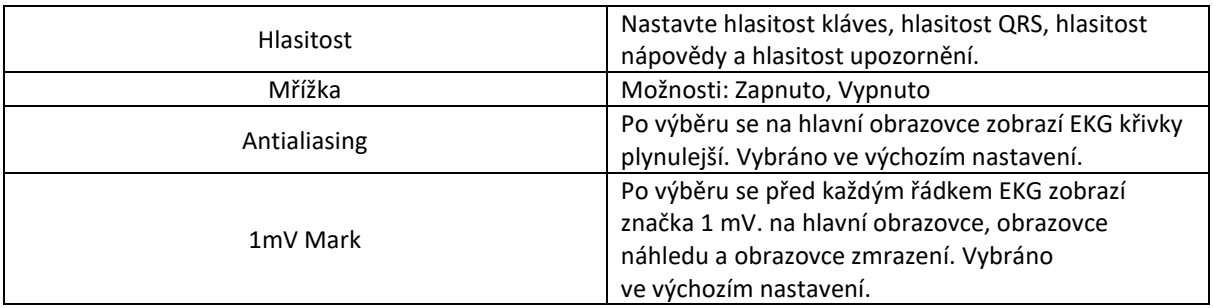

### **11.9.2 Konfigurace hlavního uživatelského rozhraní**

Na této obrazovce můžete nakonfigurovat 12 funkčních kláves, které se mají zobrazit na hlavní obrazovce. Funkční klávesy jsou: Funkce: **Freeze**, **Archives**, **Worklist**, **Gain**, **Speed**, **Filter**, **RHYT**, **REC Time** (nebo **Lead Group** v manuálním režimu), **Event**, **Lead Mode**, **Lead Config**, **Pre-sample**, **Paper Feed.** Chcete-li nakonfigurovat funkční klávesu, klikněte na klávesu, která se má zobrazit, a klikněte na tu, kterou chcete odstranit z hlavní obrazovky.

## **11.10 Nastavení data a času**

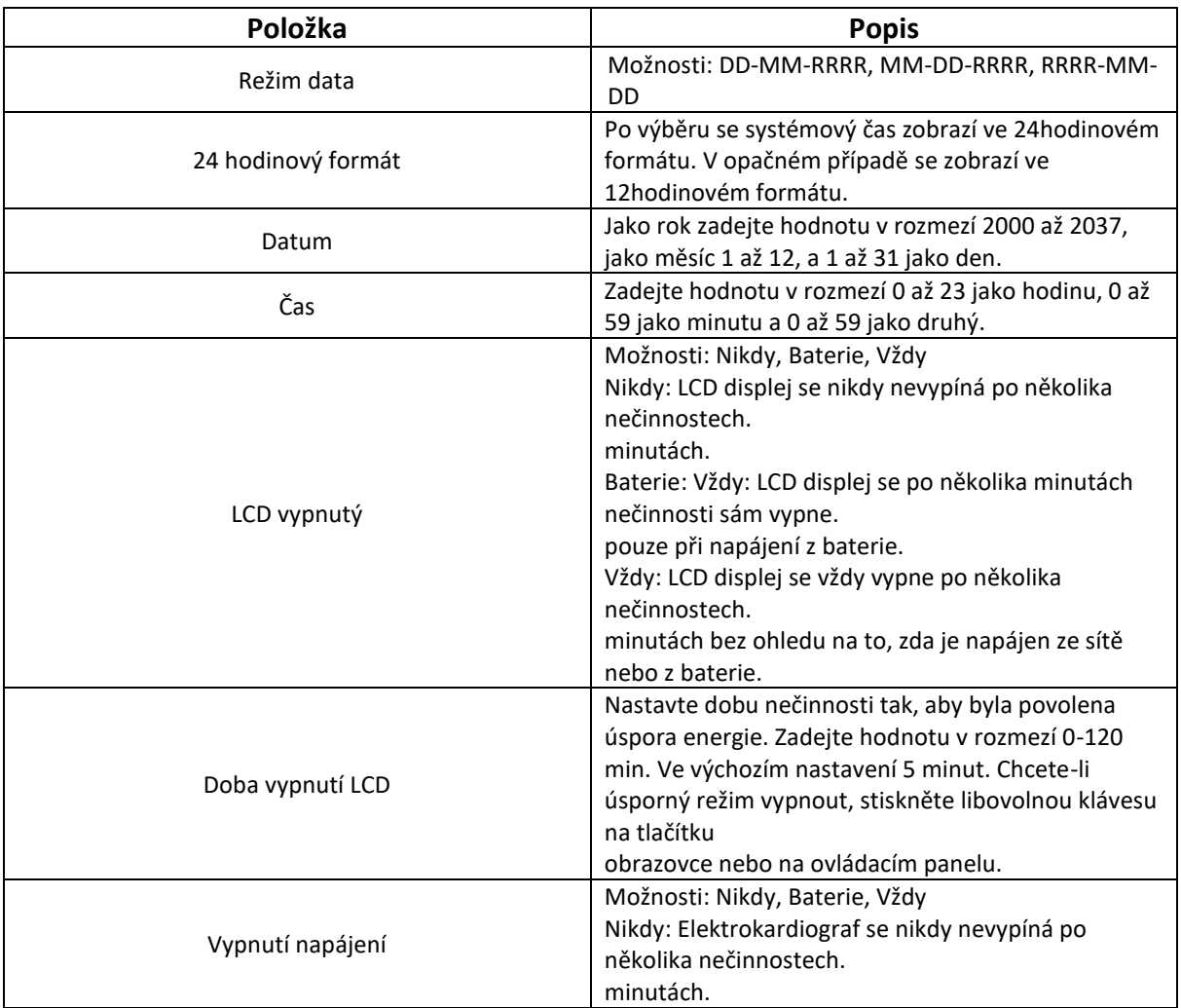

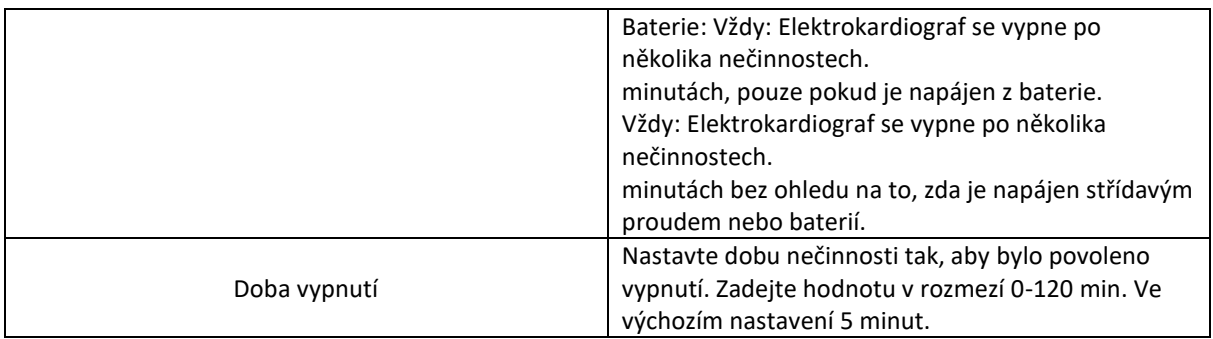

## **11.11 Profily**

Jsou uvedeny tři scénáře použití systému. Jedná se o ambulantní/běžnou hospitalizaci, fyzikální vyšetření a interní/kardiovaskulární oddělení. Scénář Ambulantní/běžný stacionář je ve výchozím nastavení nakonfigurován jako tovární nastavení.

Výchozí konfigurace ve třech scénářích jsou uvedeny níže:

### **1. Ambulantní/společná hospitalizace**

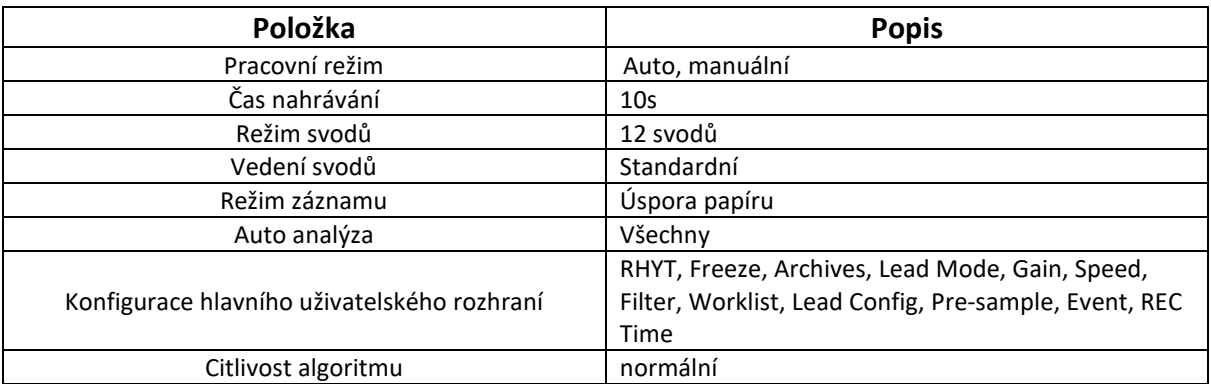

### **2. Fyzikální vyšetření**

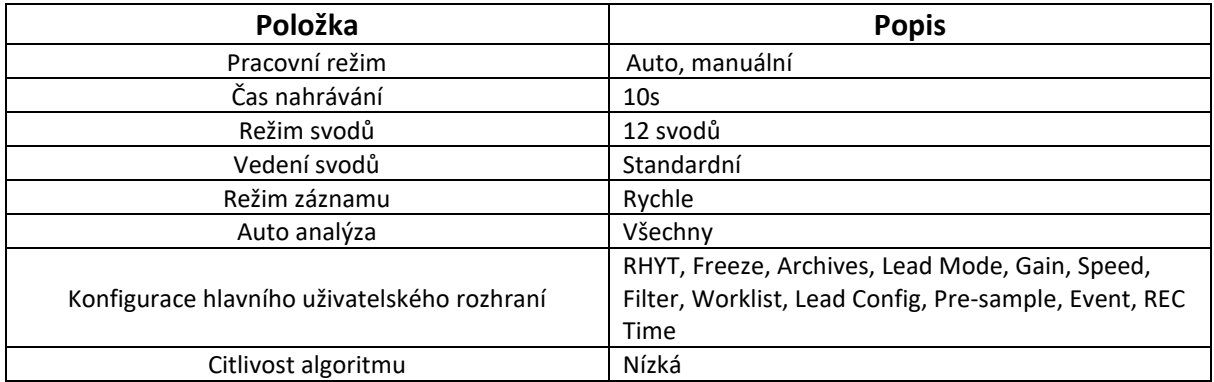

### **3. Oddělení interní medicíny a kardiovaskulární medicíny.**

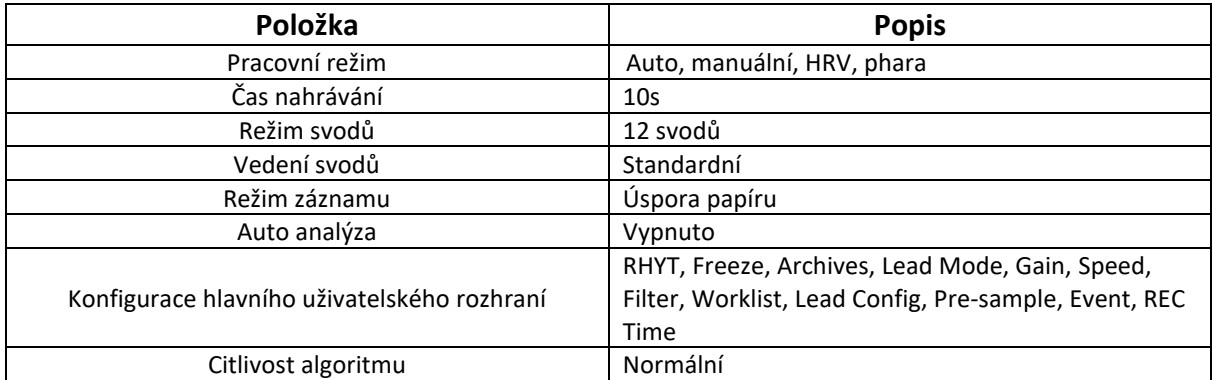

## **11.12 Ostatní**

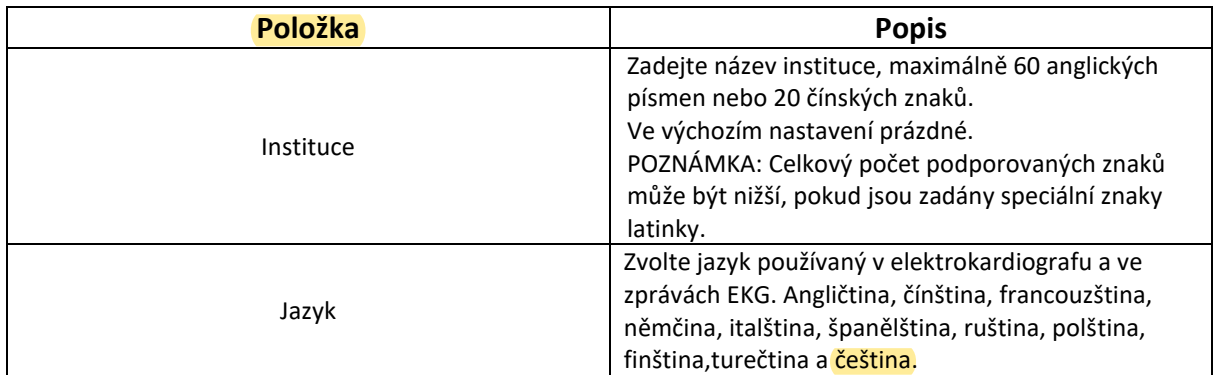

## **11.13 Inicializace nastavení systému**

Toto nastavení nakonfigurujte při prvním přístupu k systému nebo ihned po obnovení výchozího továrního nastavení.

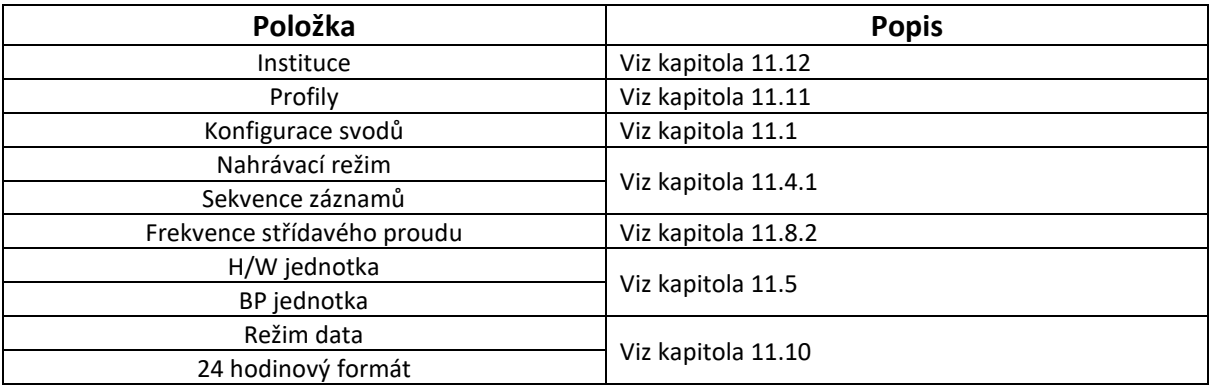

# **Kapitola 12 Systémová zpráva**

Níže jsou uvedeny systémové zprávy a odpovídající příčiny.

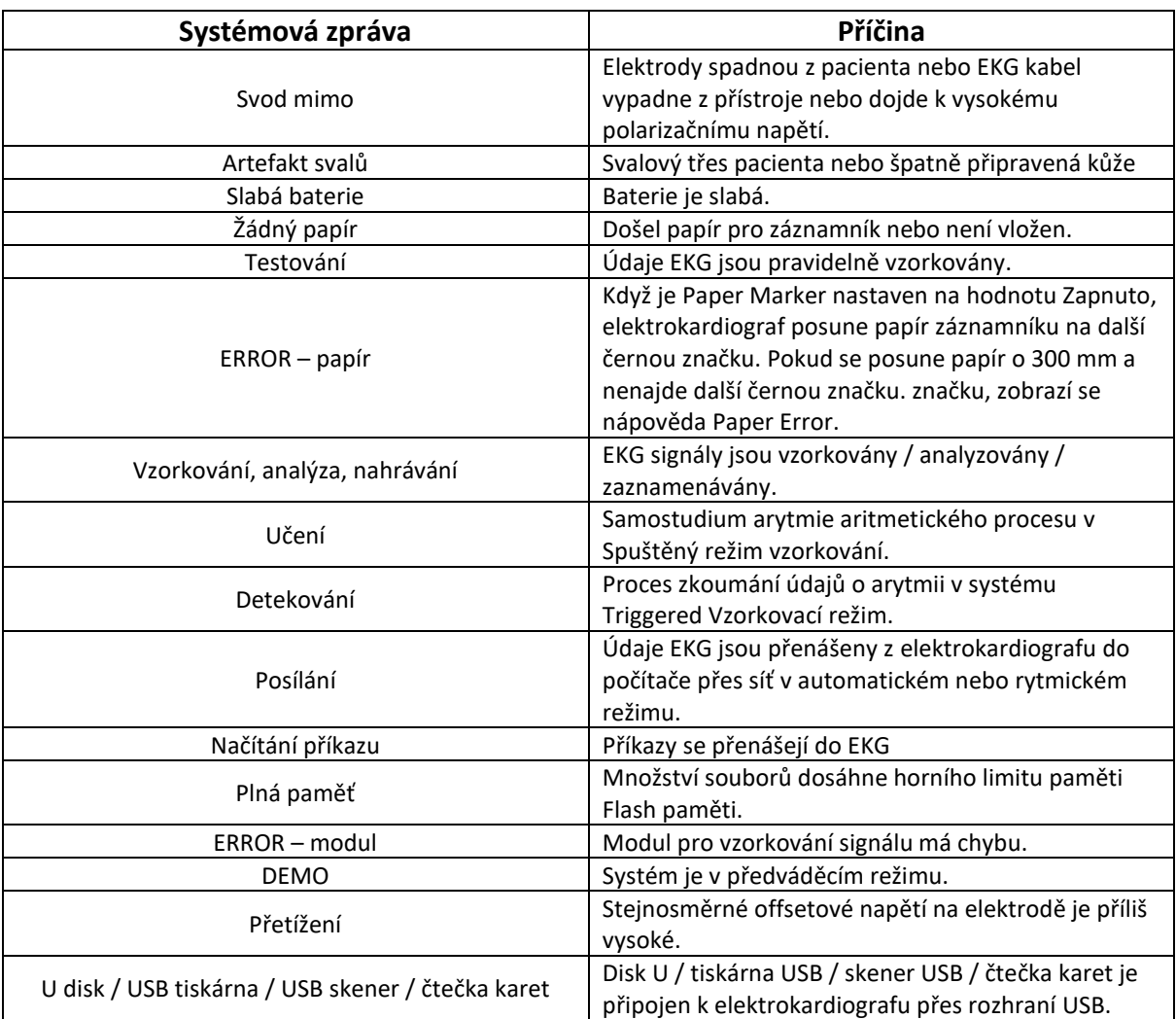

# **Kapitola 13 Čištění, péče a údržba**

K čištění nebo dezinfekci zařízení používejte pouze látky a metody schválené společností EDAN, které jsou uvedeny v této kapitole. Záruka se nevztahuje na škody způsobené použitím neschválených látek nebo metod. Společnost Edan Instruments ověřila pokyny pro čištění a dezinfekci uvedené v této uživatelské příručce. Je odpovědností zdravotnického pracovníka, aby zajistil, že pokyny budou dodržovány tak, aby bylo zajištěno odpovídající čištění a dezinfekce.

## **13.1 Obecné body**

Elektrokardiograf a příslušenství udržujte bez prachu a nečistot. Abyste zabránili poškození přístroje, dodržujte pokyny:

Používejte pouze doporučené čisticí a dezinfekční prostředky uvedené v této příručce. Jiné mohou způsobit poškození (na které se nevztahuje záruka), zkrátit životnost výrobku nebo ohrozit bezpečnost. Vždy ředěte podle pokynů výrobce.

Pokud není uvedeno jinak, neponořujte žádnou část zařízení ani příslušenství do kapaliny.

Na zařízení nelijte kapalinu.

Nedovolte, aby se do pouzdra dostala kapalina.

Nikdy nepoužívejte brusné materiály (např. ocelovou vlnu nebo leštidlo na stříbro).

Po vyčištění a dezinfekci elektrokardiografu a opakovaně použitelného příslušenství je zkontrolujte.

#### **Upozornění!**

- 1. Pokud dojde k rozlití kapaliny na zařízení nebo příslušenství nebo k jejich náhodnému ponoření do kapaliny, kontaktujte servisní pracovníky nebo servisního technika výrobce.
- 2. Zařízení je chemicky odolné vůči většině čisticích a dezinfekčních prostředků a nežíravých čisticích prostředků používaných v nemocnicích, ale čisticí a dezinfekční prostředky, které nejsou uvedeny v tomto návodu, se nedoporučují. Například didecyl dimetyl bromid amonný, který obsahuje kvartérní amonnou sůl, může způsobit korozi zařízení a příslušenství.

## **13.2 Čištění**

Pokud zařízení nebo příslušenství přišlo do styku s pacientem, je nutné je po každém použití vyčistit a dezinfikovat.

Ověřené čisticí prostředky pro čištění elektrokardiografu a EKG kabelu jsou:

Jemný téměř neutrální mycí prostředek

Etanol (75 %)

Isopropanol (70%)

Ověřeným čisticím prostředkem pro čištění opakovaně použitelných elektrod je:

Jemný téměř neutrální mycí prostředek

Čisticí prostředky by se měly nanášet nebo odstraňovat čistým, měkkým, neabrazivním hadříkem nebo papírovou utěrkou.

## **13.2.1 Čištění hlavní jednotky**

#### **Varování!**

Před čištěním vypněte napájení. Pokud se používá síťové napájení, musí být vypnuto.

- 1. Vypněte hlavní jednotku a odpojte ji od napájecího kabelu.
- 2. Otřete vnější povrch zařízení měkkým hadříkem navlhčeným čisticím roztokem, dokud nezůstanou žádné viditelné nečistoty.
- 3. Po čištění setřete čisticí roztok čerstvým hadříkem nebo utěrkou navlhčenou vodou z vodovodu, dokud nezůstane viditelný čisticí prostředek.
- 4. Hlavní jednotku sušte na větraném a chladném místě.

### **13.2.2 Čištění EKG kabelu**

#### **Upozornění!**

Po vyčištění je třeba z hlavní jednotky a EKG kabelu odstranit zbytky čisticího roztoku.

- 1. Zbytky gelu otřete měkkým hadříkem.
- 2. Otřete sací baňky hrudních elektrod a svorky končetinových elektrod měkkým hadříkem navlhčeným čisticím roztokem, dokud nezůstanou žádné viditelné nečistoty.
- 3. Po čištění setřete čisticí roztok čerstvým hadříkem nebo utěrkou navlhčenou vodou z vodovodu, dokud nezůstane viditelný čisticí prostředek.
- 4. Otřete suchým hadříkem, abyste odstranili zbytky vlhkosti.
- 5. Nechte sací žárovky a svorky vyschnout na vzduchu.

## **13.3 Dezinfekce**

Aby nedošlo k trvalému poškození zařízení, doporučujeme provádět dezinfekci pouze v případě, že je to podle předpisů vaší nemocnice nezbytné.

Před dezinfekcí vyčistěte zařízení a příslušenství pro opakované použití. Ověřené dezinfekční prostředky pro dezinfekci elektrokardiografu a EKG kabelu jsou:

Etanol (75 %)

Isopropanol (70%)

Ověřeným dezinfekčním prostředkem pro dezinfekci elektrod pro opakované použití je:

Isopropanol (70%)

Pokud se k čištění i dezinfekci používá etanol nebo isopropanol, je nutné pro dezinfekci použít novou utěrku.

#### **Upozornění!**

1. Jako dezinfekční metody nepoužívejte vysokou teplotu, vysokotlaké páry ani ionizující záření.

- 2. Nepoužívejte chlorové dezinfekční prostředky, jako je chlorid, chlornan sodný apod.
- 3. Po každém použití elektrody pro opakované použití vyčistěte a vydezinfikujte.

### **13.3.1 Dezinfekce hlavní jednotky**

#### **Varování!**

Před dezinfekcí vypněte napájení. Pokud se používá síťové napájení, musí být vypnuto.

- 1. Vypněte hlavní jednotku a odpojte ji od napájecího kabelu.
- 2. Otřete vnější povrch zařízení měkkým hadříkem navlhčeným dezinfekčním roztokem.
- 3. Po dezinfekci setřete dezinfekční roztok suchým hadříkem, pokud je to nutné.
- 4. Hlavní jednotku sušte alespoň 30 minut na větraném a chladném místě.

### **13.3.2 Dezinfekce EKG kabelu**

- 1. Otřete EKG kabel měkkým hadříkem navlhčeným dezinfekčním roztokem.
- 2. Po dezinfekci setřete dezinfekční roztok suchým hadříkem.
- 3. Kabel EKG nechte alespoň 30 minut vyschnout na vzduchu.

### **13.3.3 Dezinfekce elektrod pro opakované použití**

- 1. Otřete sací baňky hrudních elektrod a svorky končetinových elektrod měkkým hadříkem navlhčeným dezinfekčním roztokem.
- 2. Po dezinfekci setřete dezinfekční roztok suchým hadříkem.
- 3. Nechte sací žárovky a svorky alespoň 30 minut vyschnout na vzduchu.

### **13.4 Péče a údržba**

#### **Upozornění!**

Provozujte kardiograf, nabíjejte baterii a uchovávejte ji při teplotě 40 ℃ (104 ºF) nebo nižší. Vystavení vyšší teplotě může zkrátit životnost baterie, poškodit ji a zhoršit celkový výkon kardiografu.

### **13.4.1 Dobíjení a výměna baterie**

#### **1) Identifikace kapacity**

Kapacitu baterie lze zjistit podle indikátoru baterie v pravém horním rohu displeje LCD.

 $> 2$  **D**  $\Box$   $\Box$  >>Plná kapacita až nízká kapacita (zleva doprava)

#### **2) Dobíjení**

Elektrokardiograf je spolu s baterií vybaven řídicím obvodem pro dobíjení. Po připojení přístroje k elektrické síti se baterie automaticky dobije. V průběhu dobíjení bliká v pravém horním rohu displeje LCD indikátor baterie. Po úplném dobití baterie přestane indikátor blikat.

Vzhledem ke spotřebě kapacity během skladování a přepravy není kapacita baterie při prvním použití plná. Před prvním použitím je třeba zvážit dobití baterie.

Proces dobíjení:

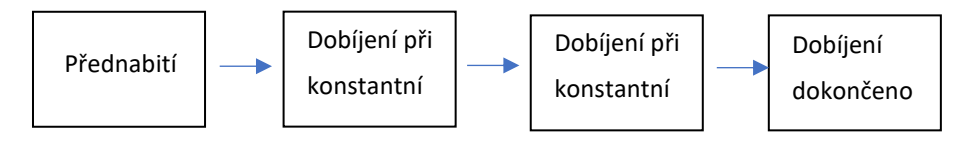

POZNÁMKA: Baterie se automaticky přestane nabíjet, pokud vytisknete zprávu EKG.

#### **Upozornění!**

#### **3) Náhrada**

Po skončení životnosti baterie nebo při zjištění zápachu a úniku vody z baterie, prosím kontaktujte výrobce nebo místního distributora a požádejte o výměnu.

#### **Varování!**

- 1. Otevřít prostor pro baterii a vyměnit ji může pouze kvalifikovaný servisní technik autorizovaný výrobcem, přičemž musí být použita baterie stejného modelu a specifikace dodaná výrobcem.
- 2. Nebezpečí výbuchu -- Při instalaci baterie nezaměňujte anodu a katodu.
- 3. Jakákoli závažná událost, ke které došlo v souvislosti s prostředkem, by měla být nahlášena výrobci a příslušnému orgánu členského státu, ve kterém je uživatel a/nebo pacient usazen.
- 4. Po skončení životnosti baterie se obraťte na výrobce nebo místního distributora a požádejte ho o likvidaci nebo baterii zlikvidujte v souladu s místními předpisy.
- 5. Pokud elektrokardiograf delší dobu nepoužíváte, vyjměte z něj baterii.

6. Pokud je baterie uložena samostatně a není delší dobu používána, doporučujeme ji alespoň jednou za 6 měsíců nabít, aby nedošlo k jejímu nadměrnému vybití.

#### **Upozornění!**

Pokud byla baterie plně nabitá a po vytištění pouze několika EKG je nutné ji znovu nabít, zvažte její výměnu.

### **13.4.2 Papír pro záznamník**

**POZNÁMKA:** Měl by se používat papír pro záznamník dodaný výrobcem. Jiný papír může zkrátit životnost termální tiskové hlavy. Zhoršená životnost tiskové hlavy může vést k nečitelnosti EKG zpráv a zablokování postupu papíru.

#### **Požadavky na skladování:**

Záznamový papír by měl být skladován na suchém, tmavém a chladném místě, bez nadměrné teploty, vlhkosti a slunečního záření.

Záznamový papír nevkládejte pod fluorescenci na delší dobu.

Dbejte na to, aby se ve skladovacích prostorách nenacházel polyvinylchlorid nebo jiné chemikálie, které by vedly ke změně barvy papíru.

Nepřekrývejte papír záznamníku po dlouhou dobu, jinak by se EKG zprávy mohly vzájemně přetisknout.

### **13.4.3 Vizuální kontrola**

Denně provádějte vizuální kontrolu veškerého vybavení a periferních zařízení. Pokud si všimnete položek, které vyžadují opravu, obraťte se na kvalifikovaného servisního technika, který opravu provede.

Zkontrolujte, zda pouzdro a obrazovka displeje nejsou prasklé nebo jinak poškozené.

Pravidelně kontrolujte všechny zástrčky, napájecí kabely, EKG kabely a konektory, zda nejsou roztřepené nebo jinak poškozené.

Zkontrolujte, zda jsou všechny vodiče a konektory pevně uchyceny.

Zkontrolujte správnou funkci indikátorů a ovládacích prvků.

### **13.4.4 Údržba hlavní jednotky a kabelu EKG**

#### **Uporoznění!**

Kromě požadavků na údržbu doporučených v této příručce dodržujte místní předpisy pro údržbu a měření.

Následující bezpečnostní kontroly by měly být prováděny nejméně jednou za 12 měsíců kvalifikovanou osobou, která má odpovídající školení, znalosti a praktické zkušenosti pro provádění těchto testů.

- a) Zkontrolujte, zda zařízení a příslušenství není mechanicky a funkčně poškozeno.
- b) Zkontrolujte čitelnost bezpečnostních štítků.
- c) Zkontrolujte pojistku, zda odpovídá jmenovitému proudu a vypínacím charakteristikám.
- d) Ověřte, zda zařízení funguje správně, jak je popsáno v návodu k použití.
- e) Zkouška ochranného zemního odporu podle IEC/EN 60601-1: Mezní hodnota: 0,1 ohmu.
- f) Zkouška zemního svodového proudu podle IEC/EN 60601-1: Limit: NC 500μA, SFC 1000μA.
- g) Zkouška svodového proudu krytu podle IEC/EN 60601-1: Limit: NC 100μA, SFC 500μA.
- h) Zkouška svodového proudu pacienta podle IEC/EN 60601-1: Limit: NC a.c. 10μA, d.c. 10μA; SFC a.c. 50μA, d.c. 50μA.
- i) Zkouška pomocného proudu pacienta podle IEC/EN 60601-1: Limit: NC a.c. 10μA, střídavý proud 10μA; SFC střídavý proud 50μA, střídavý proud 50μA.
- j) Zkouška svodového proudu pacienta při jedné poruše se síťovým napětím na připojené

části podle IEC/EN 60601-1: Limit: 50μA (CF).

k) Zkouška základní výkonnosti podle normy IEC/EN 60601-2-25 nebo podle metod doporučených nemocnicí nebo místním distributorem.

Unikající proud by nikdy neměl překročit limit. Údaje by měly být zaznamenány v protokolu zařízení. Pokud zařízení nefunguje správně nebo neprojde některou z výše uvedených zkoušek, je třeba zařízení opravit.

#### **Varování!**

Pokud odpovědná nemocnice nebo instituce, která používá toto zařízení, nezavede uspokojivý plán údržby, může dojít k nežádoucím poruchám zařízení a možnému ohrožení zdraví.

Údržbové operace, jako je aktualizace softwaru zařízení, může provádět pouze servisní personál s kvalifikací EDAN.

#### **1) Hlavní jednotka**

Vyvarujte se nadměrné teploty, slunečního záření, vlhkosti a nečistot.

Po použití nasaďte na hlavní jednotku prachotěsný plášť a při přenášení na jiné místo s ní prudce netřeste. Zabraňte vniknutí kapaliny do zařízení, jinak nelze zaručit bezpečnost a výkon elektrokardiografu.

#### **2) EKG kabel**

Integrita EKG kabelu, včetně hlavního kabelu a vodičů, by měla být pravidelně kontrolována. Ujistěte se, že je vodivý.

Při používání EKG kabelu jej netahejte za sebou ani jím nekruťte při nadměrném namáhání. Při připojování nebo odpojování EKG kabelu držte konektor místo kabelu.

Vyrovnejte EKG kabel tak, aby se při používání nezkroutil, nezauzloval nebo nezkřivil v uzavřeném úhlu.

Uložte přívodní kabely do velkého kola, abyste zabránili případnému zakopnutí.

Jakmile zjistíte poškození nebo stárnutí EKG kabelu, okamžitě jej vyměňte za nový.

#### **3) Opakovaně použitelné elektrody**

Elektrody je třeba po použití očistit a ujistit se, že na nich nejsou zbytky gelu.

Sací baňky hrudních elektrod uchovávejte mimo dosah slunečního záření a nadměrné teploty.

Po dlouhodobém používání dochází k oxidaci povrchu elektrod v důsledku eroze a dalších příčin. V takovém případě je třeba elektrody vyměnit, aby se získala vysoká kvalita EKG. Přestože používání bude mít vliv, očekává se, že elektrokardiograf bude v provozu 10 let. Vyměňte přívodní vodiče, elektrody a další příslušenství podle aktuálního použití. Doporučujeme je vyměnit jednou ročně. Společnost EDAN na požádání zpřístupní schémata zapojení, seznamy součástek, popisy, pokyny ke kalibraci nebo jiné informace, které pomohou servisnímu personálu opravit ty části zařízení, které společnost EDAN označila jako opravitelné servisním personálem.

#### **Upozornění!**

Zařízení a příslušenství je třeba po skončení životnosti zlikvidovat v souladu s místními předpisy. Případně je lze vrátit prodejci nebo výrobci k recyklaci nebo řádné likvidaci.

# **Kapitola 14 Příslušenství**

#### **Varování!**

Lze používat pouze EKG kabel a další příslušenství dodané výrobcem. V opačném případě nelze zaručit výkon a ochranu před úrazem elektrickým proudem.

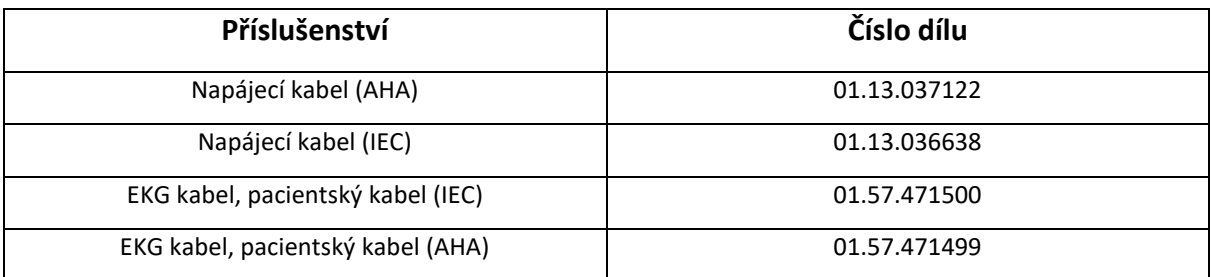

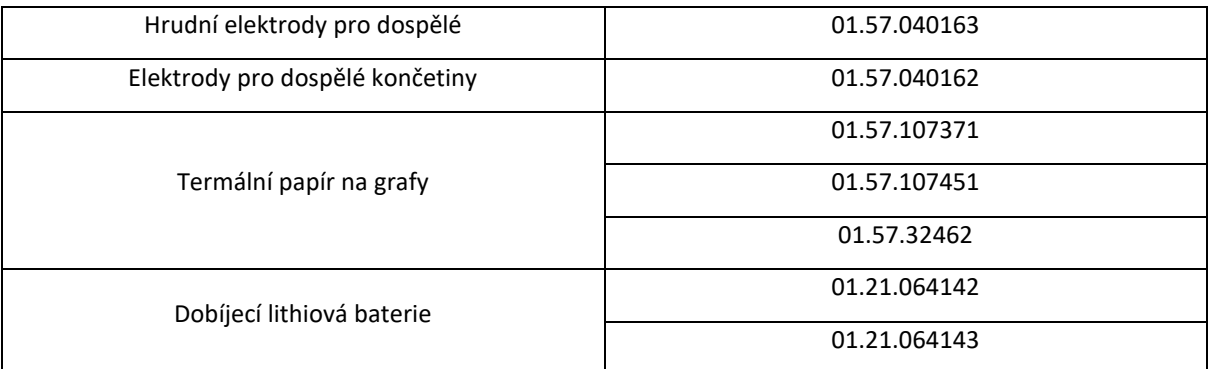

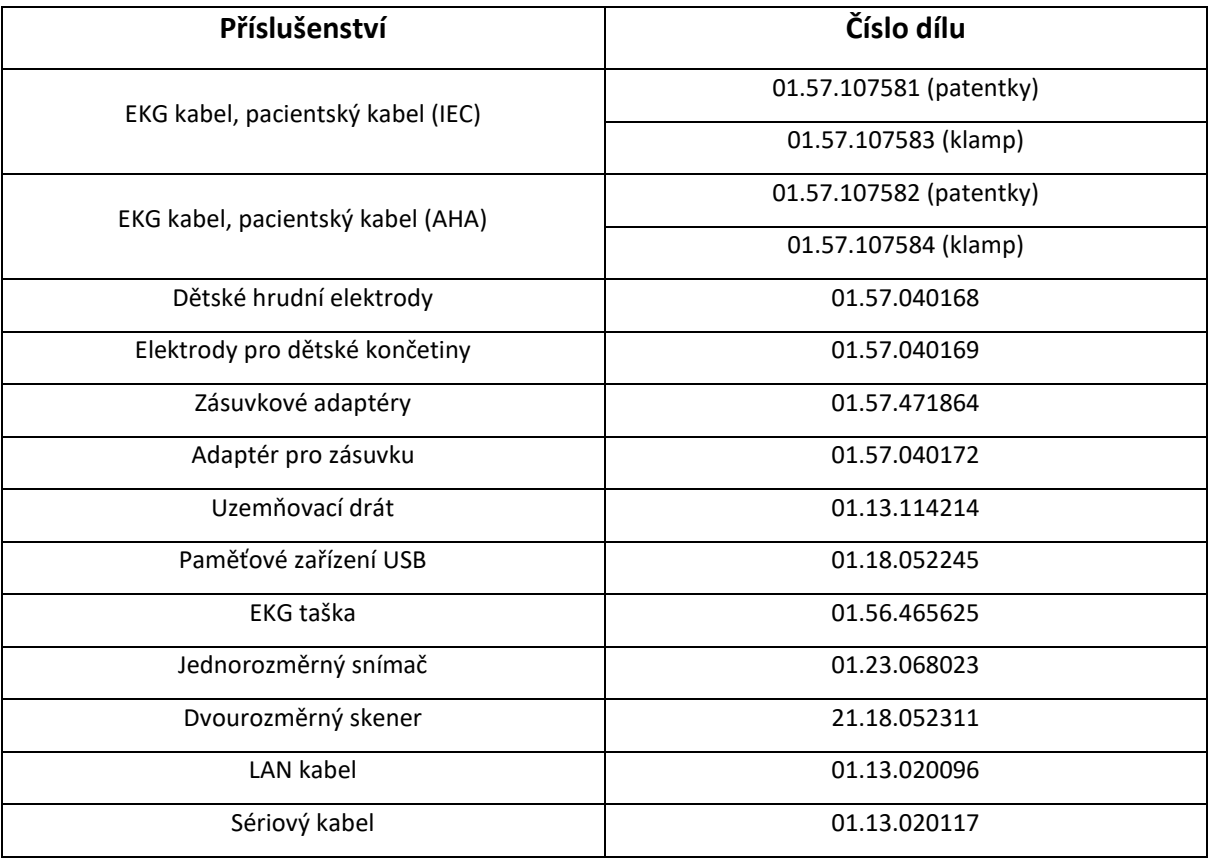

POZNÁMKA: Název dílu se může lišit v závislosti na kontextu, ale číslo dílu je konstantní.

# **Kapitola 15 Záruka a servis**

## **15.1 Záruka**

Společnost EDAN zaručuje, že výrobky EDAN splňují specifikace výrobků uvedené na etiketě a že budou bez vad materiálu a zpracování, které se vyskytnou v záruční době. Záruka je neplatná v případě:

- a) poškození způsobené nesprávným zacházením během přepravy.
- b) Následné poškození způsobené nesprávným používáním nebo údržbou.
- c) poškození způsobené úpravou nebo opravou provedenou osobou, která není autorizována společností EDAN.
- d) Škody způsobené nehodami.
- e) Výměna nebo odstranění štítku se sériovým číslem a výrobního štítku.

Pokud je výrobek, na který se vztahuje tato záruka, označen za vadný z důvodu vadných materiálů, součástí nebo zpracování a reklamace je uplatněna v záruční době, společnost EDAN podle svého uvážení vadný díl (díly) bezplatně opraví nebo vymění. Společnost EDAN neposkytne náhradní výrobek pro použití v době, kdy je vadný výrobek opravován.

### **15.2 Kontaktní informace**

V případě jakýchkoli dotazů ohledně údržby, technických specifikací nebo poruch zařízení se obraťte na místního distributora.

Případně můžete zaslat e-mail oddělení služeb EDAN na adresu: [support@edan.com.](mailto:support@edan.com)

## **Dodatek 1 Technické specifikace**

## **A1.1 Bezpečnostní specifikace**

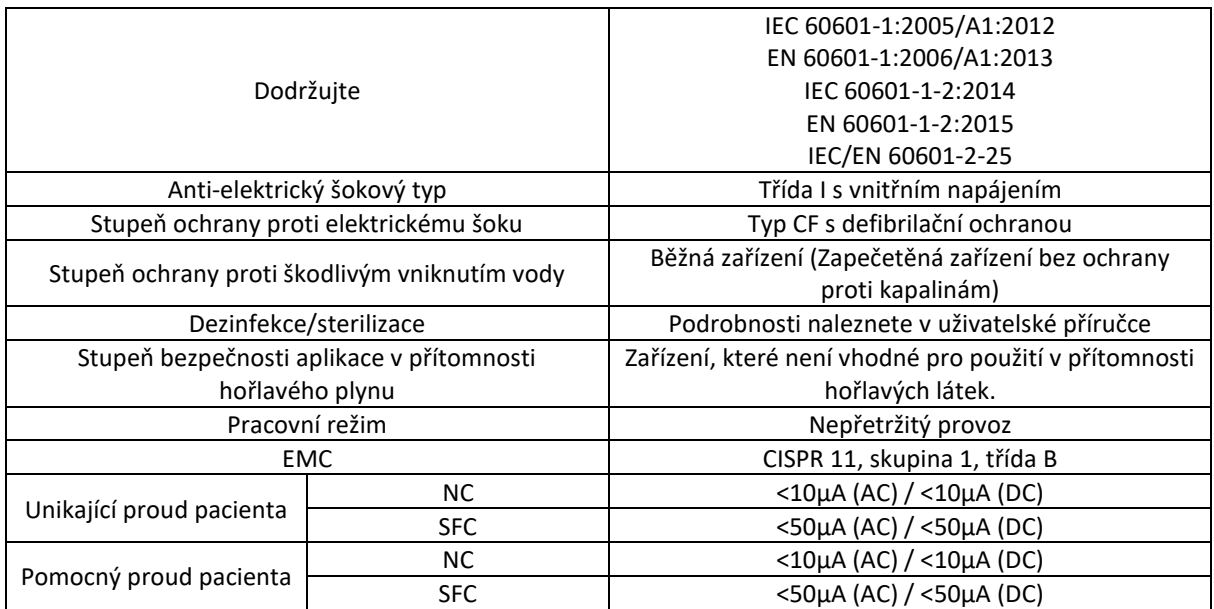

## **A1.2 Specifikace prostředí**

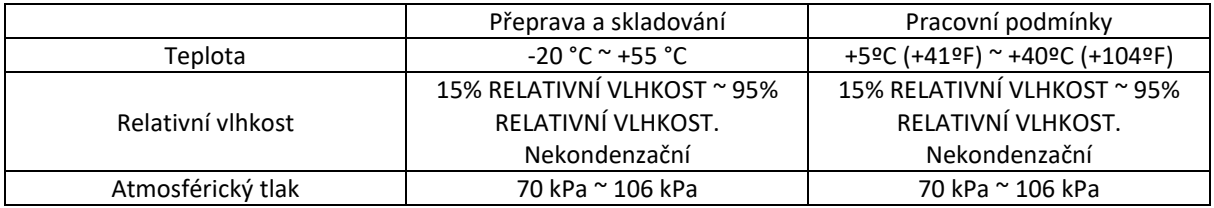

## **A1.3 Fyzické specifikace**

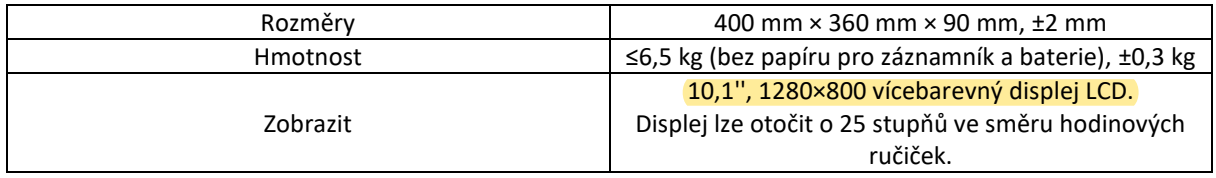

## **A1.4 Specifikace napájecího zdroje**

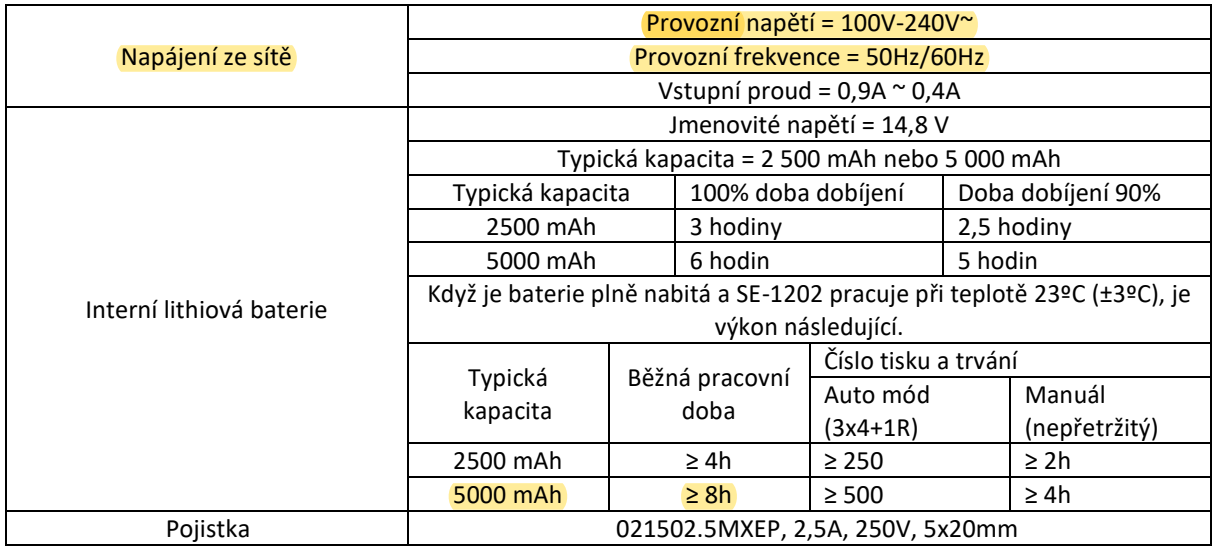

## **A1.5 Specifikace výkonu**

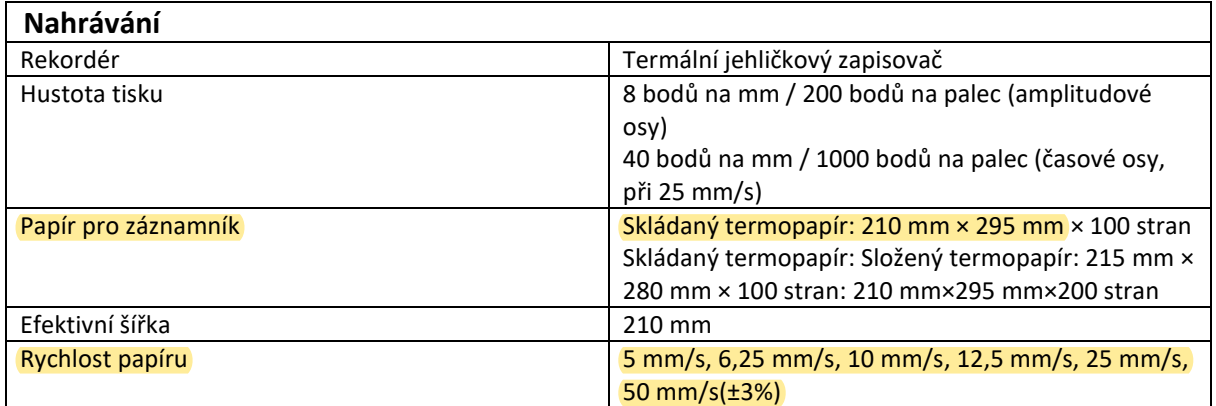

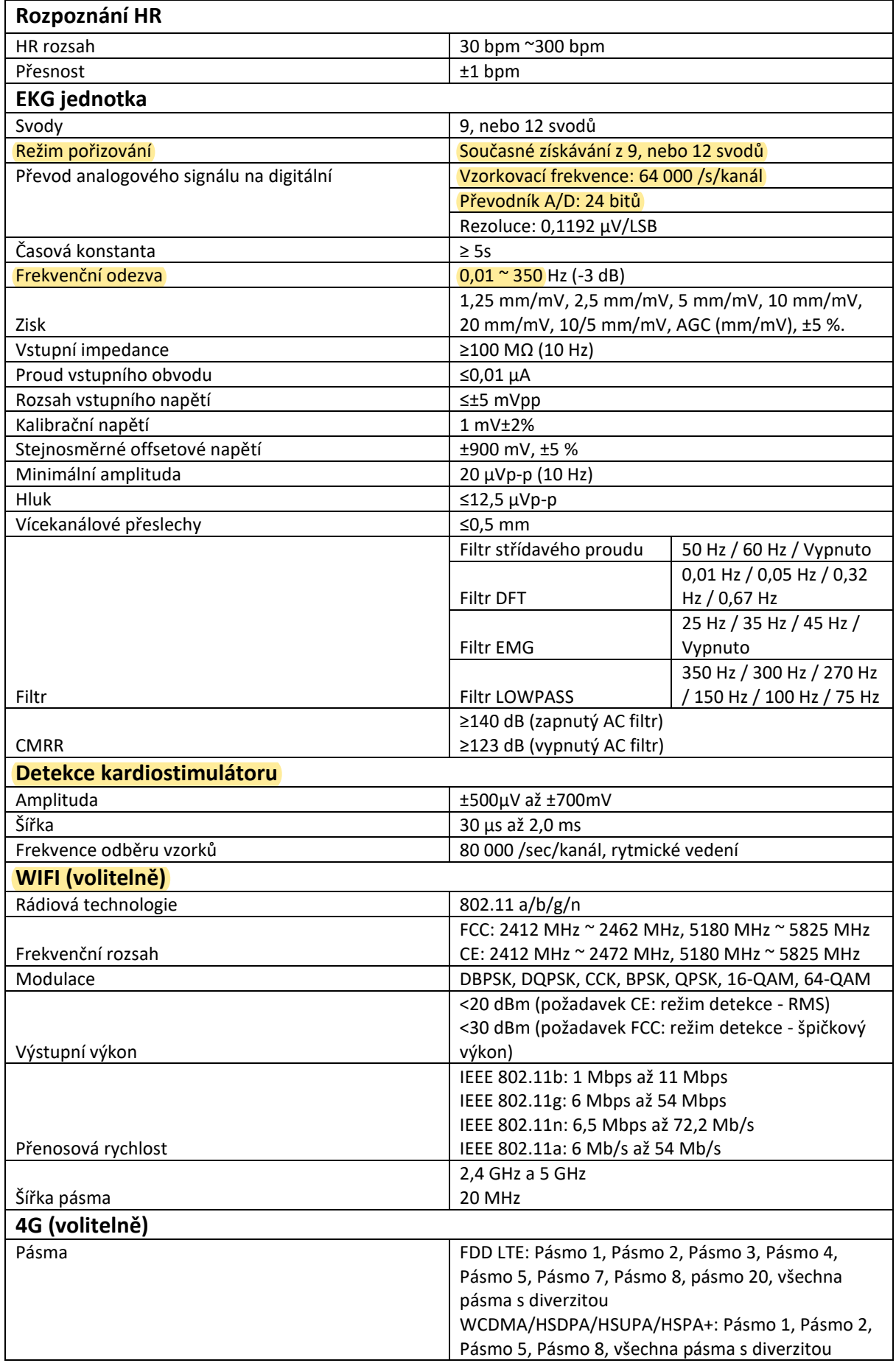

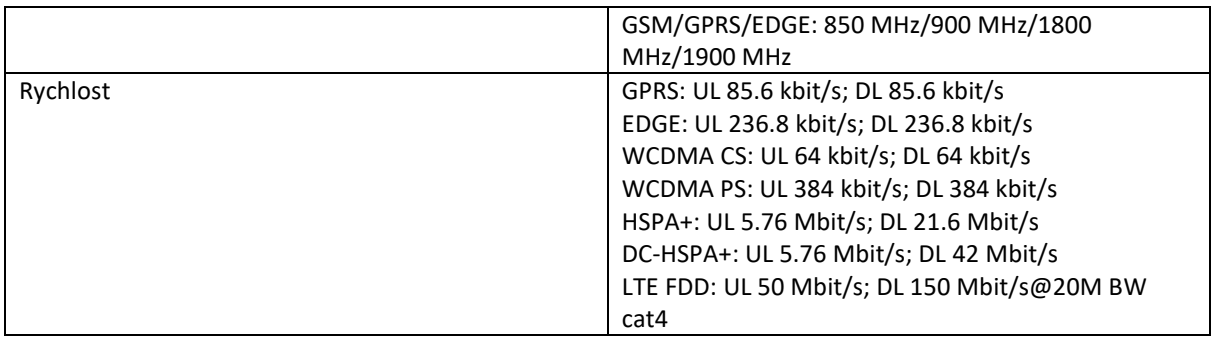

Poznámka: Provoz zařízení pod minimální amplitudou může způsobit nepřesnost.

Elektrokardiografy EDAN se 4G se v USA neprodávají.

# **Dodatek 2 Informace o EMC**

#### **Elektromagnetické emise**

#### **Pokyny a prohlášení výrobce – elektromagnetické emise**

Elektrokardiograf SE-1202 je určen pro použití v elektromagnetickém prostředí specifikovaném níže. Zákazník nebo uživatel elektrokardiografu SE-1202 by měl zajistit, aby byl v takovém prostředí používán.

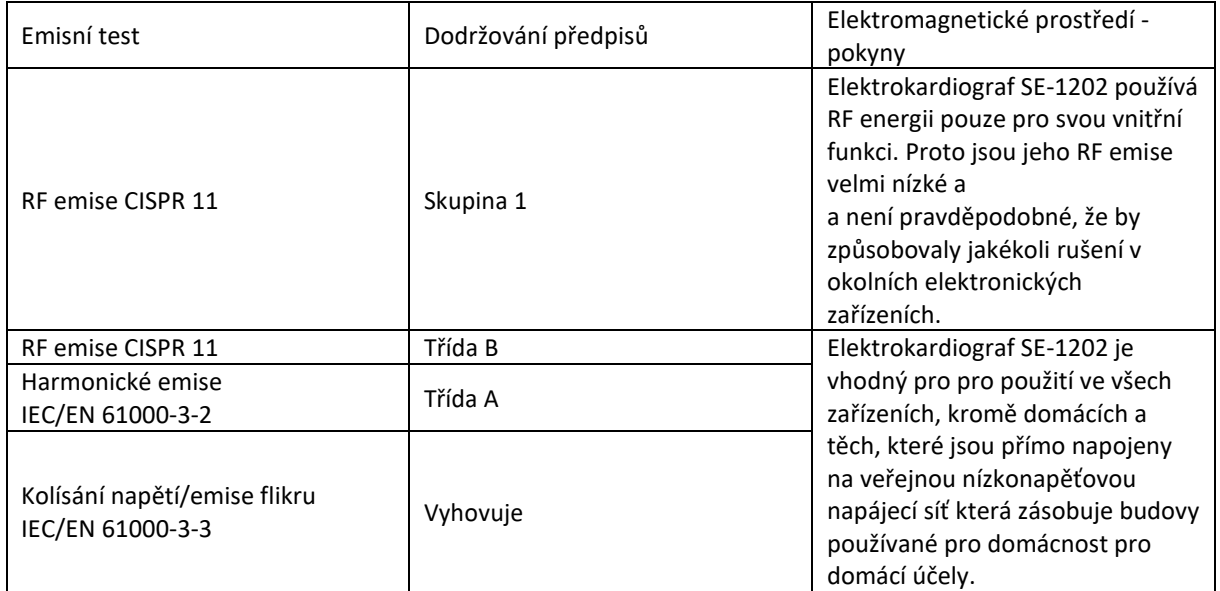

#### **Elektromagnetická odolnost**

#### **Pokyny a prohlášení výrobce – elektromagnetická odolnost**

Elektrokardiograf SE-1202 je určen pro použití v elektromagnetickém prostředí specifikovaném níže. Zákazník nebo uživatel elektrokardiografu SE-1202 by měl zajistit, aby byl v takovém prostředí používán.

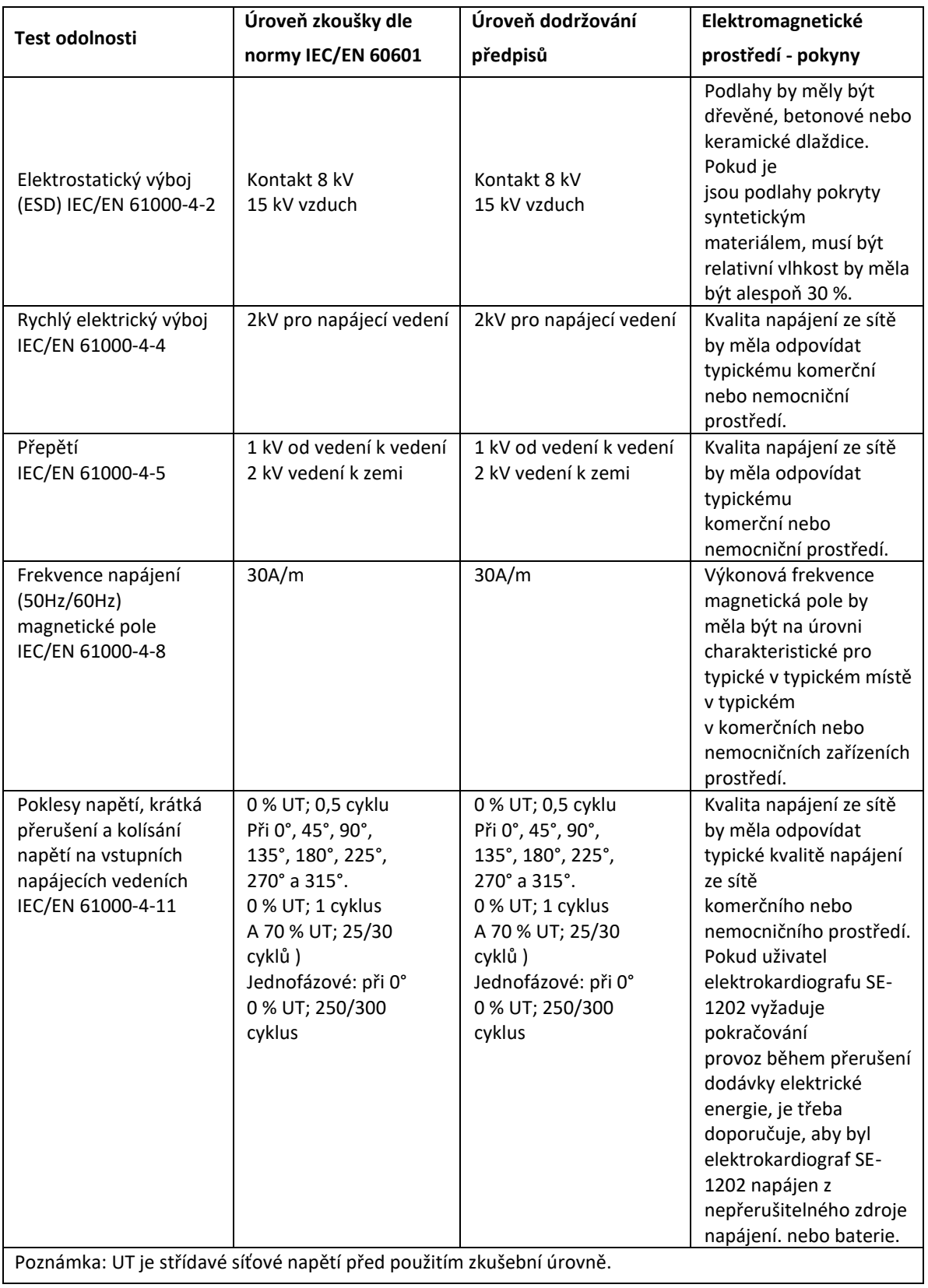

### **Elektromagnetická odolnost**

### **Pokyny a prohlášení výrobce – elektromagnetická odolnost**

Elektrokardiograf SE-1202 je určen pro použití v elektromagnetickém prostředí specifikovaném níže. Zákazník nebo uživatel elektrokardiografu SE-1202 by měl zajistit, aby byl v takovém prostředí používán.

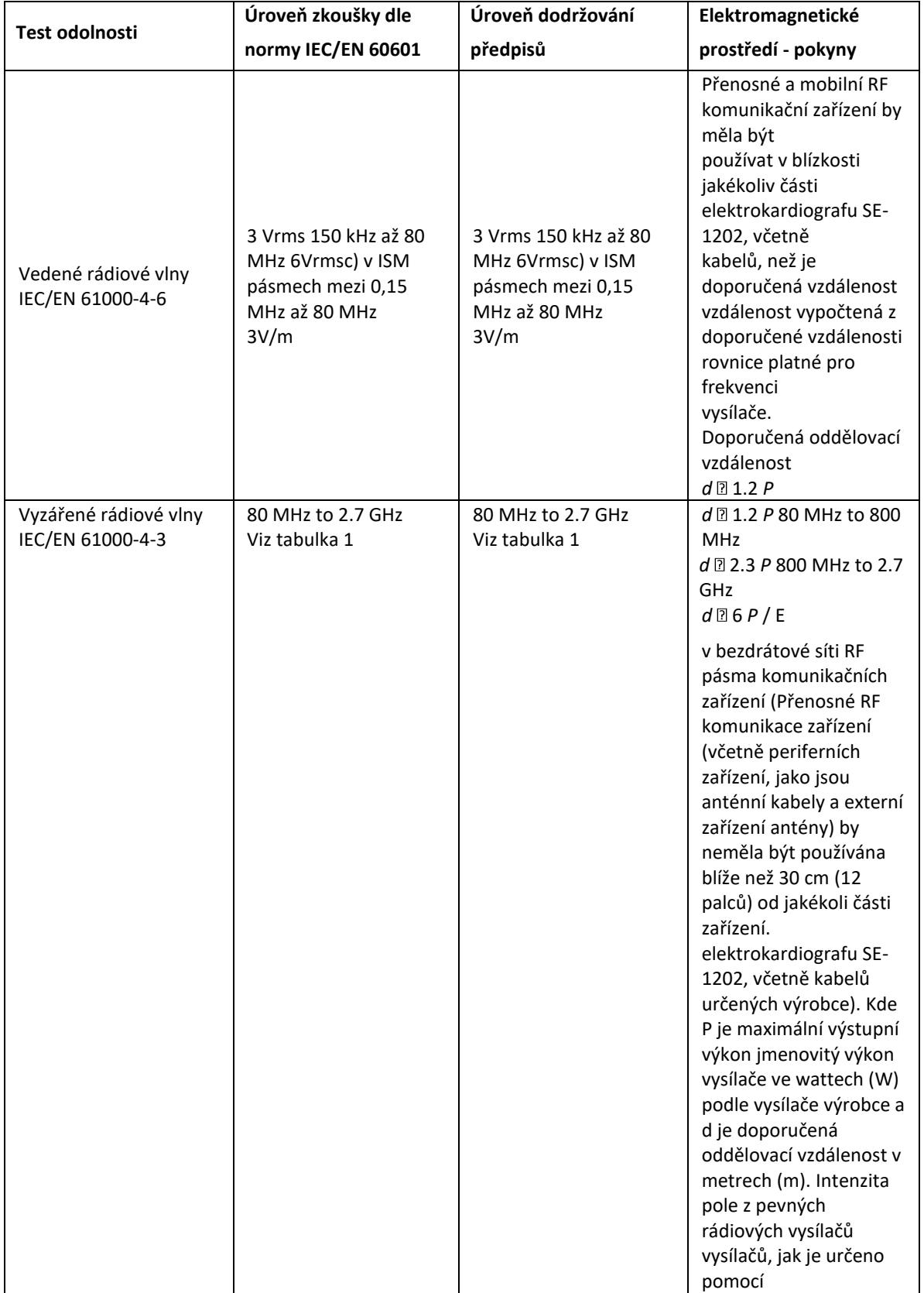

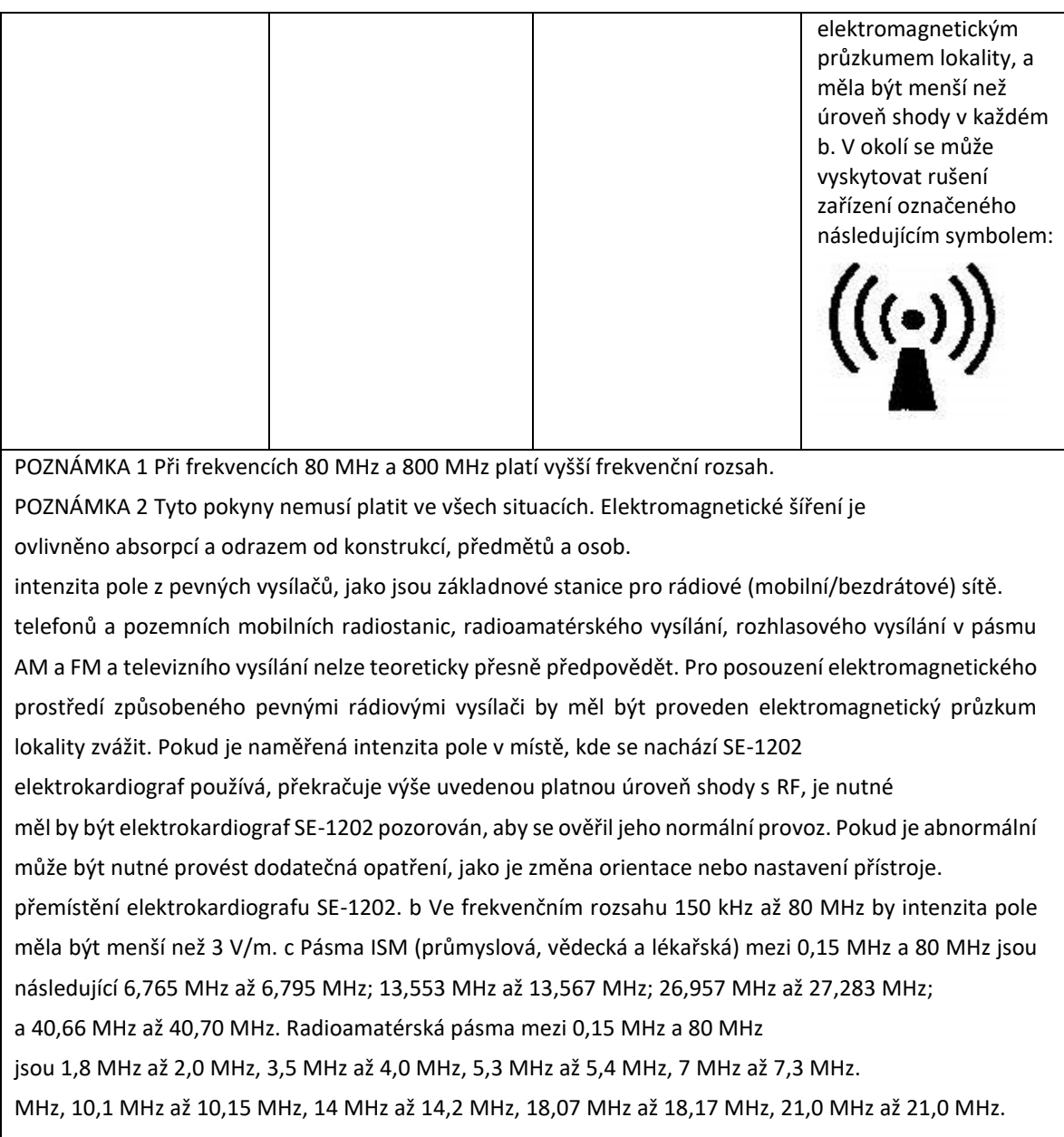

MHz až 21,4 MHz, 24,89 MHz až 24,99 MHz, 28,0 MHz až 29,7 MHz a 50,0 MHz až

54,0 MHz.

**Tabulka 1 Zkušební specifikace pro odolnost portu ENCLOSURE vůči rádiovému bezdrátovému vysílání komunikačnímu zařízení**

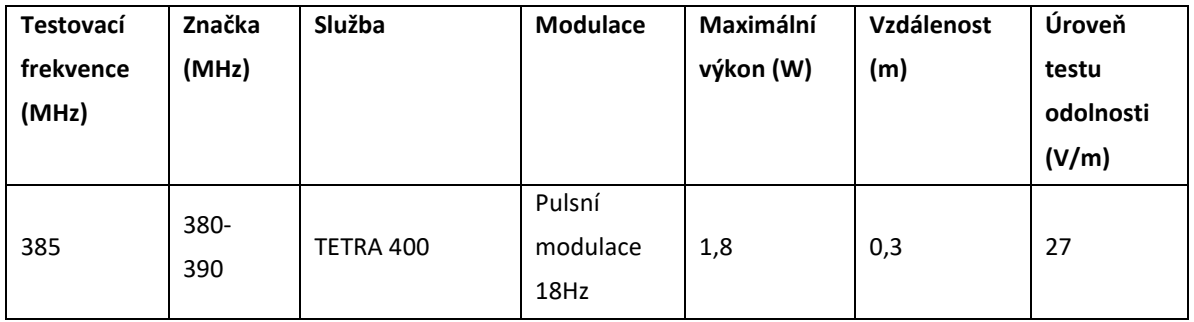

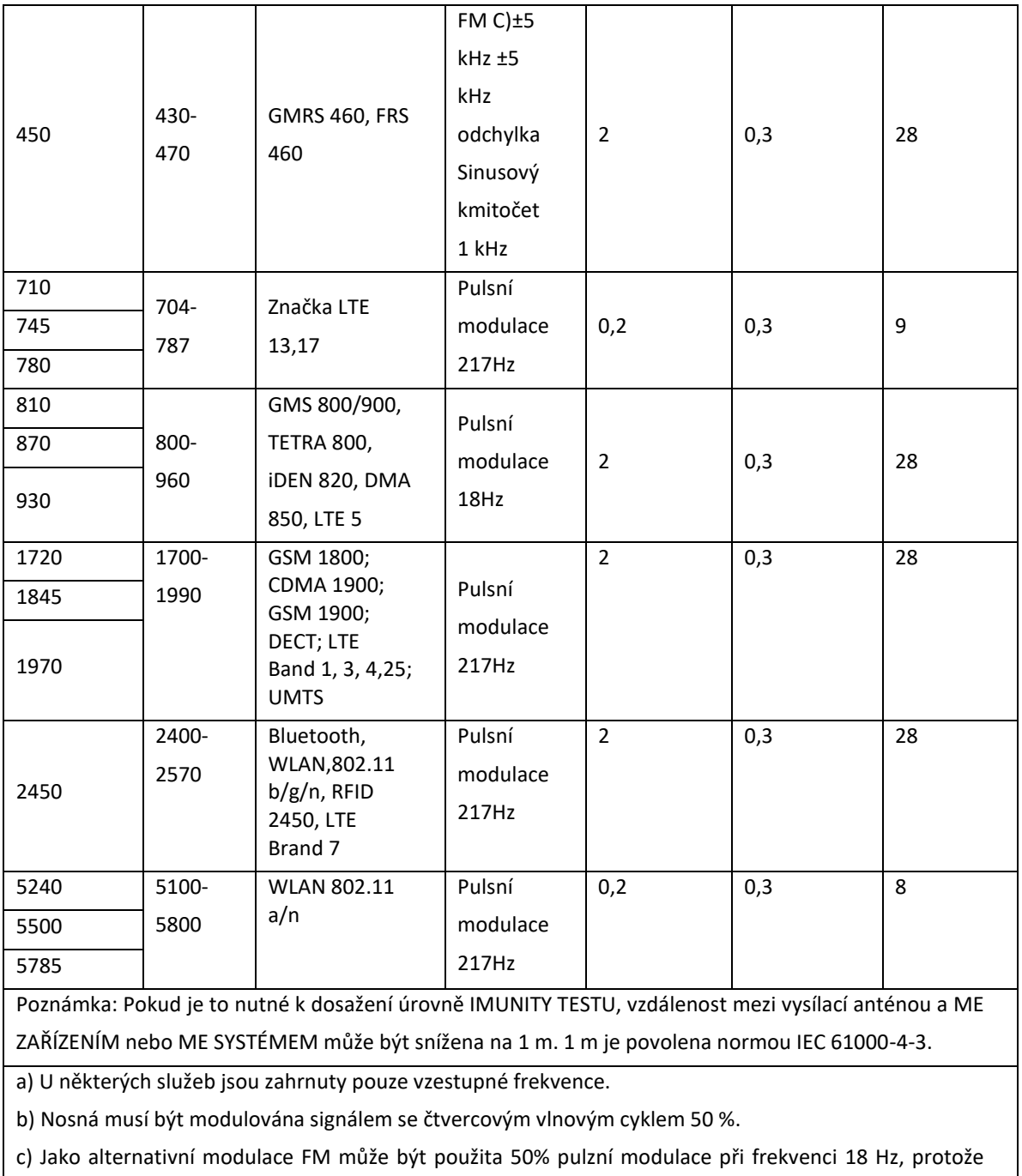

zatímco nepředstavuje skutečnou modulaci, byla by nejhorším možným případem.

### **Doporučené odstupové vzdálenosti mezi přenosnými a mobilními rádiovými komunikačními zařízeními a ZAŘÍZENÍM nebo SYSTÉMEM**

#### **Doporučené vzdálenosti mezi**

#### **přenosná a mobilní RF komunikační zařízení a elektrokardiograf SE-1202.**

Elektrokardiograf SE-1202 je určen pro použití v elektromagnetickém prostředí, ve kterém jsou kontrolovány vyzařované rádiové poruchy. Zákazník nebo uživatel elektrokardiografu SE-1202 může pomoci zabránit elektromagnetickému rušení tím, že bude dodržovat minimální vzdálenost mezi přenosnými a mobilními RF komunikačními zařízeními (vysílači) a elektrokardiografem SE-1202 podle níže uvedených doporučení, a to v závislosti na maximálním výstupním výkonu komunikačního zařízení.

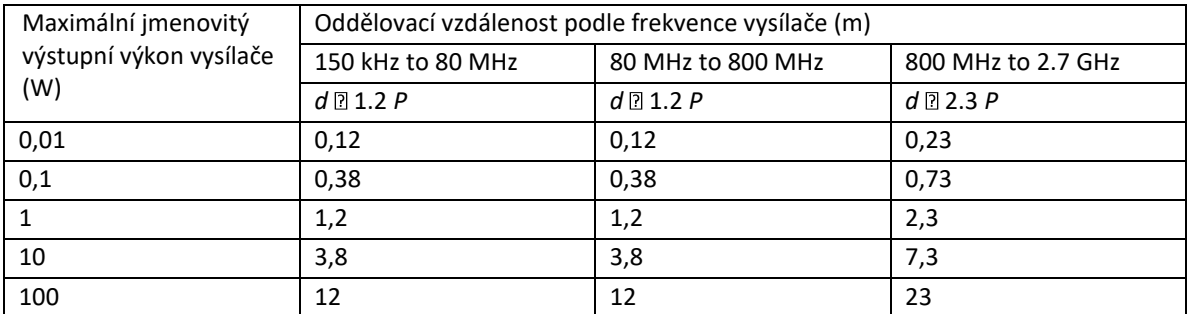

U vysílačů s maximálním výstupním výkonem, který není uveden výše, je doporučená hodnota vzdálenost d v metrech (m) lze odhadnout pomocí rovnice platné pro

vysílače, kde P je maximální jmenovitý výstupní výkon vysílače v jednotkách.

wattech (W) podle výrobce vysílače.

POZNÁMKA 1: Při kmitočtech 80 MHz a 800 MHz je oddělovací vzdálenost pro vyšší kmitočtový rozsah platí.

POZNÁMKA 2 : Tyto pokyny nemusí platit ve všech situacích. Elektromagnetické šíření je ovlivněno absorpcí a odrazem od konstrukcí, předmětů a osob.

## **Dodatek 3 Seznam arytmií**

Tabulka 1 EKG signály arytmie, které při detekci spustí automatické vzorkování EKG

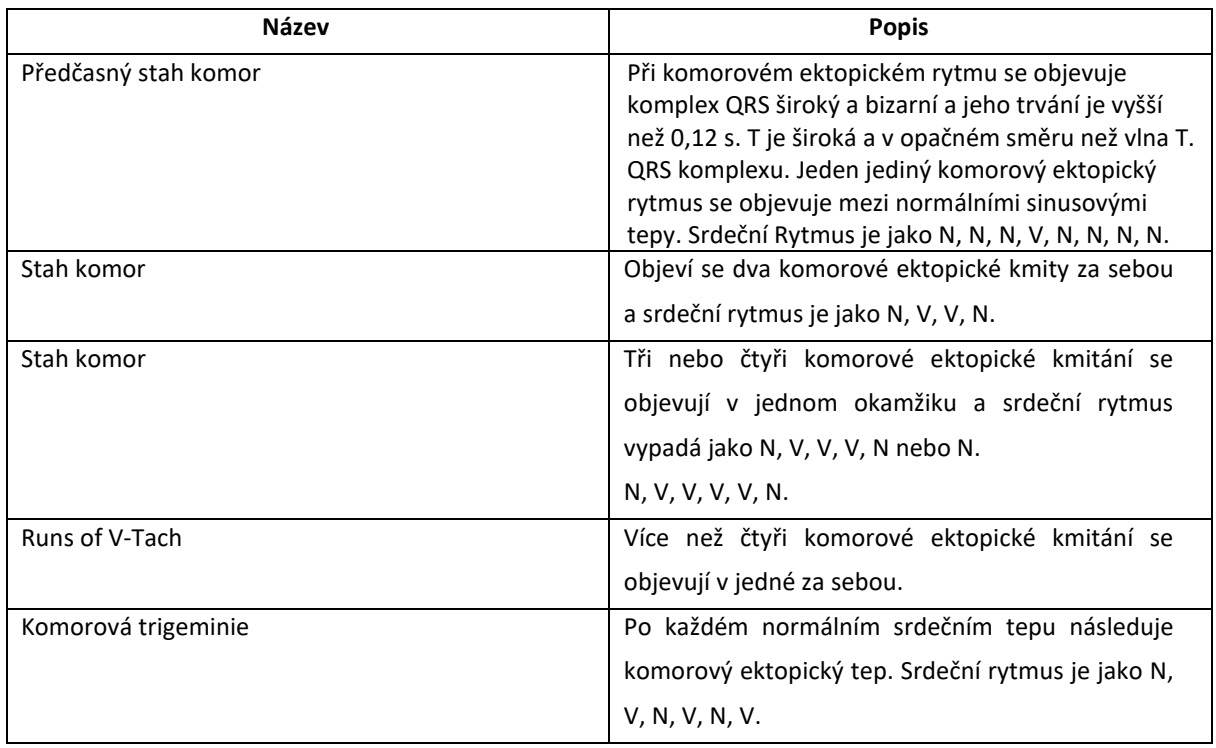

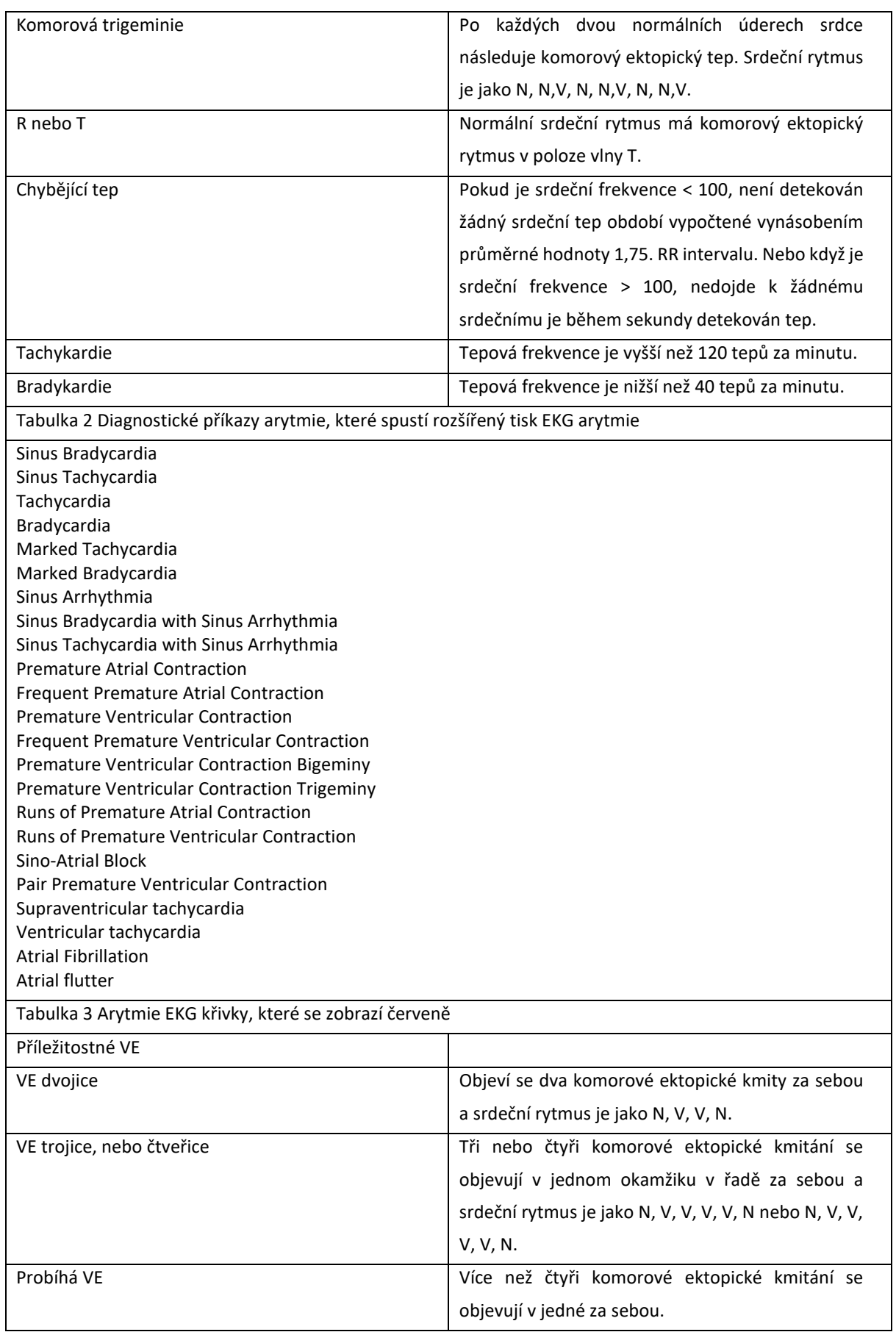

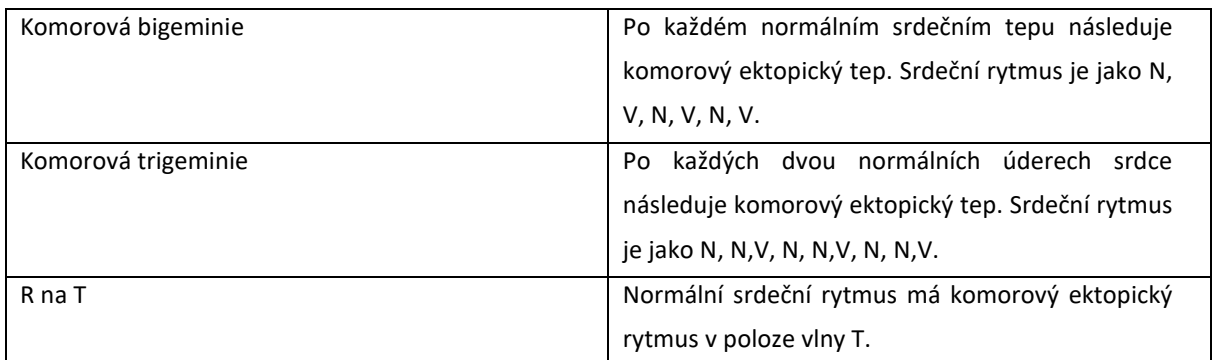

# **Dodatek 4 Abnormální měření a diagnostika**

**Tabulka 1 Normální rozsah měření**

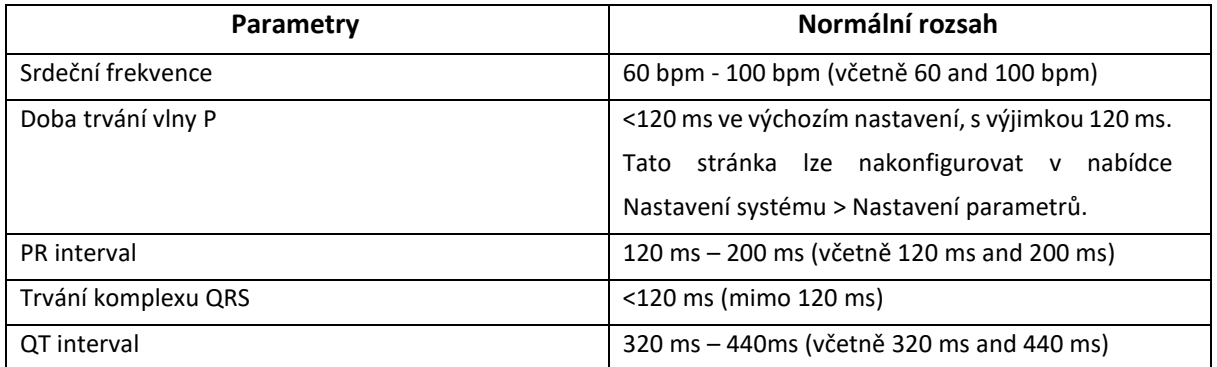

#### **Tabulka 2 Abnormální diagnostický výrok**

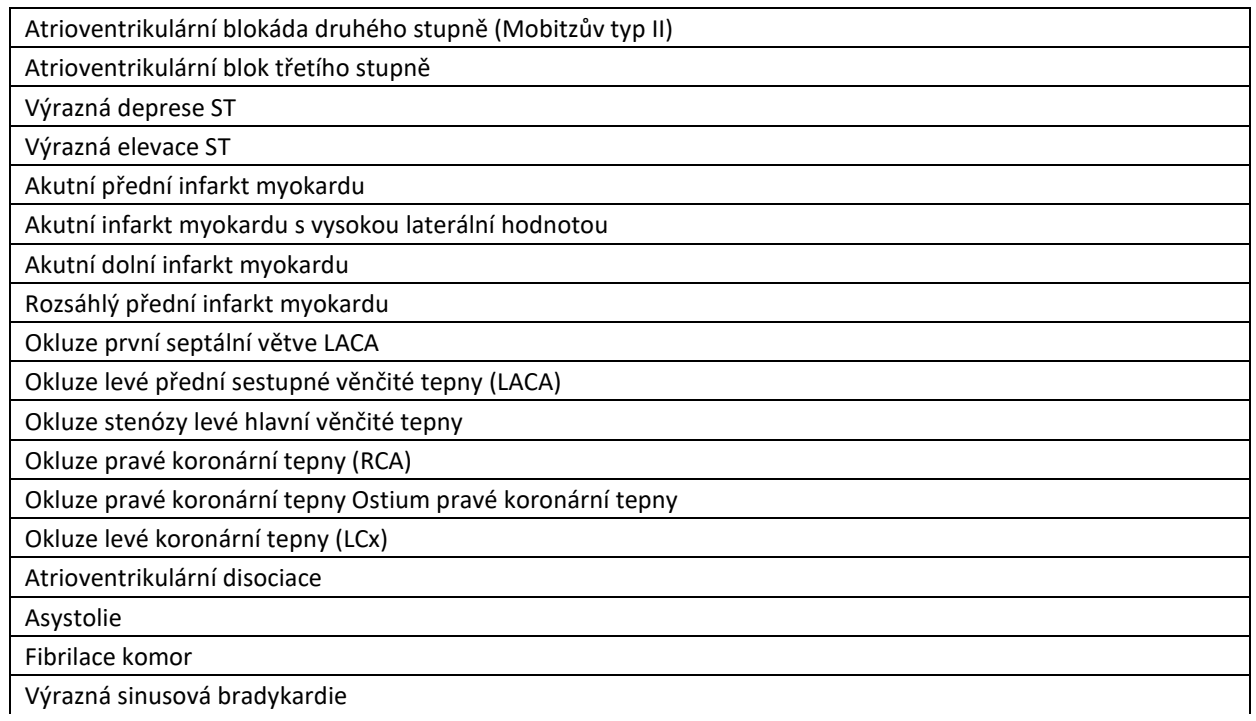

# **Dodatek 5 Seznam závažných onemocnění**

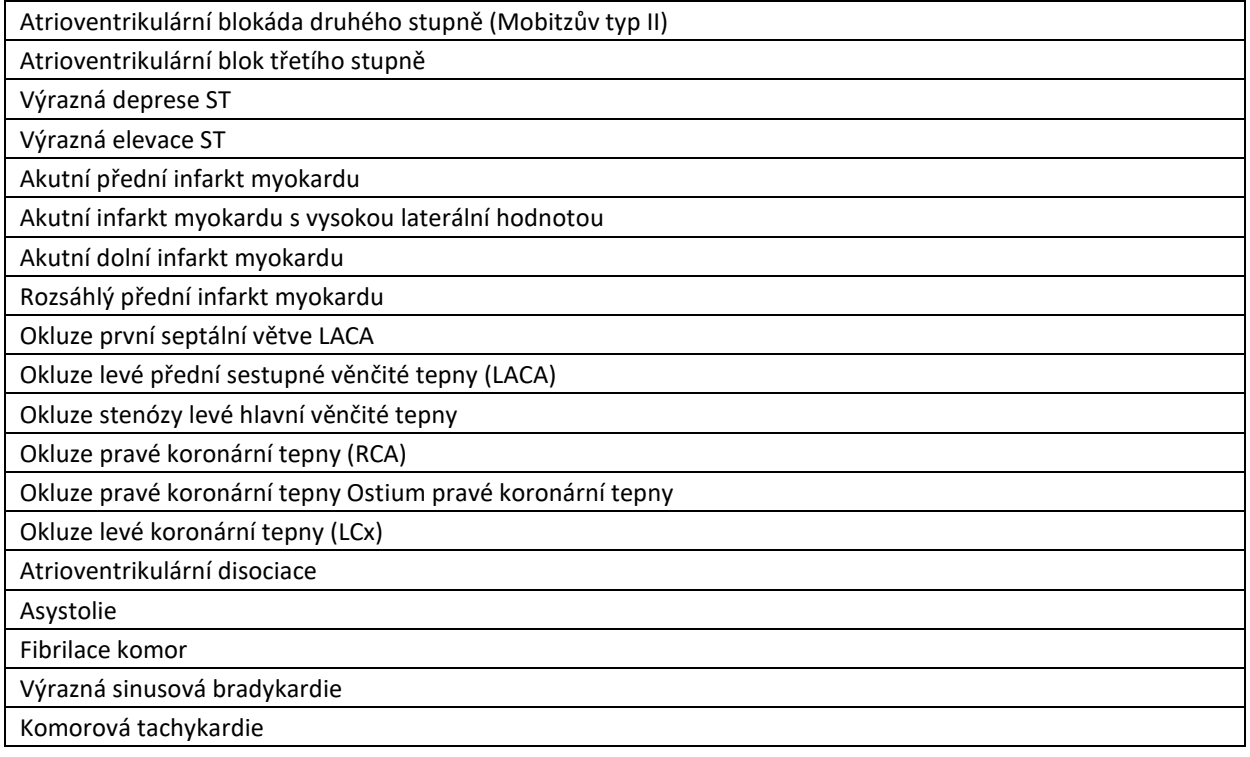

# **Dodatek 6 Zkratky**

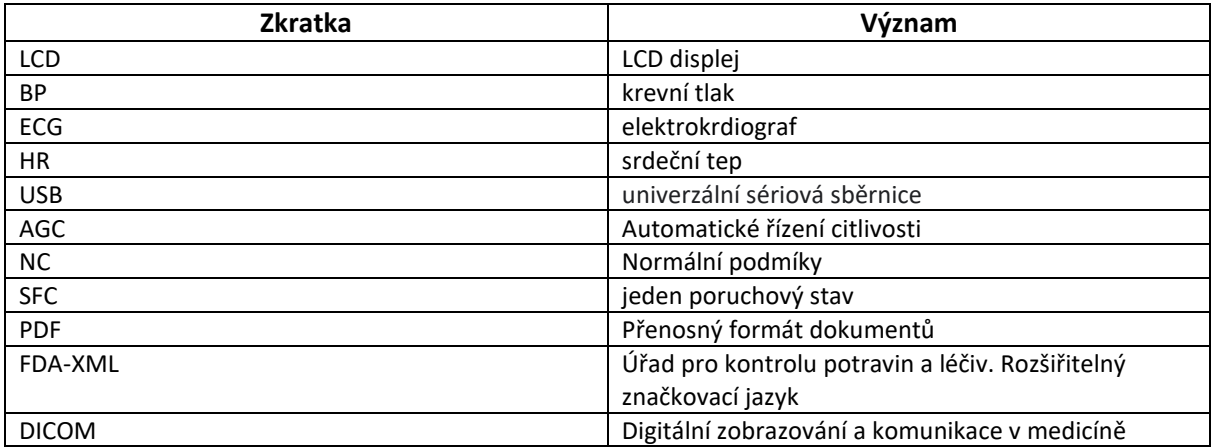

P/N: 01.54.458382

**MPN:** 01.54.458382011

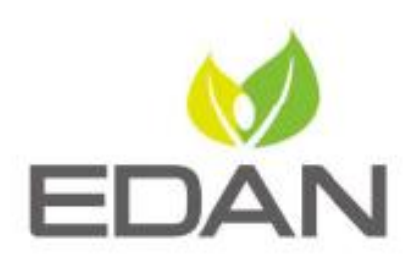

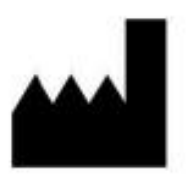

#### EDAN INSTRUMENTS, INC.

#15 Jinhui Road, Jinsha Community, Kengzi Sub-District Pingshan District, 518122 Shenzhen, P.R.China E-mail: info@edan.com TEL: +86-755-2689 8326 FAX: +86-755-2689 8330 Website: www.edan.com

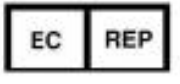

#### EC REPRESENTATIVE

Shanghai International Holding Corp. GmbH Eiffestrasse 80, 20537 Hamburg Germany TEL: +49-40-2513175 E-mail: shholding@hotmail.com
#### Zadavatel: Nemocnice Nové Město na Moravě, příspěvková organizace sídlo zadavatele: Žďárská 610, 592 31 Nové Město na Moravě zastoupený: JUDr. Věrou Palečkovou IČO: 00842001  $n$ ázev VZ: Elektrokardiografické přístroje druh zadávacího řízení: veřejná zakázka malého rozsahu na dodávky zadávaná v nadlimitním režimu v otevřeném řízení ev. č. ve VVZ: **Z2023-011880** ev. č. VZ u zadavatele:  $09/23/VZ$ PODDODAVATEL Část plnění VZ, kterou hodlá uchazeč zadat Část plnění VZ,<br>
kterou hodlá<br>
uchazeč zadat<br>
poddodavateli (a prostřednictvím poddodavateli (a prostřednictvím poddodavatele prostřednictvím pod Prokazování kvalifikace prostřednictvím poddodavatele [Ano/Ne] 1. Obchodní firma nebo název / Obchodní firma nebo jméno a příjmení: ……………… ……………… ……………… Sídlo / Místo podnikání, popř. místo trvalého pobytu: ……………… IČ: ……………… Osoba oprávněná jednat jménem či za subdodavatele: ………………… Tel./fax: ……………… E-mail: ……………… 2. Obchodní firma nebo název / Obchodní firma nebo jméno a příjmení: ………………… ……………… ……………… ……………… Sídlo / Místo podnikání, popř. místo trvalého pobytu: ………………… IČ: ……………… Osoba oprávněná jednat jménem či za subdodavatele: ……………… Tel./fax: ……………… E-mail: ………………

### Seznam poddodavatelů

Příloha č. 5 smlouvy

## Předávací protokol /vzor/

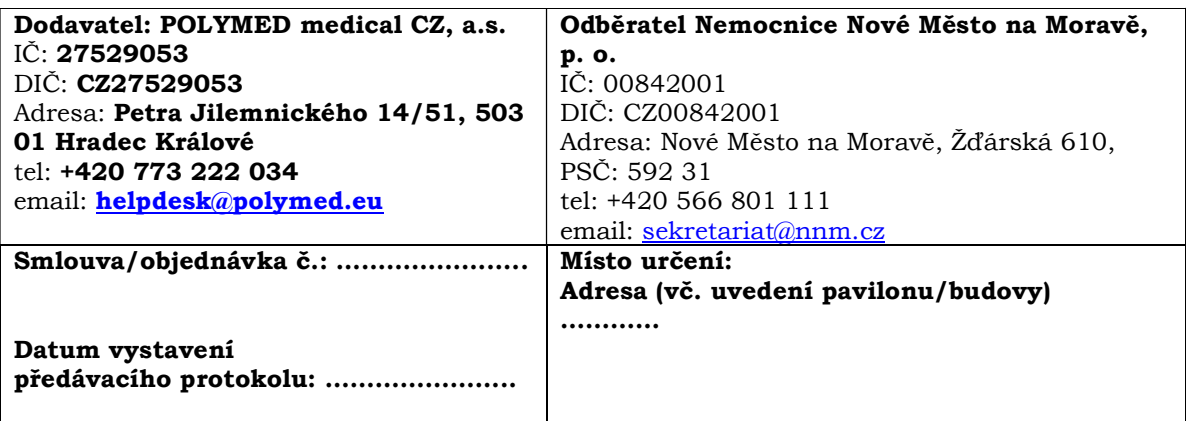

Dodavatel potvrzuje, že zboží, tak jak je uvedeno níže bylo dodáno a nainstalováno v souladu s Kupní smlouvou č.

Zboží č. 1 EKG SE-1202 Light (označení stejné jako v rozpočtu projektu):

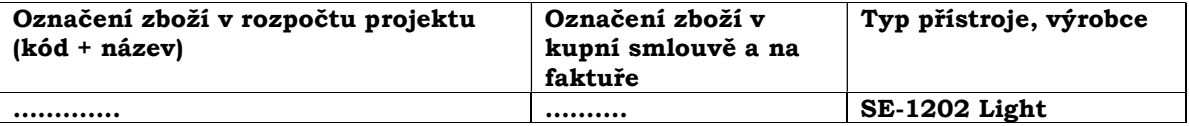

Dodané výrobky a příslušenství:

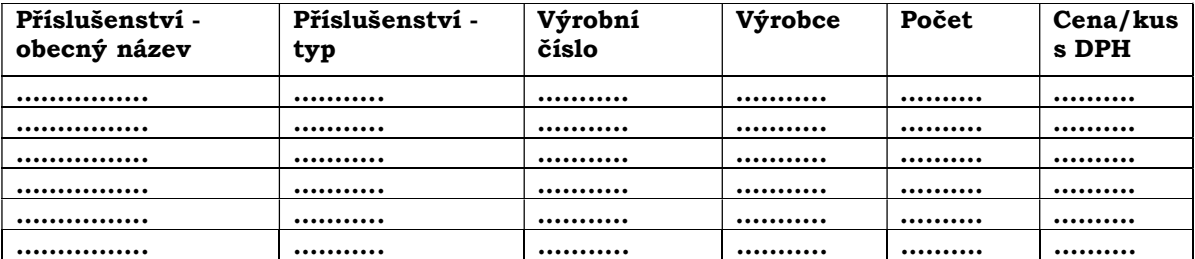

Servis zdravotnického prostředku dle zákona č. 375/2022 Sb. je garantován po dobu 24 měsíců, dodavatelem ……………..

Zaškolení personálu se zacházením se zdravotnickými prostředky a instruktáž proběhly BEZPLATNĚ.

Zboží předal: …………………..

datum: …………………..

podpis: …………………..

Zboží převzal: …………………..

datum: …………………..

podpis: …………………..

Příloha č. 6 kupní smlouvy

#### **Pravidla součinnosti s úsekem informatiky kupujícího** (dále jen "ÚI")

V případě, že zdravotnický prostředek či jeho části vyžadují zapojení do počítačové sítě prodávajícího, musí být tato činnost prováděna se souhlasem zaměstnance ÚI. Zaměstnanec ÚI musí být o realizaci předmětu smlouvy resp. záměru jeho zapojení do počítačové sítě kupujícího informován prodávajícím s dostatečným předstihem, a to minimálně 10 kalendářních dnů před termínem vlastního plnění v místě plnění (podrobnosti viz níže).

Předmět smlouvy dle čl. I smlouvy zahrnuje v rámci instalace zdravotnických prostředků také všechny práce související s instalací dodávaných HW/SW částí do plně funkčního stavu. Pokud bude vyžadována prodávajícím součinnost s ÚI, je nutné rozsah této součinnosti předem jasně definovat (ve smlouvě nebo projektové dokumentaci) nebo zaslat emailem na adresu vtle@nnm.cz, a to minimálně 1 týden (7 kalendářních dnů) před termínem instalace. Za součinnost se považuje např. i zřízení vzdáleného přístupu přes internet.

Pokud požadavek na součinnost s ÚI svým rozsahem překročí 3 hodiny práce technika ÚI nebo bude vyžadovat plnění třetí strany, vyhrazuje si ÚI právo navrhnout vlastní termíny dle svých kapacitních možností.

Pokud požadavek na součinnost překročí rámec běžných činností zajišťovaných ÚI nebo její rozsah nebude ÚI schopen akceptovat z kapacitních, technických či časových důvodů, může požadovanou součinnost celou nebo její část odmítnout, a to do 3 pracovních dnů po obdržení požadavku. V tomto případě je prodávající povinen zajistit všechny požadované úkony vlastními techniky nebo externím servisem.

Pokud bude ÚI, ke zdárné realizaci plnění ze smlouvy nucen zajišťovat úkony, které nebyly definovány v požadavcích na součinnost, bude prodávajícímu tato práce účtována ve výši prokazatelných nákladů s nimi spojených.

# Pravidla pro zřízení a používání vzdáleného přístupu do počítačové sítě Nemocnice Nové Město na Moravě, příspěvková organizace

- 1. Kupující umožní vzdálený přístup/připojení do své počítačové sítě nebo její části *prodávajícímu* tak, aby mohl *prodávající* vykonávat veškeré smluvní či kupujícím prokazatelně vyžádané/objednané služby (dále jen "služba").
- 2. Kupující zřídí vzdálený přístup pro prodávajícího na dobu a v rozsahu nezbytně nutnou k plnění závazků vyplývajících z této smlouvy.
- 3. Technické podmínky vzdáleného připojení jsou dohodnuty takto:
	- a) připojení přes SSH protokol VNC dle individuálně dohodnutých parametrů a hesel
	- b) připojení přes RDP (Microsoft remote desktop klient) dle individuálně dohodnutých parametrů a hesel
	- c) VPN přístup dle individuálně dohodnutých parametrů a hesel
	- d) jiný typ přístupu či autentizace dle individuálně dohodnutých parametrů při podpisu smlouvy.

Předání parametrů přístupu a přístupových hesel zajistí v předem dohodnutém termínu zaměstnanec úseku informatiky kupujícího.

- 4. Prodávající se zavazuje zajistit, že osoby, jim pověřené k vykonávání služeb prostřednictvím vzdáleného přístupu nezneužijí vzdálený přístup do sítě k aktivitám, které nejsou v souladu se smluvním rozsahem poskytovaných služeb, a ani neumožní tyto aktivity třetí osobě.
- 5. Prodávající je povinen vždy předem zajistit, že nedojde k nepředpokládanému narušení chodu počítačové sítě (informačního systému), ani jiných služeb a systémů v síti kupujícího, jakožto i řádného chodu serverů, počítačů a dalších HW komponent sítě. V případě porušení této povinnosti je kupující oprávněn požadovat náhradu způsobené škody.
- 6. Kupující si vyhrazuje právo službu vzdáleného přístupu dočasně pozastavit či omezit bez udání důvodu. V tomto případě bude o rozhodnutí kupujícího prodávající neprodleně informován telefonicky a následně obdrží písemné oznámení.
- 7. V případě, že kupující zjistí použití vzdáleného přístupu v rozporu s těmito pravidly, je kupující oprávněn vzdálený přístup prodávajícímu zcela zrušit. O tomto rozhodnutí kupujícího bude prodávající neprodleně informován telefonicky a následně obdrží písemné oznámení.

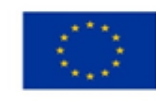

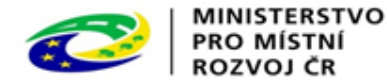

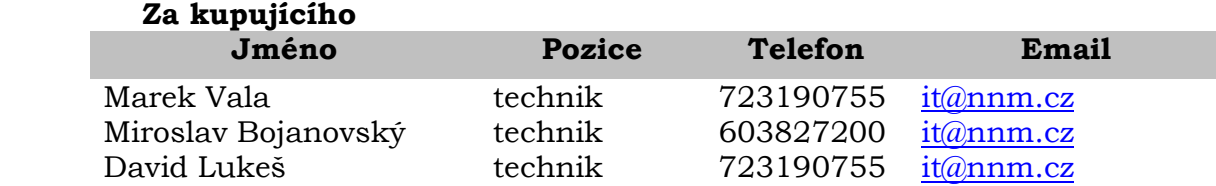

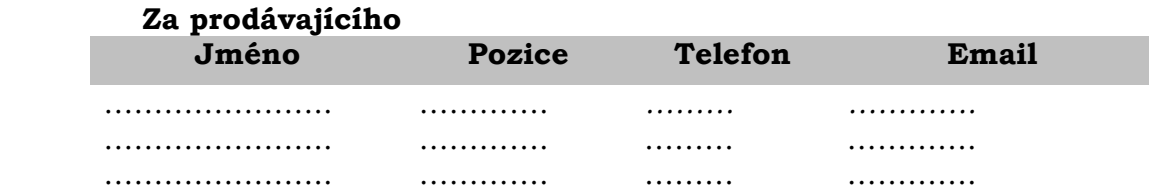